**IBM WebSphere Business Integration Server Express and Express Plus**

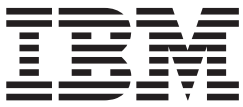

# **Adapter for COM** ユーザーズ・ガイド

アダプター・バージョン *1.2.x*

**IBM WebSphere Business Integration Server Express and Express Plus**

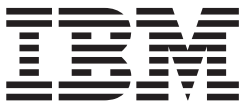

# **Adapter for COM** ユーザーズ・ガイド

アダプター・バージョン *1.2.x*

お願い

本書および本書で紹介する製品をご使用になる前に[、特記事項に](#page-110-0)記載されている情報をお読みください。

本書は、WebSphere Business Integration Server Express Adapter for COM バージョン 1.2.x に適用されます。 本マニュアルに関するご意見やご感想は、次の URL からお送りください。今後の参考にさせていただきます。 http://www.ibm.com/jp/manuals/main/mail.html なお、日本 IBM 発行のマニュアルはインターネット経由でもご購入いただけます。詳しくは

http://www.ibm.com/jp/manuals/ の「ご注文について」をご覧ください。

(URL は、変更になる場合があります)

お客様の環境によっては、資料中の円記号がバックスラッシュと表示されたり、バックスラッシュが円記号と表示さ れたりする場合があります。

 原 典: WebSphere Business Integration Server Express and Express Plus Adapter for COM User Guide Adapter Version 1.2.x

発 行: 日本アイ・ビー・エム株式会社

担 当: ナショナル・ランゲージ・サポート

#### 第1刷 2005.8

この文書では、平成明朝体™W3、平成明朝体™W7、平成明朝体™W9、平成角ゴシック体™W3、平成角ゴシック体™ W5、および平成角ゴシック体™W7を使用しています。この(書体\*)は、(財)日本規格協会と使用契約を締結し使用し ているものです。フォントとして無断複製することは禁止されています。

注∗ 平成明朝体™W3、平成明朝体™W2、平成的 → 平成角ゴシック体™W3、 平成角ゴシック体™W5、平成角ゴシック体™W7

**© Copyright International Business Machines Corporation 2004, 2005. All rights reserved.**

© Copyright IBM Japan 2005

# 目次

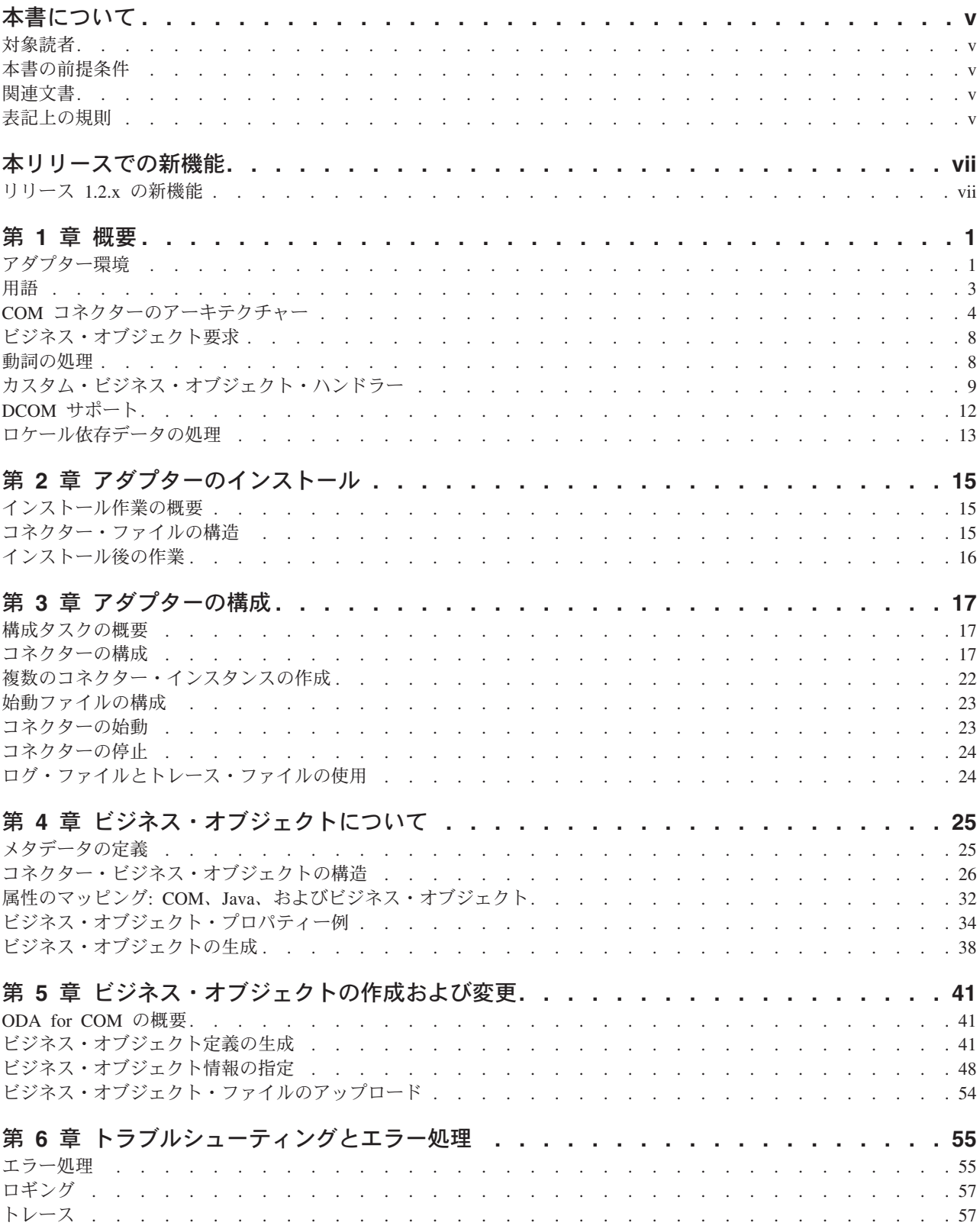

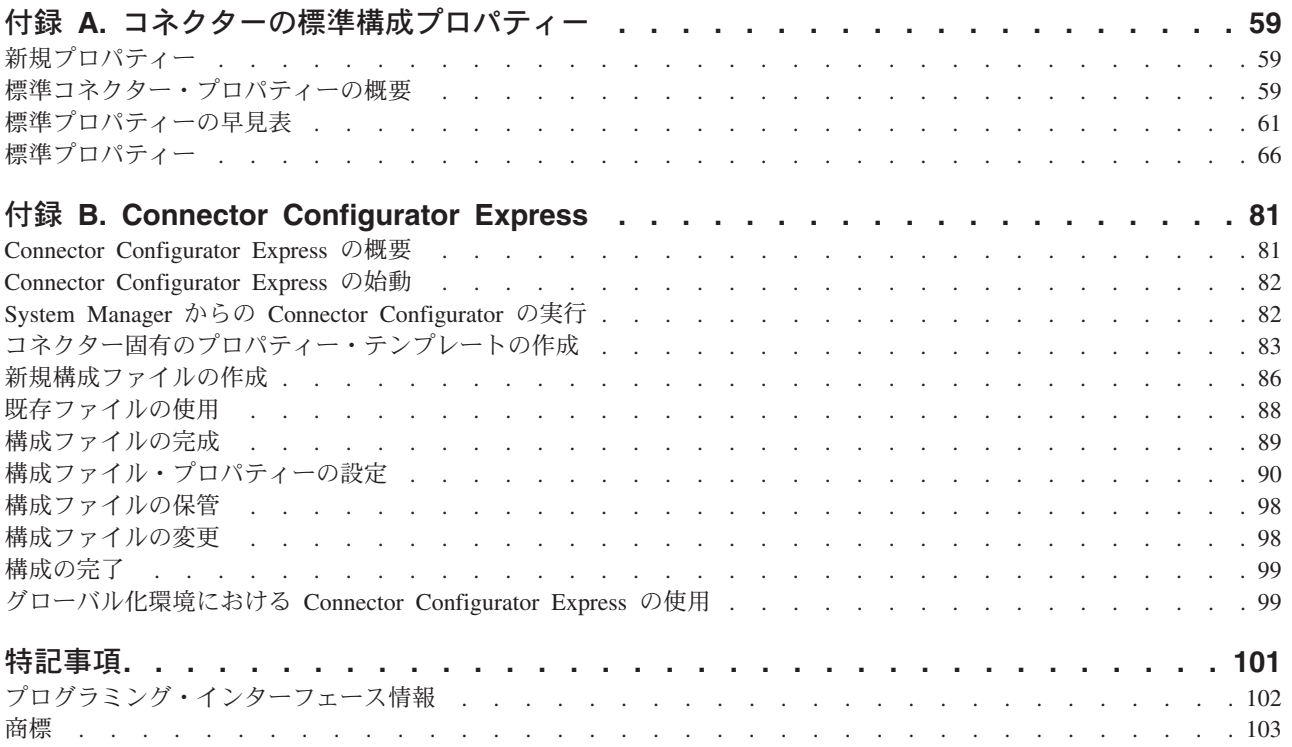

# <span id="page-6-0"></span>本書について

製品 IBM<sup>(R)</sup> WebSphere Business Integration Server Express および IBM<sup>(R)</sup> WebSphere Business Integration Server Express Plus は、InterChange Server Express、関連する Toolset Express、CollaborationFoundation、およびソフトウェア統 合アダプターのセットで構成されています。Toolset Express に含まれるツールは、 ビジネス・オブジェクトの作成、変更、および管理に役立ちます。プリパッケージ されている各種アダプターは、お客様の複数アプリケーションにまたがるビジネ ス・プロセスに応じて、いずれかを選べるようになっています。標準プロセス・テ ンプレート (CollaborationFoundation) によって、カスタマイズされたプロセスをすば やく作成することができます。

特に明記されていない限り、本書の情報は、いずれも、IBM WebSphere Business Integration Server Express と IBM WebSphere Business Integration Server Express Plus の両方に当てはまります。「WebSphere Business Integration Server Express」と いう用語と、これを言い換えた用語は、これらの 2 つの製品の両方を指します。

# 対象読者

本書は、WebSphere Business Integration Server Express システムをお客様のサイト でサポートおよび管理する、コンサルタント、開発者、およびシステム管理者を対 象としています。

### 本書の前提条件

本書のユーザーは、WebSphere Business Integration Server Express システム、ビジ ネス・オブジェクトおよびコラボレーション開発、および COM テクノロジーに精 通している必要があります。

# 関連文書

本書の対象製品の一連の関連文書には、WebSphere Business Integration Server Express のどのインストールにも共通する機能とコンポーネントの解説のほか、特定 のコンポーネントに関する参考資料が含まれています。

文書は次のサイトで、ダウンロード、インストール、および表示することができま す。

http://www.ibm.com/websphere/wbiserverexpress/infocenter

# 表記上の規則

本書では、以下のような規則を使用しています。

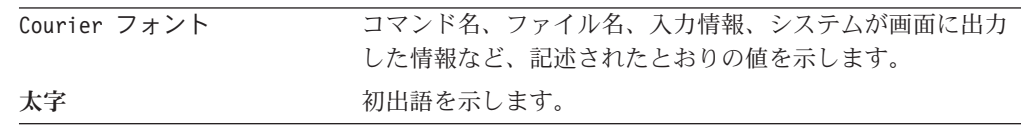

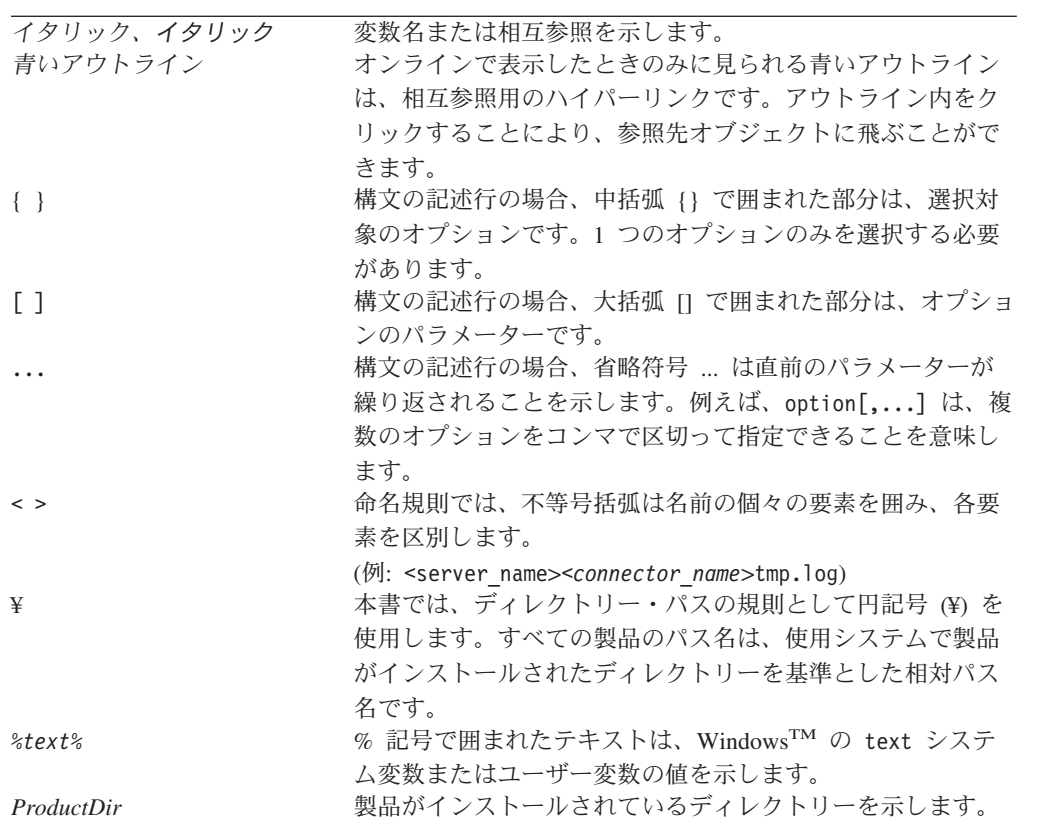

# <span id="page-8-0"></span>本リリースでの新機能

# リリース **1.2.x** の新機能

2004 年 6 月更新。Adapter for COM のバージョン 1.2.x では、編集の説明を加え てマニュアルが更新されています。

# <span id="page-10-0"></span>第 **1** 章 概要

- v 『アダプター環境』
- 3 [ページの『用語』](#page-12-0)
- 4 ページの『COM [コネクターのアーキテクチャー』](#page-13-0)
- 8 [ページの『ビジネス・オブジェクト要求』](#page-17-0)
- 8 [ページの『動詞の処理』](#page-17-0)
- v 9 [ページの『カスタム・ビジネス・オブジェクト・ハンドラー』](#page-18-0)
- v 12 [ページの『](#page-21-0)DCOM サポート』
- v 13 [ページの『ロケール依存データの処理』](#page-22-0)

Connector for COM は、Adapter for COM のランタイム・コンポーネントです。 COM Adapter には、コネクター、メッセージ・ファイル、構成ツール、および Object Discovery Agent (ODA) が含まれます。コネクターを使用することにより、 Interchange Server Express 統合ブローカーは、COM サーバーで実行しているアプリ ケーション、つまり Common Object Model (COM) コンポーネントとビジネス・オ ブジェクトの交換が可能になります。

コネクターは、コネクター・フレームワークとアプリケーション固有のコンポーネ ントという 2 コンポーネントで構成されています。コネクター・フレームワークの コードはすべてのコネクターに共通なので、コネクター・フレームワークは、統合 ブローカーとアプリケーション固有のコンポーネントとの仲介役の機能を果たしま す。アプリケーション固有のコンポーネントには、特定のテクノロジー (この場合 は COM) またはアプリケーション用に調整されたコードが含まれています。コネク ター・フレームワークは、統合ブローカーとアプリケーション固有のコンポーネン トとの間で以下のようなサービスを提供します。

- ビジネス・オブジェクトの受信と送信
- 始動メッセージや管理メッセージの交換の管理

本書では、コネクター・フレームワークおよびアプリケーション固有のコンポーネ ントの両方について解説しています。ここでは、これらの両方のコンポーネントを 「コネクター」と呼んでいます。

注**:** コネクター・コンポーネント は、コネクターの一部です。COM ソフトウェ ア・アーキテクチャーで使用されるバイナリー・ソフトウェア・コンポーネン トの *COM* コンポーネント と混同しないでください。

# アダプター環境

アダプターをインストール、構成、および使用する前に、環境の要件を把握してお く必要があります。

- 2 [ページの『アダプターの規格』](#page-11-0)
- v 2 [ページの『アダプターのプラットフォーム』](#page-11-0)
- v 2 [ページの『アダプターの依存関係』](#page-11-0)

# <span id="page-11-0"></span>アダプターの規格

このコネクターは COM 2.0 仕様に従って記述されているため、この規格に従って 設計されている COM アプリケーションと互換性があります。

COM について詳しくは、<http://www.microsoft.com/com/tech/com.asp> を参照してくだ さい。

# アダプターのプラットフォーム

このコネクターは Windows 2003 プラットフォームで稼働します。

# アダプターの依存関係

このコネクターには以下の依存関係があります。

#### **JDK** ソフトウェア

Java Development Kit (JDK) バージョン 1.3.x は Adapter for COM をインストール する前提条件となります。このバージョンの JDK がインストール済みでない場 合、WebSphere Business Integration Adapter Framework バージョン 2.4 ソフトウェ ア・パッケージ (Windows バージョンのみ) には、IBM JDK バージョン 1.3.1 の個 別のインストールが用意されています。IBM JDK バージョン 1.3.1 は WebSphere Business Integration Adapter Framework のインストールの一部としてインストールさ れるのではないことに注意してください。JDK をインストールするためには、別に インストール作業が必要です。JDK を WebSphere Business Integration Adapter Framework からインストールする方法の詳細は、該当のソフトウェア・パッケージ を参照してください。

#### **COMProxy**

コネクターでは COMProxy を使用します。COMProxy は、Java プログラムを ActiveX オブジェクトと通信できるようにするインターフェース・ツールです。こ のツールを使用して、コネクターが COM コンポーネントを起動する際に必要とす る Java プロキシー・オブジェクトを生成します。COM コンポーネントのプロパテ ィー、構造、およびメソッドは、通常、タイプ・ライブラリー・ファイル (.tlb、.dll、.ole、.olb、または .exe) で定義します。Java Native Interface およ び COM テクノロジーを使用することにより、COMProxy が COM コンポーネント を Java オブジェクトのように扱うことができるようになります。

- v コネクターの始動スクリプトを使用して、以下に示すパッケージ com.ibm.adapters.utils.comproxy 内の COMProxy クラスが、実行時にクラスパ スに含まれることを確認します。
	- ActiveXCanvas.class
	- COMconstants.class
	- ComException.class
	- Dispatch.class
	- JVariant.class
	- OleEnvironment.class
- <span id="page-12-0"></span>v COM サーバーとインターフェースをとるため、COMProxy C++ ランタイム・ラ イブラリー (BIA COMProxy.dll) がアダプターに組み込まれています。コネクター の始動スクリプトを使用して、この DLL がコネクターの java.library.path に 組み込まれていることを確認します。
- コネクターは、Dispatch (OLE 自動) インターフェース・タイプをインプリメント する COM オブジェクトをサポートします。

# 用語

本書で使用する用語は、以下のとおりです。

- v **ASI (**アプリケーション固有情報**)**。特定のアプリケーションまたはテクノロジー 用に調整されたメタデータ。ASI は、ビジネス・オブジェクトの属性レベルおよ びビジネス・オブジェクト・レベルの両方にあります。『動詞 **ASI**』も参照して ください。
- v **BO (**ビジネス・オブジェクト**)**。ビジネス・エンティティー (従業員など) および データ上のアクション (作成操作や更新操作) を表す一連の属性。WebSphere Business Integration Server Express システムのコンポーネントは、ビジネス・オブ ジェクトを使用して、情報を交換したり、アクションを起動したりします。
- v **BO (**ビジネス・オブジェクト**)** ハンドラー。アプリケーションと対話するメソッ ドを含み、要求ビジネス・オブジェクトをアプリケーション操作に変換するコネ クター・コンポーネント。
- v **COM** コンポーネント。コネクターは、ビジネス・オブジェクトと COM コンポ ーネント・オブジェクトの間で処理を実行して、COM サーバーと対話します。 コネクター処理の際は、プロキシー・オブジェクトが、コネクターの COM コン ポーネント (COM アプリケーションの一部) を代理します。プロキシー は、 COM コンポーネントを表す Java クラスです。
- v **COMProxy**。Java プログラムを ActiveX オブジェクトと通信できるようにするイ ンターフェース・ツールです。このツールを使用して、コネクターが COM コン ポーネントを起動する際に必要とする Java プロキシー・オブジェクトを生成し ます。COM コンポーネントのプロパティー、構造、およびメソッドは、通常、 タイプ・ライブラリー・ファイル (.tlb、.dll、.ole、.olb、または .exe) で定 義します。Java Native Interface および COM テクノロジーを使用することによ り、COMProxy が COM コンポーネントを Java オブジェクトのように扱うこと ができるようになります。
- v 接続ファクトリー。アプリケーションを参照する特殊なプロキシー・オブジェク ト。適切なコネクター・プロパティーが設定されている場合、ファクトリー・オ ブジェクトは、接続プールに配置される接続を作成します。このファクトリー・ オブジェクトは、コネクターの寿命に対応して持続します。作成される接続数 は、PoolSize プロパティーで指定される値によって異なります。
- 接続オブジェクト。接続クラスのインスタンスである特殊なプロキシー・オブジ ェクト。接続とは、状態情報を含むアプリケーションを参照することです。アダ プター・サイドにおける接続のインスタンスごとに、COM サイドに対応するオ ブジェクトがあります。接続の使用により、バッチとしてのインスタンス生成、 任意の検索、接続プールへの送信、および他のスレッドによる再利用が可能で す。
- <span id="page-13-0"></span>v 接続プール。接続オブジェクトを保管および検索するために使用するリポジトリ ー。
- 外部キー。一意的に子ビジネス·オブジェクトを識別する値を持つ単純属性。通 常、この属性は、子の基本キー値を持つことで子ビジネス・オブジェクトとその 親を識別します。Connector for COM は、外部キーを使用して、プール可能な接 続オブジェクトを指定します。
- v **ODA (Object Discovery Agent)**。アプリケーション内で指定されたエンティティ ーを検査し、そのエンティティーの中からビジネス・オブジェクト属性に対応す るエレメントを「発見」することで、自動的にビジネス・オブジェクト定義を生 成するツール。ODA は、アダプターをインストールすると、自動的にインストー ルされます。Business Object Designer Express では、ODA にアクセスして対話式 にやりとりするグラフィカル・ユーザー・インターフェースを提供しています。
- v 呼び出しごとのオブジェクト・プール。単一の doVerbFor メソッドを呼び出す際 に、あるメソッドがら次のメソッドへ渡す必要のあるオブジェクトを保管するた めのプログラマチック・エンティティー。保管されるオブジェクトは、プロキシ ー・オブジェクトの場合もあれば、単純属性の場合もあります。
- v プロキシー・クラス。コネクター内の COM コンポーネント・クラスを表す Java クラス。コネクターは、ビジネス・オブジェクトの ASI で指定されたプロキシ ー・クラス名のプロキシー・オブジェクト・インスタンスを作成します。
- v 動詞 **ASI (**アプリケーション固有情報**)**。動詞 ASI を使用し、特定の動詞につい て、その動詞がアクティブな場合にコネクターがビジネス・オブジェクトを処理 する方法を指定します。動詞 ASI には、現在の要求ビジネス・オブジェクトを処 理するために呼び出すメソッドの名前を含むことができます。

### **COM** コネクターのアーキテクチャー

このセクションでは、コネクターのアーキテクチャーについて説明します。 5 [ペー](#page-14-0) [ジの図](#page-14-0) 1 に上位で行われる要求処理を、 6 [ページの図](#page-15-0) 2 にコネクター動作の詳細を 示します。

<span id="page-14-0"></span>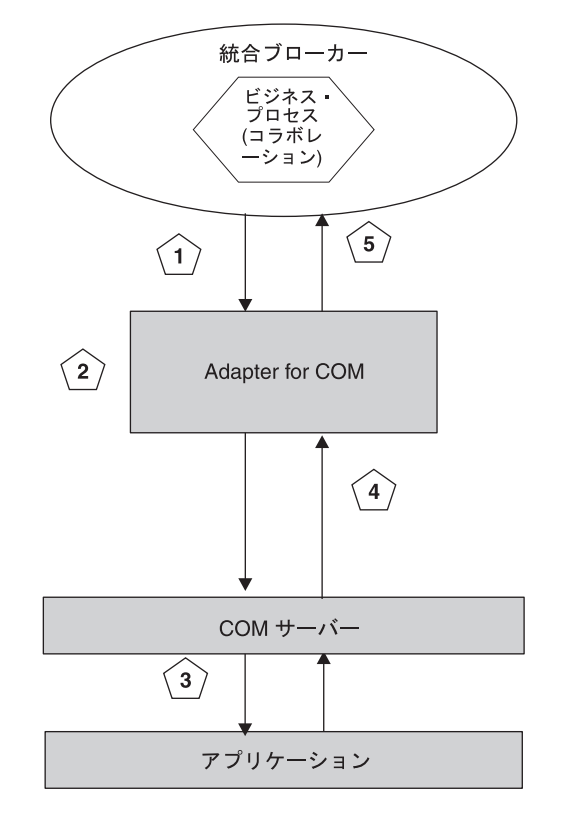

図 *1. Connector for COM* での要求処理

- 1. コネクターが、統合ブローカーからビジネス・オブジェクト要求を受け取りま す。
- 2. コネクターが、ビジネス・オブジェクトのプロキシー・オブジェクト・インスタ ンスを作成します。プロキシー・オブジェクト・インスタンスは、コネクターが 要求を送信する先の COM オブジェクトの代理として機能します。コネクターが プロキシー・オブジェクトを作成および処理する方法の詳細については、『コネ クターの動作方法』を参照してください。
- 3. コネクターがプロキシー・オブジェクトを使用して、COM サーバーで実行され ている対応する COM オブジェクトを呼び出し、データを COM アプリケーシ ョンに書き込むことによって、プロキシー・オブジェクトを処理します。
- 4. コネクターが COM サーバー・オブジェクトからデータを読み取りまたは取得し て、プロキシー・オブジェクトを更新します。
- 5. アダプターが、元のオブジェクト要求が成功したのか、または失敗 (FAIL 状況) したのかを示すメッセージを統合ブローカーに戻します。要求が成功した場合 は、コネクターも統合ブローカーに更新されたビジネス・オブジェクトを戻しま す。

### コネクターの動作方法

このセクションでは、 6 [ページの図](#page-15-0) 2 に示すように、コネクターの各部分がビジネ ス・オブジェクトを処理する方法について説明します。

<span id="page-15-0"></span>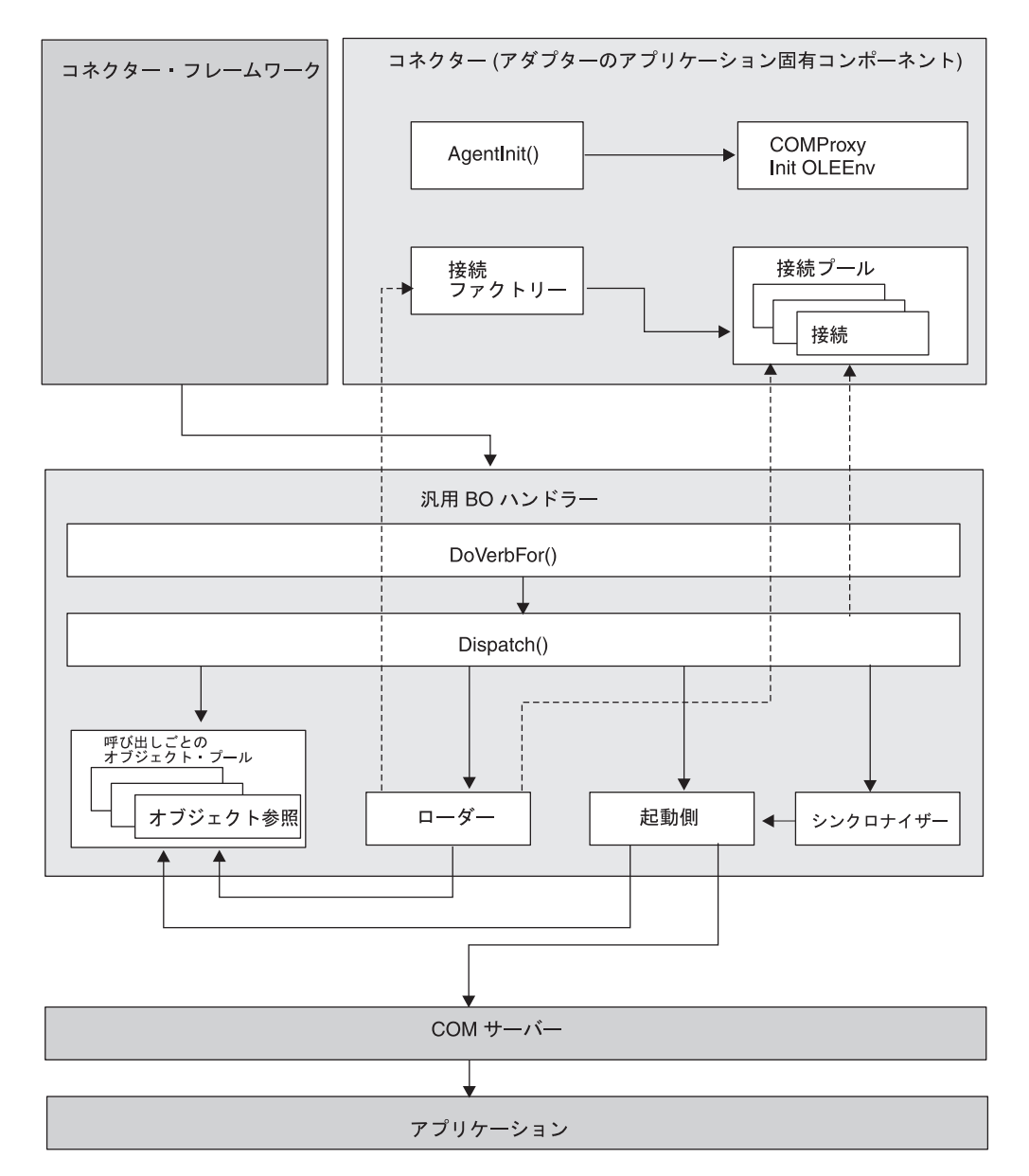

図 *2. Connector for COM*

- 1. コネクターの初回始動時に、コネクターのエージェント・クラスが、以下の初 期化処理を実行します。
	- v OLE 環境のインスタンスを生成します。
	- コネクター・プロパティーの設定方法に応じて、以下のいずれかを実行しま す。コネクター・プロパティー、および以下の各シナリオでコネクター・プ ロパティーがどのように作用するかについての詳細は、 18 [ページの『コネク](#page-27-0) [ター固有のプロパティー』を](#page-27-0)参照してください。
		- シナリオ **1**: アプリケーションを参照する接続ファクトリー・オブジェク ト・インスタンスの作成。ファクトリー・オブジェクトは、コネクターの 寿命に応じて持続し、接続プールに配置される接続を作成します。作成さ れる接続数は、コネクターの PoolSize プロパティーで指定された値によ って異なります。
- <span id="page-16-0"></span>– シナリオ **2**: 接続プールに配置される接続オブジェクトのみの作成。接続 数は、PoolSize プロパティーで指定した値によって異なります。このシ ナリオでは、ファクトリー・オブジェクトは作成しません。
- シナリオ **3**: ビジネス・オブジェクトによるメソッド呼び出しの対象とな るファクトリー・プロキシー・オブジェクトの作成 (ファクトリー・クラ スは BO のプロキシー・クラス ASI と一致)。このシナリオでは、接続は 作成しません。
- 2. 統合ブローカーが、ビジネス・オブジェクト形式で、要求をコネクターに送信 します。
- 3. コネクターの BO ハンドラーがオブジェクトを受け取ります。
- 4. BO ハンドラーの doVerbFor() メソッドが、BO の ASI を読み取ってプロキ シー・クラス名を取得する Dispatch() メソッドを呼び出します。Dispatch() メソッドはプロキシー・クラス名を取得し、それをローダーに送信します。
- 5. ローダーは、プロキシー・クラス名を使用してプロキシー・クラス (Mypackage.myclass などの有効な Java クラス表記を使用して修飾されている もの) をロードし、プロキシー・オブジェクト・インスタンスを作成して、そ のインスタンスを呼び出しごとのオブジェクト・プールにロードします。ロー ダーは、オブジェクト確認のための検査を行います。検査の内容は以下のとお りです。
	- v 接続であるか。接続の場合は、接続オブジェクトとして接続プールから検索 します。
	- v ファクトリー・オブジェクトであるか。ファクトリー・オブジェクトの場合 は、静的オブジェクトとして接続ファクトリーから検索します。
- 6. ディスパッチを実行して BO の動詞 ASI を読み通し、メソッドのリストを作 成します。動詞 ASI は、属性名が配列されたリストです。各属性は、プロキシ ー・オブジェクトに対するメソッドを表します。つまり、動詞 ASI とは、メソ ッドのリストではなく、それぞれがプロキシー・オブジェクト・メソッドを表 す値を持つ属性のリストです。
- 7. 動詞 ASI リストの各メソッドについて、BO ハンドラーの InvokeMethods() メソッドは、InvokeMethod() を呼び出し、以下のいずれかを実行します。
	- メソッドが通常のメソッドである場合は、起動側を呼び出します。引数が外 部キーとしてマークされている場合は、呼び出しごとのオブジェクト・プー ルに引数を保管します。属性が取り込まれていない場合は、 use attribute value の属性 ASI を検査します。use attribute value の ASI が存在する場合は、呼び出しごとのオブジェクト・プールからオブジェ クトのプルを試みます。
	- v プロキシー・オブジェクトのすべての属性に対して、シンクロナイザー (BO ハンドラーのオブジェクト同期プロセス) のロード操作 (LoadFromProxy 関 数) と保管操作 (WriteToProxy 関数) を呼び出します。呼び出される操作 は、動詞 ASI の内容によって異なります。LoadFromProxy (ロード) および WriteToProxy (保管) は、動詞 ASI に組み込み可能な定義済み関数です。こ れらの関数は、ビジネス・オブジェクトの単純属性を COM コンポーネント のパブリック・プロパティーに同期させることを目的としています。
	- v 特定の単純属性に対して、ロード操作または保管操作を呼び出します (LoadFromProxy を呼び出すと、プロキシー・プロパティーが取得され、BO

<span id="page-17-0"></span>プロパティーに取得された値が設定されます。WriteToProxy を呼び出すと、 BO の値を使用してプロキシー・プロパティーが設定されます)。

- 注**:** 動詞 ASI が空の場合、BO ハンドラーは、設定済みのパラメーターを指定 して、BO に対するメソッドを検索し、呼び出します。1 つのメソッドのみ がパラメーターを設定できます。それ以外、つまり複数のメソッドを設定 すると、動詞 ASI が空であっても、コネクターはエラーをログに記録し、 FAIL コードを戻します。
- 8. プロキシー・オブジェクトの各メソッドについて、起動側は、以下を実行し て、メソッドのパラメーターおよび引数を構成します。
	- v 起動側は、属性に (String などの単一データ型ではなく) BO 型を発見する と、アクティブな BO ハンドラーに対して再帰的に Dispatch() メソッドを 呼び出します。
	- v Dispatch() は、親メソッドがそのメソッド呼び出しを起動するために使用す るプロキシー・オブジェクトを戻します。
	- v シンクロナイザーと呼ばれる、BO ハンドラーの同期化処理によって WriteToProxy が起動され、COM コンポーネント (プロキシー・オブジェク ト) の各プロパティーに値が保管 (設定) されます。これにより、COM サー バーのデータが更新されます。保管される値は、COM コンポーネントが対 応するビジネス・オブジェクトの対応する属性に基づきます。
- 9. COM サーバーから値が戻されると、LoadFromProxy 関数はプロキシー・オブ ジェクトの「getters」を呼び出し、プロキシー・オブジェクトから戻されたデー タを BO にロードします。
- 10. コネクターが、ビジネス・オブジェクトを統合ブローカーに戻します。

# ビジネス・オブジェクト要求

ビジネス・オブジェクト要求は、統合ブローカーがビジネス・オブジェクトをコネ クターに送信する際に処理されます。ビジネス・オブジェクトの唯一の要件は、対 応する COM コンポーネント・オブジェクト (プロキシー・オブジェクトが代行) にマップされる必要があるということです。プロキシー・クラスは、コネクター内 の COM コンポーネントを表す Java クラスです。コネクターは、ビジネス・オブ ジェクトの ASI で指定されたプロキシー・クラス名のプロキシー・オブジェクト・ インスタンスを作成します。

## 動詞の処理

コネクターは、各ビジネス・オブジェクトの動詞を基にブローカーによってコネク ターへに渡されるビジネス・オブジェクトを処理します。

コネクター・フレームワークはブローカーから要求を受け取ると、要求ビジネス・ オブジェクトのビジネス・オブジェクト定義に関連するビジネス・オブジェクト・ ハンドラー・クラスの doVerbFor() メソッドを呼び出します。doVerbFor() メソッ ドの役割は、要求ビジネス・オブジェクトのアクティブな動詞に基づいて、実行す る動詞処理を決定することです。また、要求ビジネス・オブジェクトから情報を取 得し、操作要求を作成してアプリケーションに送信するという役割もあります。

<span id="page-18-0"></span>コネクター・フレームワークが要求ビジネス・オブジェクトを doVerbFor() に渡す と、このメソッドは、ビジネス・オブジェクト ASI を検索して、BO ハンドラーを 起動します。起動された BO ハンドラーは、動詞 ASI を読み取り、それを一連の 呼び出し可能関数に変換します。動詞 ASI は、対象の動詞について呼び出す必要が あるメソッドが配列されたリストです。呼び出しが作成される順序は、オブジェク トの処理を成功させる上で重要です。

コネクターでは、単一の doVerbFor() 呼び出しで、複数のコンポーネントの処理が サポートされます。

コネクターが動詞の処理時に行う呼び出しのシーケンスの例については、 34 [ページ](#page-43-0) [の『ビジネス・オブジェクト・プロパティー例』お](#page-43-0)よび 50 [ページの図](#page-59-0) 16 を参照し てください。

動詞 ASI が空の場合、BO ハンドラーは、設定済みのパラメーターを指定してメソ ッドを検索し、呼び出します。設定できるのは 1 つのメソッドのみです。それ以 外、つまり、複数のメソッドを設定すると、動詞 ASI が空であっても、コネクター はエラーをログに記録し、FAIL コードを戻します。エラー処理の詳細については、 55 [ページの『エラー処理』を](#page-64-0)参照してください。

コネクターは特定の動詞をサポートするものではありませんが、ユーザーは、ODA を使用して、カスタム動詞を構成することができます。既存の標準の動詞は、 Create、Retrieve、Update、および Delete です。カスタム動詞には、Business Object Designer Express 内で実行する Object Discovery Agent (ODA) を使用して、どのよ うなセマンティクスでも与えることができます。ODA を使用して動詞にメソッド呼 び出しシーケンスを割り当てる方法については、 41 ページの『第 5 [章 ビジネス・](#page-50-0) [オブジェクトの作成および変更』を](#page-50-0)参照してください。

注**:** ユーザーは、動詞 ASI に 2 つの定義済み関数 (LoadFromProxy および WriteToProxy) を指定することができます。これらの関数は、ビジネス・オブジ ェクトの単純属性を COM コンポーネントのパブリック・プロパティーに同期 させることを目的としています。

# カスタム・ビジネス・オブジェクト・ハンドラー

ビジネス・オブジェクトを作成する場合、BO の動詞 ASI に CBOH キーワードを指 定すると、デフォルトの BO ハンドラーをオーバーライドできます。コネクターの 実行時に、doVerbFor() メソッドを使用して、ビジネス・オブジェクト ASI を検索 します。CBOH キーワードが検出されると、doVerbFor() によってカスタム BO ハ ンドラーが起動されます。

カスタム BO ハンドラーを使用すると、プロキシー・クラスに直接アクセスできま す。そのため、ローダー、起動側、および接続プールからの接続の検索処理をバイ パスできます。これらの処理については、5 (7 [ページ](#page-16-0)) および 7 (7 [ページ](#page-16-0)) で説明 します。

コネクターでは、親レベルのビジネス・オブジェクトのみでカスタム BO ハンドラ ーをサポートします。

# カスタム **BO** ハンドラーの例

以下に示すカスタム BO ハンドラーの例では、ビジネス・オブジェクトが CBOH=comadaptertest.Lotus123BOHandler という動詞 ASI を使用して定義されてい るものと想定します。ビジネス・オブジェクトは、CellAddress=A1 という属性 ASI を持ちます。この場合の A1 は、ワークシートに表示される属性のアドレスです。 カスタム BO ハンドラーは、属性 ASI によって指定されたセル・アドレスを使用 して、ワークシートに属性を書き込みます。

package comadaptertest;

```
import com.crossworlds.cwconnectorapi.*;
import com.crossworlds.cwconnectorapi.exceptions.*;
import java.util.*;
import com.ibm.adapters.utils.comproxy.*;
import lotus123.*;
public class Lotus123BOHandler implements
CWCustomBOHandlerInterface {
        public int doVerbForCustom(CWConnectorBusObj bo) throws
VerbProcessingFailedException {
                Application currentApplication;
                Document currentDocument;
                CWConnectorUtil.traceWrite(CWConnectorUtil.LEVEL4,
"Entering AdapterBOHandler.doVerbFor()");
                try {
                        currentDocument = new Document();
                        // Get the application object.
                        currentApplication = new Application(currentDocument.
get Parent());
                        // Make the application visible.
                        currentApplication.set_Visible(new Boolean("true"));
                        currentDocument = new Document(currentApplication.
NewDocument());
                } catch (ComException e) {
                        CWConnectorUtil.generateAndLogMsg(91000,
CWConnectorUtil.XRD_ERROR, CWConnectorUtil.
CONNECTOR_MESSAGE_FILE,
e.getMessage());
                        CWConnectorExceptionObject vSub = new
CWConnectorExceptionObject();
                        vSub.setMsg(e.getMessage());
                        vSub.setStatus(CWConnectorConstant.
APPRESPONSETIMEOUT);
                        throw new VerbProcessingFailedException(vSub);
                }
                //do verb processing on this business object
                dispatch(bo, currentDocument);
                CWConnectorUtil.traceWrite(CWConnectorUtil.
LEVEL4, "Leaving AdapterBOHandler.doVerbFor()");
                return CWConnectorConstant.SUCCEED;
        } //doVerbFor
        private void dispatch(CWConnectorBusObj bo,
```

```
Document currentDocument) throws VerbProcessingFailedException {
                CWConnectorUtil.traceWrite(CWConnectorUtil.
LEVEL4, "Entering dispatch");
                CWConnectorUtil.traceWrite(CWConnectorUtil.
LEVEL3, "Processing business object" + bo.getName());
                try {
                        //put this object out onto the spreadsheet.
                        //Follow ASI for Cell addresses
                        businessObjectToWorksheet(bo, currentDocument);
                } catch (ComException e) {
                        CWConnectorUtil.generateAndLogMsg(90001,
CWConnectorUtil.XRD_ERROR, CWConnectorUtil.
CONNECTOR MESSAGE FILE, e.getMessage());
                        CWConnectorExceptionObject vSub = new
CWConnectorExceptionObject();
                        vSub.setMsg(e.getMessage());
                        vSub.setStatus(CWConnectorConstant.
APPRESPONSETIMEOUT);
                        throw new VerbProcessingFailedException(vSub);
                } catch (CWException e) {
                        CWConnectorExceptionObject vSub = new
CWConnectorExceptionObject();
                        vSub.setMsg(e.getMessage());
                        vSub.setStatus(CWConnectorConstant.FAIL);
                        throw new VerbProcessingFailedException(vSub);
                }
        }
        public static void businessObjectToWorksheet(CWConnectorBusObj
bo, Document currentDocument) throws CWException {
                String incoming Attribute = ^{\text{in}};
                int attrCount = bo.getAttrCount() - 1; //ignore objeventID
                Ranges ranges;
                Range currentRange;
                ranges = new Ranges(currentDocument.get Ranges());
                for (int i = 0; i < attrCount; i++) {
                        try {
                                if ((!bo.isObjectType(i)) && (!bo.isIgnore(i))) {
                                        if (bo.isBlank(i))
                                                 incomingAttribute = "";
                                        else
                                                 incomingAttribute =
bo.getStringValue(i);
                                    String CellAddress = getCellAddress(bo, i);
                                   currentRange = new Range(ranges.Item(new
String(CellAddress)));
                                   currentRange.set Contents(incomingAttribute);
                                  if (CWConnectorUtil.isTraceEnabled
(CWConnectorUtil.LEVEL5)) {
                                                 CWConnectorUtil.traceWrite
(CWConnectorUtil.LEVEL5,
"Application datum from BO to application " + CellAddress + "=" +
incomingAttribute);
                                        }
                                 }
                        } catch (AttributeNotFoundException e) {
                                CWConnectorUtil.generateAndLogMsg(91012,
```

```
CWConnectorUtil.XRD_ERROR,
CWConnectorUtil.CONNECTOR MESSAGE FILE,
bo.getAttrName(i), bo.getName());
                                 throw e;
                        } catch (WrongAttributeException e) {
                                CWConnectorUtil.generateAndLogMsg(91013,
CWConnectorUtil.XRD_ERROR,
CWConnectorUtil.CONNECTOR_MESSAGE_FILE,
bo.getAttrName(i), bo.getName());
                                throw e;
                        }
                }
        }
        public static String getCellAddress(CWConnectorBusObj bo, int i)
throws CWException {
                String columnName = null;
                try {
                        columnName = getNameFromASI
(bo.getAttrASIHashtable(i, ":"), "CellAddress");
                } catch (WrongASIFormatException e) {
                        CWConnectorUtil.generateAndLogMsg(91014,
CWConnectorUtil.XRD_ERROR,
CWConnectorUtil.CONNECTOR MESSAGE FILE, bo.getAttrName(i),
"ColumnName");
                        throw e;
                }
                return columnName;
        }
        private static String getNameFromASI(Hashtable asi, String fieldName)
throws CWException,
WrongASIFormatException {
                String resultName = (String) asi.get(fieldName);
                if (resultName == null || resultName.equals(""))
                        throw new WrongASIFormatException();
                resultName = resultName.toUpperCase();
                CWConnectorUtil.traceWrite(CWConnectorUtil.LEVEL4, "Found " +
fieldName + " = " + resultName);return resultName;
        }
}
```
# **DCOM** サポート

Distributed Component Object Model (DCOM) は、ソフトウェア・コンポーネントを ネットワーク上で直接対話できるようにするプロトコルです。DCOM は COM を拡 張して、異なるコンピューター (LAN、WAN、またはインターネット) 上のオブジ ェクト間で行われる通信をサポートします。DCOM を使用することにより、アプリ ケーションをさまざまなロケーションに分散できます。

別のロケーションでオブジェクトを作成する場合にリモート・サーバー名を指定で きるようにすると、コネクターで DCOM がサポートされます。リモート・サーバ ー名は、コネクターが稼働しているマシンのシステム・レジストリー内、または DCOM クラス・ストア内の固定構成として指定できます。リモート・サーバーを登 録することにより、コネクターは、DCOM コンポーネントへ透過的にアクセスでき るようになります。

# <span id="page-22-0"></span>ロケール依存データの処理

コネクターは国際化され、2 バイト文字セットをサポートする COM インターフェ ースを記述する 2 バイト文字セットの配信をサポートし、特定の言語でメッセー ジ・テキストを配信できるようになっています。ある文字コードを使用するロケー ションから別のコード・セットを使用するロケーションへ、コネクターがデータを 転送するとき、コネクターはデータの意味を保存するため、文字変換を実行しま す。

Java 仮想マシン (JVM) 内部の Java ランタイム環境では、Unicode 文字コード・セ ットでデータを表現します。Unicode は、既知の文字コード・セットのほとんど (単 一バイトおよびマルチバイトの両方) に対応するエンコード方式を含んでいます。 WebSphere Business Integration Server Express システムのほとんどのコンポーネン トは Java で書かれています。そのため、統合コンポーネント間でデータを転送する ときは、ほとんどの場合文字変換は必要ありません。

# <span id="page-24-0"></span>第 **2** 章 アダプターのインストール

- v 『インストール作業の概要』
- 『Adapter for COM と関連ファイルのインストール』
- v 『コネクター・ファイルの構造』

本章では、コネクターのインストール方法について説明します。

# インストール作業の概要

Connector for COM をインストールするには、以下の作業を実行する必要がありま す。

# アダプターの前提条件の確認

アダプターをインストールする前に、アダプターのインストールおよび実行に必要 な環境の前提条件がすべてご使用のシステム上にあることを確認してください。詳 細については、 1 [ページの『アダプター環境』を](#page-10-0)参照してください。

# 統合ブローカーのインストール

統合ブローカーのインストール、つまり、InterChange Server Express をインストー ルし、統合ブローカーを始動するタスクについては、ブローカーに関する資料で説 明しています。

### **Adapter for COM** と関連ファイルのインストール

WebSphere Business Integration Server Express アダプター製品のインストールにつ いては、「*WebSphere Business Integration Server Express* インストール・ガイド *(Windows* 版*)*」を参照してください。このガイドは、WebSphere Business Integration Server Express Adapters Infocenter (http://www.ibm.com/websphere/wbiserverexpress/infocenter) にあります。

# コネクター・ファイルの構造

インストーラーは、コネクターに関連付けられた標準ファイルをご使用のシステム にコピーします。

このユーティリティーは、コネクターを *ProductDir*¥connectors¥COM ディレクトリ ーにインストールして、「スタート」メニューにコネクターへのショートカットを 追加します。*ProductDir* は、コネクターのインストール先ディレクトリーを指しま す。

16 [ページの表](#page-25-0) 1 に、コネクターが使用するファイル構造を示します。また、インス トーラーでコネクターのインストールを選択すると自動的にインストールされるフ ァイルも示します。

#### <span id="page-25-0"></span>表 *1.* コネクターのファイル構造

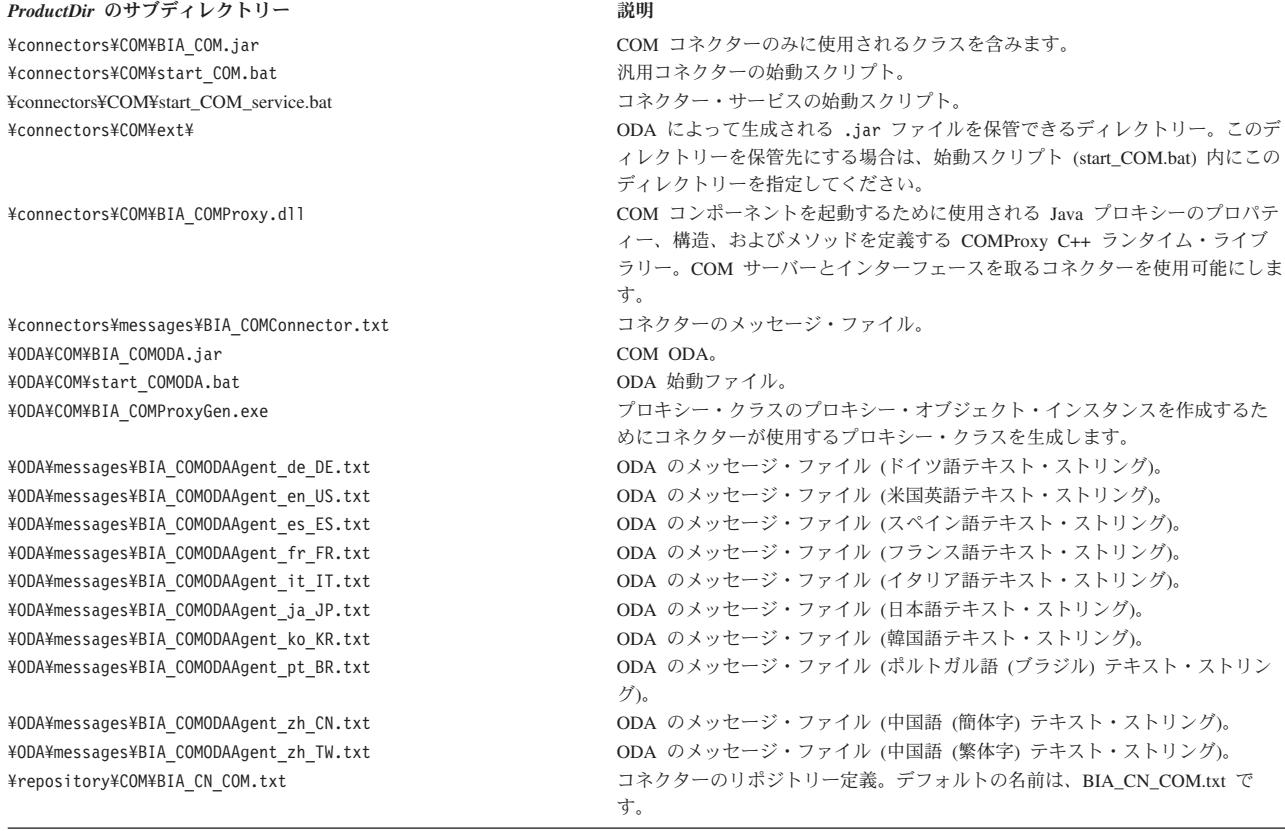

注**:** すべての製品のパス名は、使用システムで製品がインストールされたディレク トリーを基準とした相対パス名です。

# インストール後の作業

アダプターをインストールした後、実行する前に構成を行う必要があります。詳細 については、 17 ページの『第 3 [章 アダプターの構成』を](#page-26-0)参照してください。

# <span id="page-26-0"></span>第 **3** 章 アダプターの構成

- v 『構成タスクの概要』
- v 『コネクターの構成』
- v 22 [ページの『複数のコネクター・インスタンスの作成』](#page-31-0)
- v 23 [ページの『始動ファイルの構成』](#page-32-0)
- 23 [ページの『コネクターの始動』](#page-32-0)
- 24 [ページの『コネクターの停止』](#page-33-0)
- v 24 [ページの『ログ・ファイルとトレース・ファイルの使用』](#page-33-0)

#### 構成タスクの概要

インストールが完了したら、始動する前に、このセクションで説明するコンポーネ ントを構成する必要があります。

#### コネクターの構成

コネクターの構成とは、コネクターをセットアップして構成することです。詳細に ついては、『コネクターの構成』を参照してください。

### ビジネス・オブジェクトの構成

ビジネス・オブジェクトは、ODA (Object Discovery Agent) を使用して構成しま す。ODA を使用すると、ビジネス・オブジェクト定義を生成できます。ビジネス・ オブジェクト定義とは、ビジネス・オブジェクトのテンプレートです。ODA は、指 定したアプリケーション・オブジェクトの検証、ビジネス・オブジェクト属性に対 応するビジネス・オブジェクトのエレメントの「発見」、および情報を示すビジネ ス・オブジェクト定義の生成を実行します。Business Object Designer Express で は、Object Discovery Agent にアクセスし、ODA と対話的に連動するグラフィカ ル・インターフェースを提供しています。

ODA の使用に関する詳細については、 41 ページの『第 5 [章 ビジネス・オブジェ](#page-50-0) [クトの作成および変更』を](#page-50-0)参照してください。

### コネクターの構成

コネクターの構成プロパティーには、標準構成プロパティーとアダプター固有の構 成プロパティーという 2 つのタイプがあります。アダプターを実行する前に、 Connector Configurator Express を使用して、これらのプロパティーの値を設定する 必要があります。詳細については、 81 ページの『付録 [B. Connector Configurator](#page-90-0) [Express](#page-90-0)』を参照してください。

コネクターは、始動時に構成値を取得します。実行時セッション中に、1 つ以上の コネクター・プロパティーの値の変更が必要になることがあります。 AgentTraceLevel など一部のコネクター構成プロパティーへの変更は、即時に有効に なります。他のコネクター・プロパティーを変更する場合は、変更後に、コネクタ ー・コンポーネントの再始動またはシステムの再始動が必要です。プロパティーが

<span id="page-27-0"></span>動的 (変更が即時に有効化) であるか、または静的 (コネクター・コンポーネントの 再始動またはシステムの再始動が必要) であるかを判別するには、System Manager の「コネクターのプロパティー」ウィンドウにある「更新メソッド」列を参照しま す。

## 標準コネクター・プロパティー

標準コネクター構成プロパティーでは、すべてのアダプターが使用する情報を提供 します。これらのプロパティーの詳細については、 59 [ページの『付録](#page-68-0) A. コネクタ [ーの標準構成プロパティー』を](#page-68-0)参照してください。

付録にリストされている標準構成プロパティーについて、このコネクター固有の情 報を以下の表に示します。

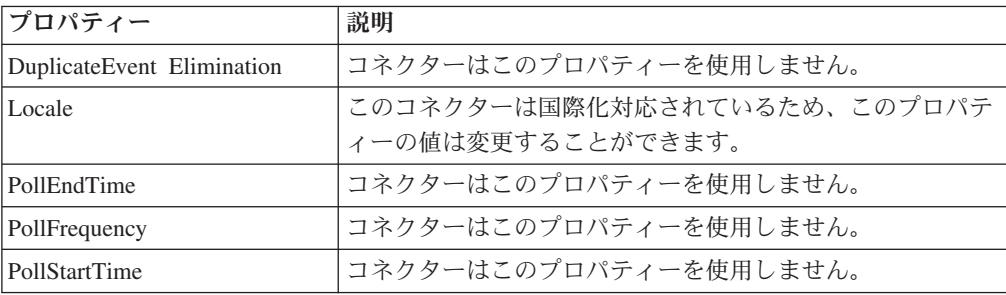

コネクターを稼働させる前に、ApplicationName 構成プロパティーの値を設定する 必要があります。

# コネクター固有のプロパティー

コネクター固有の構成プロパティーは、コネクターが実行時に必要とする情報を提 供します。これらのプロパティーを使用すれば、コネクター内の静的情報やロジッ クを、再コーティングや再ビルドせずに変更できるようになります。

コネクター固有のプロパティーを構成するには、Connector Configurator Express を 使用します。「アプリケーション構成プロパティー」タブをクリックして、構成プ ロパティーを追加または変更します。詳細については、 81 [ページの『付録](#page-90-0) B. [Connector Configurator Express](#page-90-0)』を参照してください。

コネクター固有のプロパティーはすべてオプションであり、ユーザー固有のコネク ター構成要件を基にした設定が可能です。コネクターは、必要に応じて、ファクト リー・オブジェクトと接続の両方を作成することも、ファクトリー・オブジェクト のみ、または接続のみを作成することもできます。

表 2 に、コネクターのコネクター固有構成プロパティーと、その説明および指定可 能な値を示します。**+** 文字は、プロパティー階層内でのその項目の位置を示してい ます。 19 [ページの図](#page-28-0) 3 に示すような、プロパティーの階層関係など、プロパティー に関する詳細については、それに続くセクションを参照してください。

表 *2.* コネクター固有の構成プロパティー

| 名前           | 指定可能な値   | 値<br>∽                                         |
|--------------|----------|------------------------------------------------|
| Factory<br>ᅩ | ∸<br>へんし | $+$<br>$\overline{\mathcal{A}}$<br>$\check{ }$ |

<span id="page-28-0"></span>

| 名前                        | 指定可能な値               | デフォルト値   |
|---------------------------|----------------------|----------|
| + + FactoryClass          | クラス名                 | なし       |
| + + FactoryInitializer    | 初期化指定子のメソッド名         | なし       |
| $+ + +$ Arguments         | 暗号化ストリングまたは非暗号化ストリング | なし       |
| + + FactoryMethod         | メソッド名                | なし       |
| $+ + +$ Arguments         | 暗号化ストリングまたは非暗号化ストリング | なし       |
| + ConnectionPool          | なし                   | なし       |
| + + ConnectionClass       | クラス名                 | なし       |
| + + ConnectionInitializer | 初期化指定子のメソッド名         | なし       |
| $+ + +$ Arguments         | 暗号化ストリングまたは非暗号化ストリング | なし       |
| $+$ + PoolSize            | 整数                   | $\Omega$ |
| + ThreadingModel          | Apartment, Free      | Free     |

表 *2.* コネクター固有の構成プロパティー *(*続き*)*

図 3 に、コネクター固有プロパティーの階層関係を示します。

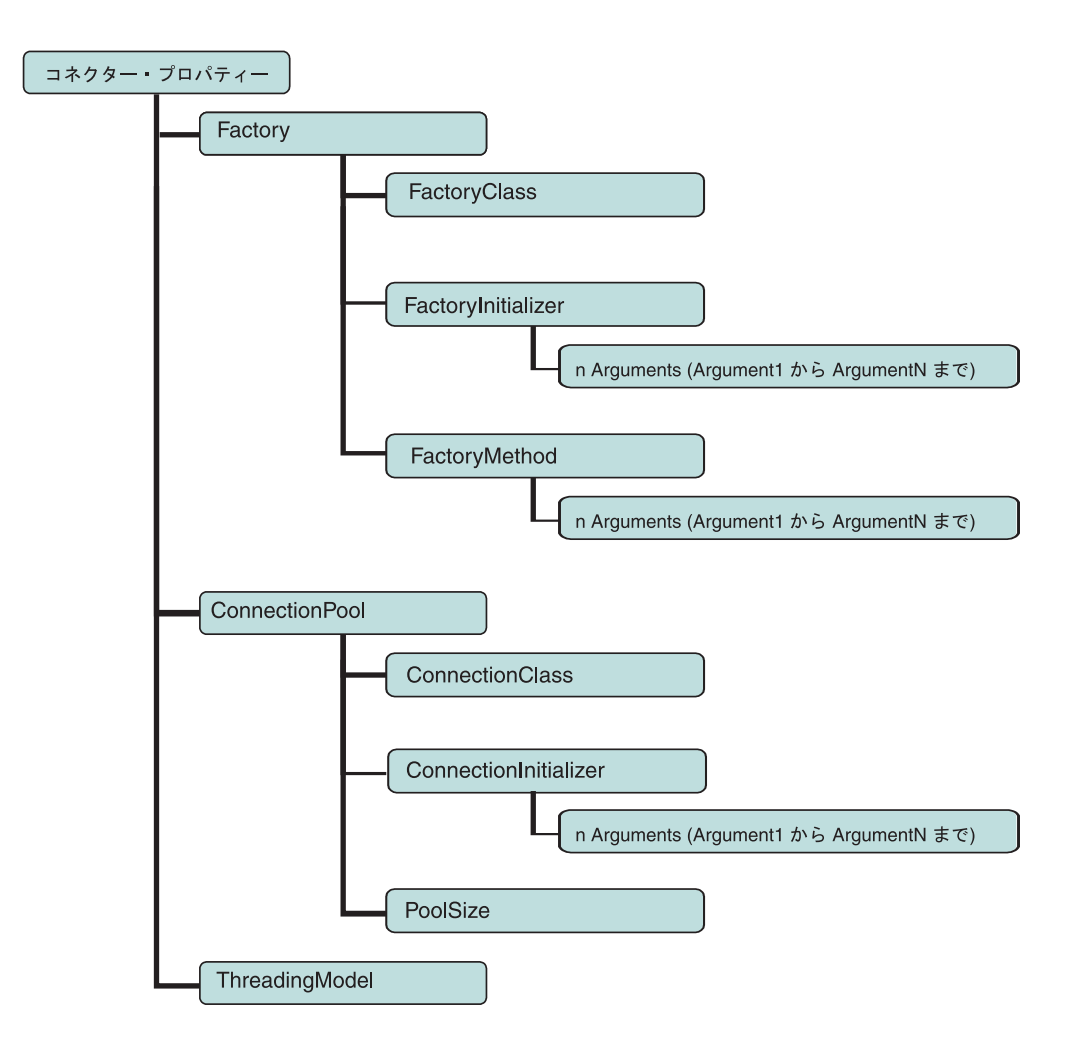

#### <span id="page-29-0"></span>**Factory**

ファクトリー・クラスの情報を表す階層プロパティー。

#### **FactoryClass**

ファクトリー・クラスの名前。

- v FactoryClass、ConnectionClass、および FactoryMethod を指定すると、コネク ターはファクトリー・プロキシー・オブジェクトと接続のインスタンスを生成し ます ([コネクターの動作方法、](#page-14-0)ステップ 1 (6 [ページ](#page-15-0))のシナリオ **1** を参照してく ださい)。
- v FactoryClass を指定せずに、ConnectionClass を指定すると、特定の接続クラス およびサイズを持つ接続プールが、コネクターの初期化時に作成されます (ステ ップ 1 (6 [ページ](#page-15-0)) のシナリオ **2** を参照してください)。
- v FactoryClass のみを指定すると、コネクターは、ファクトリー・プロキシー・オ ブジェクトのインスタンスを生成しますが (ステップ 1 (6 [ページ](#page-15-0)) のシナリオ **3** を参照してください)、接続は使用しません。

#### **FactoryInitializer**

FactoryClass に対する初期化指定子のメソッド名。このメソッドがコンストラクタ ーとして機能することはありません。

#### **Arguments**

FactoryInitializer メソッドのパラメーターを示すストリング値。この値は、暗号化ス トリングの場合もあれば、非暗号化ストリングの場合もあります。

#### **FactoryMethod**

FactoryClass に対する FactoryMethod のメソッド名。FactoryMethod を指定すると、 接続プールは FactoryMethod を使用して接続を取得します。接続オブジェクトが作 成されると、ConnectionInitializer が呼び出されます。接続の取得は、常に FactoryMethod を通じて行われるとは限りません。

#### **Arguments**

FactoryMethod のパラメーターは、Factory に対する引数 (Argument1、Argument2 な ど) である必要があります。また、適切な順序でリストされなければなりません。 プロパティー名には、メソッドが実行するパラメーターの数に応じて、Argument1、 Argument2 などの名前を指定します。各引数の値は、暗号化ストリングまたは非暗 号化ストリングになります。

#### **ConnectionPool**

接続クラスの情報を表すためのプロパティー。

#### **ConnectionClass**

プール可能な接続クラスの名前。

• ConnectionClass および FactoryClass を指定すると、コネクターはファクトリ ー・プロキシー・オブジェクトのインスタンスを生成します。また、接続プー

<span id="page-30-0"></span>ル・インスタンスが作成され、接続が保管されます。接続を作成するのは、ファ クトリーです。(ステップ 1 (6 [ページ](#page-15-0)) のシナリオ **1** を参照してください。)

v FactoryClass を指定せずに ConnectionClass を指定すると、コネクターの初期 化時に、接続プール・インスタンスが作成され、接続が保管されます (ステップ 1 (6 [ページ](#page-15-0)) のシナリオ **2** を参照してください)。このシナリオでは、接続を作成 するのはファクトリーではありません。

プール・サイズ (接続数) は、PoolSize プロパティーで指定した値に基づきます。

接続は、数種類の状態情報を使用してアプリケーションを参照するため、単独使用 のサーバーに接続をプールする場合は、接続が参照するアプリケーションについて 複数インスタンスが作成されるということに注意してください。各インスタンス は、単一 BO ハンドラー・スレッドに呼び出されます。

同様に、マルチ使用サーバーで接続をプールする場合は (サーバー・オブジェクト のインスタンスの 1 つが接続を確立するために再利用される場合あり)、ファクト リーおよびファクトリー・メソッド呼び出しをセットアップして、接続プールを作 成する必要があります。この場合、各 BO ハンドラー・スレッドは、処理時に必要 となる離散的接続を接続プールからプルします。

#### **ConnectionInitializer**

プール可能な ConnectionClass 初期化指定子メソッドの名前。このメソッドがコンス トラクターとして機能することはありません。

ConnectionInitializer は、接続を作成したのがファクトリーであるかどうかに関 係なく、接続オブジェクトの作成後に呼び出されます。

#### **Arguments**

初期化指定子のパラメーターを示すストリング値。この値は、暗号化ストリングの 場合もあれば、非暗号化ストリングの場合もあります。

#### **PoolSize**

接続プールのサイズを決定します。このプロパティーは、[ConnectionClass](#page-29-0) を指定す る場合に必要です。

#### **ThreadingModel**

コネクターがスレッド化モデルに Multi-Threaded Apartment (MTA) を使用するの か、または Single Threaded Apartment (STA) を使用するのかを指示します。このプ ロパティーを Apartment に設定すると、コネクターは STA モード (非スレッド・ セーフ) で稼働します。STA モードにすると、コネクターは単一スレッドになりま す。

このプロパティーを Free に設定すると、コネクターは MTA モードで稼働しま す。MTA モード (スレッド・セーフ) の場合、マルチスレッド・クライアントは、 オブジェクトに対して直接呼び出しを実行できます。デフォルト値は Free です (スレッド・セーフの Multi-Threaded Apartment モード)。

注**:** コネクターを Single-Threaded Apartment モード (プロパティー値を Apartment に設定) で実行する場合、接続プールおよびファクトリーは使用できません。

### <span id="page-31-0"></span>複数のコネクター・インスタンスの作成

コネクターの複数のインスタンスを作成する作業は、いろいろな意味で、カスタ ム・コネクターの作成と同じです。以下に示すステップを実行することによって、 コネクターの複数のインスタンスを作成して実行するように、ご使用のシステムを 設定することができます。次のようにする必要があります。

- v コネクター・インスタンス用に新規ディレクトリーを作成します。
- v 必要なビジネス・オブジェクト定義が設定されていることを確認します。
- v 新規コネクター定義ファイルを作成します。
- v 新規始動スクリプトを作成します。

### 新規ディレクトリーの作成

新規ディレクトリーの作成: ProductDir¥connectors¥connectorInstance.

コネクターに、コネクター固有のメタオブジェクトがある場合、コネクター・イン スタンス用のメタオブジェクトを作成する必要があります。メタオブジェクトをフ ァイルとして保管する場合は、次のディレクトリーを作成して、ファイルをそこに 格納します。

ProductDir¥repository¥connectorInstance

ここで *connectorInstance* は、コネクター・インスタンスを一意的に示します。

InterChange Server Express サーバー名を startup.bat のパラメーターとして指定でき ます。例えば、start COM.bat connName serverName などです。

# ビジネス・オブジェクト定義の作成

各コネクター・インスタンスのビジネス・オブジェクト定義がプロジェクト内にま だ存在しない場合は、それらを作成する必要があります。

- 1. 初期コネクターに関連付けられているビジネス・オブジェクト定義を変更する必 要がある場合は、適切なファイルをコピーし、Business Object Designer Express を使用してそれらのファイルをインポートします。初期コネクターの任意のファ イルをコピーできます。変更を加えた場合は、名前を変更してください。
- 2. 初期コネクターのファイルは、次のディレクトリーに入っていなければなりませ  $h<sub>o</sub>$

ProductDir¥repository¥initialConnectorInstance

作成した追加ファイルは、ProductDir¥repository の適切な connectorInstance サブディレクトリー内に存在している必要があります。

# コネクター定義の作成

Connector Configurator Express 内で、コネクター・インスタンスの構成ファイル (コネクター定義) を作成します。これを行うには、以下のステップを実行します。

- 1. 初期コネクターの構成ファイル (コネクター定義) をコピーし、名前変更しま す。
- 2. 各コネクター・インスタンスが、サポートされるビジネス・オブジェクト (およ び関連メタオブジェクト) を正しくリストしていることを確認します。

3. 必要に応じて、コネクター・プロパティーをカスタマイズします。

# <span id="page-32-0"></span>始動スクリプトの作成

始動スクリプトは以下のように作成します。

1. 初期コネクターの始動スクリプトをコピーし、コネクター・ディレクトリーの名 前を含む名前を付けます。

dirname

- 2. この始動スクリプトを、 22 [ページの『ビジネス・オブジェクト定義の作成』で](#page-31-0) 作成したコネクター・ディレクトリーに格納します。
- 3. 始動スクリプトのショートカットを作成します。
- 4. 初期コネクターのショートカット・テキストをコピーし、新規コネクター・イン スタンスの名前に一致するように (コマンド行で) 初期コネクターの名前を変更 します。

# 始動ファイルの構成

Connector for COM を始動する前に、始動ファイルを構成する必要があります。

Windows プラットフォーム用のコネクターを構成するには、以下の手順に従って start COM.bat ファイルを変更する必要があります。

- 1. start COM.bat ファイルを開きます。
- 2. 「SET JCLASSES...」で始まるセクションまでスクロールします。
- 3. JCLASSES 変数を、ODA を使用して作成した .jar ファイルを指すように編集し ます。例えば、ODA を使用して作成した .jar ファイルが c:¥WebSphereAdapters¥connectors¥COM¥SampleLotus123.jar である場合には、 JCLASSES 変数を JCLASSES=

c:¥WebSphereAdapters¥connectors¥COM¥SampleLotus123.jar;%JCLASSES% に設定 します。

# コネクターの始動

コネクターは、コネクター始動スクリプトを使用して明示的に始動する必要があり ます。Windows システムでは、始動スクリプトはコネクターのランタイム・ディレ クトリー (*ProductDir*¥connectors¥*connName*)にある必要があります。ここで、 *connName* はコネクターを示します。

表 *3.* コネクターの始動スクリプト

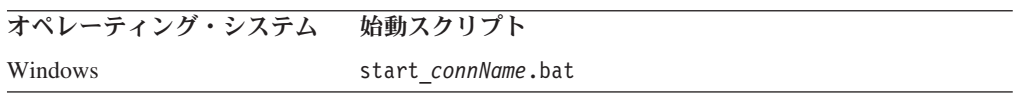

始動スクリプトを実行すると、デフォルトでは、*Productdir* にある構成ファイルが 検索されます (以下のコマンドを参照)。ここは、ご使用の構成ファイルを格納する 場所です。

注**:** アダプターが JMS トランスポートを使用している場合は、ローカル構成ファイ ルが必要です。

- <span id="page-33-0"></span>v コネクターの始動**:**
	- 「開始」メニューから、「プログラム」**>**「**IBM WebSphere Business Integration Server Express**」**>**「アダプター」**>**「コネクター」を選択します。 デフォルトでは、プログラム名は「IBM WebSphere Business Integration Server Express」です。ただし、これはカスタマイズすることができます。あるいは、 ご使用のコネクターへのデスクトップ・ショートカットを作成することもでき ます。
	- Windows コマンド行で次を入力: start\_connName connName brokerName {-cconfigFile}.
	- Windows システムでは、Windows サービスとして始動するようにコネクター を構成することができます。この場合、Windows システムがブートしたとき (自動サービスの場合)、または Windows サービス・ウィンドウを通じてサー ビスを始動したとき (手動サービスの場合) に、コネクターが始動します。

# コネクターの停止

コネクターを停止する方法は、コネクターが始動された方法によって異なります。

- v 始動スクリプトを起動すると、そのコネクター用の別個の「コンソール」ウィン ドウが作成されます。このウィンドウで、「q」と入力して Enter キーを押すと、 コネクターが停止します。
- v Windows サービスとして始動するようにコネクターを構成することができます。 この場合、Windows システムのシャットダウン時に、コネクターは停止します。

# ログ・ファイルとトレース・ファイルの使用

アダプターのコンポーネントは、複数レベルのメッセージ・ロギングとトレースを 提供します。コネクターは、アダプター・フレームワークを使用してエラー・メッ セージ、通知メッセージ、およびトレース・メッセージを記録します。エラー・メ ッセージと通知メッセージは、ログ・ファイルに記録されます。トレース・メッセ ージは、対応するトレース・レベル (0 から 5) とともにトレース・ファイルに記録 されます。ロギングとトレース・レベルの詳細については、 55 [ページの『第](#page-64-0) 6 章 [トラブルシューティングとエラー処理』を](#page-64-0)参照してください。

ログ・ファイルとトレース・ファイルの名前、およびトレース・レベルを Connector Configurator Express で構成してください。このツールの詳細については、 81 [ペー](#page-90-0) ジの『付録 [B. Connector Configurator Express](#page-90-0)』を参照してください。

ODA にはロギング機能がないことに注意してください。エラー・メッセージは、直 接ユーザー・インターフェースに送られます。トレース・ファイルとトレース・レ ベルは Business Object Designer Express 内で構成します。構成の手順は 43 [ページ](#page-52-0) [の『エージェントの構成』に](#page-52-0)記載されています。ODA のトレース・レベルは、 [57](#page-66-0) [ページの『トレース』に](#page-66-0)定義されているコネクターのトレース・レベルと同じで す。

# <span id="page-34-0"></span>第 **4** 章 ビジネス・オブジェクトについて

本章では、ビジネス・オブジェクトの構造、アダプターによるビジネス・オブジェ クトの処理方法、およびビジネス・オブジェクトに関するアダプターの想定につい て説明します。

本章の内容は、次のとおりです。

- v 『メタデータの定義』
- v 26 [ページの『コネクター・ビジネス・オブジェクトの構造』](#page-35-0)
- v 32 ページの『属性のマッピング: COM、Java[、およびビジネス・オブジェクト』](#page-41-0)
- 34 [ページの『ビジネス・オブジェクト・プロパティー例』](#page-43-0)
- v 38 [ページの『ビジネス・オブジェクトの生成』](#page-47-0)

# メタデータの定義

Connector for COM は、メタデータ主導型です。WebSphere Business Integration Server Express システムでは、メタデータは、COM アプリケーション・オブジェク トのデータ構造を記述するアプリケーション固有の情報として定義されています。 メタデータは、ビジネス・オブジェクト定義を構成するために使用します。コネク ターは、実行時にこの定義を使用して、ビジネス・オブジェクトを作成します。

コネクターのインストール後、コネクターを実行する前に、ビジネス・オブジェク ト定義を作成する必要があります。コネクターが処理するビジネス・オブジェクト には、統合ブローカーで許可された任意の名前を付けることができます。命名規則 について詳しくは、「コンポーネント命名ガイド」を参照してください。

メタデータ主導型コネクターは、サポートする各ビジネス・オブジェクトを、ビジ ネス・オブジェクト定義にエンコードされているメタデータに基づいて処理しま す。これにより、コードに変更を加えなくても、コネクターは新規または変更され たビジネス・オブジェクト定義を処理できるようになります。新規オブジェクトを 作成するには、Business Object Designer Express で Object Discovery Agent (ODA) を使用します。既存のオブジェクトを変更するには、(ODA を介さずに) 直接 Business Object Designer Express を使用します。

アプリケーション固有のメタデータには、ビジネス・オブジェクトの構造と、属性 プロパティーの設定が記述されています。各ビジネス・オブジェクトの実際のデー タ値は、実行時にメッセージ・オブジェクトへ送られます。

コネクターは、サポートするビジネス・オブジェクトの構造、親ビジネス・オブジ ェクトと子ビジネス・オブジェクト間の関係、およびデータの形式を推測します。 そのため、ビジネス・オブジェクトの構造を、対応する COM オブジェクトに対し て定義した構造と正確に一致させる必要があります。構造が一致していないと、ア ダプターはビジネス・オブジェクトを正しく処理できません。

<span id="page-35-0"></span>ビジネス・オブジェクト構造を変更する必要がある場合には、COM 内の対応するオ ブジェクトに対してその変更を行い、その変更をタイプ・ライブラリーにエクスポ ートして、ODA に入力します。

ビジネス・オブジェクト定義の変更について詳しくは、「ビジネス・オブジェクト 開発ガイド」を参照してください。

### コネクター・ビジネス・オブジェクトの構造

コネクターは、COM コンポーネントで使用するビジネス・オブジェクトを処理しま す。このセクションでは、COM コネクターで処理されるビジネス・オブジェクトの 構造に関連した主要概念について説明します。

#### 属性

ODA は、タイプ・ライブラリー・ファイル (.tlb、.dll、.olb、.ole、または .exe) に 定義されている COM コンポーネントに含まれる属性ごとに、対応するビジネス・ オブジェクト属性を生成します。タイプ・ライブラリー・ファイルにはインターフ ェースが含まれており、各インターフェースにはメソッドとプロパティーが存在し ます。タイプ・ライブラリー・ファイルは、ODA でプロキシー・オブジェクト定義 がコンパイルされる際に使用されます。

COM クラス内の属性が単純属性ではなくコンポーネントである場合、BO 属性は、 COM オブジェクト内の該当のコンポーネントと定義が一致する子オブジェクトにマ ップされます。

ビジネス・オブジェクトには、フラットなものと階層構造のものがあります。フラ ットなビジネス・オブジェクトには、単純属性、つまり、ストリングなどの単一値 を表し、子ビジネス・オブジェクトを参照しない属性のみが含まれます。階層ビジ ネス・オブジェクトは単純属性、および属性値を含む子ビジネス・オブジェクトま たは子ビジネス・オブジェクトの配列を含みます。

カーディナリティー 1 コンテナー・オブジェクトまたは単一カーディナリティー関 係は、親ビジネス・オブジェクトの属性に単一の子ビジネス・オブジェクトが含ま れる場合に発生します。この場合、子ビジネス・オブジェクトは、レコードを 1 つ のみ含むコレクションになります。属性タイプは、子ビジネス・オブジェクトにな ります。

カーディナリティー n コンテナー・オブジェクトまたは複数カーディナリティー関 係は、親ビジネス・オブジェクトの属性が子ビジネス・オブジェクトの配列を含む 場合に発生します。この場合、子ビジネス・オブジェクトは、複数のレコードを含 むコレクションになります。属性タイプは、子ビジネス・オブジェクトの配列の属 性タイプと同じになります。

### メソッド

ビジネス・オブジェクト内には、COM タイプ・ライブラリー・ファイルに定義され ているメソッドごとに属性が作成されます。属性タイプは、メソッド・パラメータ ーを表す属性を含む子 BO です。子 BO の属性は、COM メソッドのパラメーター と同じ順序で表示されます。また、子 BO には Return\_Value 属性もあります。こ の属性は、引数のリストの末尾に現れ、COM メソッド呼び出しの結果を示します。
<span id="page-36-0"></span>これらの子 BO の属性は、メソッドのパラメーターや戻り値のタイプに応じて、単 純タイプまたはオブジェクト・タイプ (複合タイプ) になります。戻り値が現れる場 所は、常に引数のリストの末尾になります。

COM ID 名で使用される非英数字文字は下線 (\_) のみです。非英数字文字は、対応 するビジネス・オブジェクトで下線に解決されます。ただし、WebSphere Business Integration Server Express 形式では COM ID 名の先頭に下線を使用できないため、 先頭に下線がある場合は、ODA により下線が文字列 BBB に解決されます。

### アプリケーション固有の情報

アプリケーション固有の情報を使用して、ビジネス・オブジェクトの処理方法に関 するアプリケーション固有の指示をコネクターに提供します。ビジネス・オブジェ クト定義を拡張または変更する場合には、定義内のアプリケーション固有の情報 と、コネクターが予期する構文とを必ず一致させる必要があります。

アプリケーション固有の情報は、名前と値のペアとして表され、個別のビジネス・ オブジェクト属性や動詞に対して指定できるだけでなく、ビジネス・オブジェクト 全体に対しても指定することができます。

#### ビジネス・オブジェクト・レベルの **ASI**

オブジェクト・レベルの ASI では、ビジネス・オブジェクトの性質およびビジネ ス・オブジェクトに含まれるオブジェクトについての基本情報を提供します。表 4 に、プロキシー・オブジェクトを表すビジネス・オブジェクトのビジネス・オブジ ェクト・レベルの ASI を示します。

注**:** ASI 名は、メソッド、メソッド・パラメーター、およびメソッド戻り値を表す ビジネス・オブジェクトとして認識されません。COM オブジェクトのメソッド として作成されるビジネス・オブジェクト属性の詳細については、 26 [ページの](#page-35-0) [『メソッド』を](#page-35-0)参照してください。

表 *4.* オブジェクト・レベル *ASI*

| オブジェクト・レベル ASI                                        | 説明                                                                                                    |
|-------------------------------------------------------|----------------------------------------------------------------------------------------------------|
| proxy class=<br><name0fproxyclass></name0fproxyclass> | ビジネス・オブジェクトが表すプロキシー・クラスの名<br>前。この ASI を使用して、プロキシー・クラスをビジネ<br>ス・オブジェクトにマップします。この値は、有効な Java<br>パッケージ表記 (java.lang.Vector など) を使用して指定<br>する必要があります。                                                                                           |
| auto load or write=true                               | ビジネス・オブジェクトが、引数と戻り値の両方に使用さ<br>れるレコード構造を表すことを示しています。この ASI<br>は、アダプターに対し、まずプロキシー・オブジェクトへ<br>の書き込み (WriteToProxy) を行ってから子オブジェクト内<br>の引数に対応する引数を使用して関数呼び出しを行い、そ<br>の後関数呼び出しから値が戻されたらプロキシー・オブジ<br>ェクトからの読み取り (LoadFromProxy) を実行するように<br>指示します。 |

#### <span id="page-37-0"></span>動詞 **ASI**

どのビジネス・オブジェクトも、動詞を含んでいます。この動詞を使用して、受信 アプリケーションがビジネス・オブジェクト内のデータを処理する方法を記述しま す。

動詞 ASI には、一連の属性名が含まれています。各属性名は、汎用ビジネス・オブ ジェクト・ハンドラーによる呼び出しの対象となるメソッドが含まれます。呼び出 し対象のメソッドは、ビジネス・オブジェクトかその親のいずれかに属するもので す。通常は前者であり、この場合は、呼び出し対象のメソッドを、オブジェクトの 動詞 ASI 内にそのまま指定します。例えば、コンポーネントにメソッド IncrementCounter が含まれている場合、このメソッドを呼び出すには、対応するビ ジネス・オブジェクトの動詞 ASI にこのメソッドをそのまま指定します。

呼び出し対象のメソッドがビジネス・オブジェクト階層の親に属する場合は、 PARENT タグの付いたメソッド名をプレフィックス交換することにより、親を参照す ることができます。

例えば、図 4 は、ContactDetails が Contact の子オブジェクトであり、Contact は PSRCustomerAccount の子であるというビジネス・オブジェクト階層を示していま す。

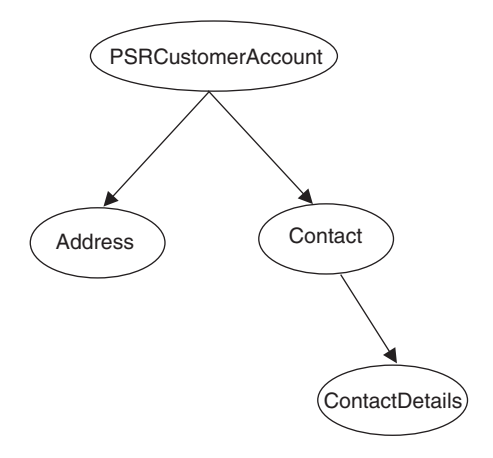

図 *4.* ビジネス・オブジェクト階層と動詞 *ASI*

PSRCustomerAccount に属するメソッドを ContactDetails ビジネス・オブジェクトで 呼び出す場合、ContactDetails の動詞 ASI は、次のようなビジネス・オブジェクト 階層を示します。

PARENT.PARENT.<*methodName*>

メソッドが、Contact ビジネス・オブジェクトに属する場合は、ContactDetails の動 詞 ASI を次のように設定します。

PARENT.<*methodName*>

呼び出しが可能なのは、階層内の親オブジェクトに属するメソッドのみです。ま た、親ビジネス・オブジェクトから子のメソッドを呼び出すことはできません。

コネクター開発者が、動詞に割り当てられる COM 操作を決定します。サポートさ れる動詞は、以下のとおりです。

- <span id="page-38-0"></span>• Create
- Delete
- Retrieve
- Update

以下のキーワードは、属性名の動詞 ASI シーケンスに使用します。

表 *5.* 動詞 *ASI* に使用可能なキーワード

| キーワード                                                 | 説明                                                                                                    |
|-------------------------------------------------------|----------------------------------------------------------------------------------------------------|
| LoadFromProxy= <attributename></attributename>        | 指定されたプロキシー・オブジェクト属性の getter<br>メソッドを呼び出して、プロキシー・オブジェクト<br>からビジネス・オブジェクトに属性をロードしま<br>す。                                  |
| $WriteToProxy = cattributeName$                       | 指定されたプロキシー・オブジェクト属性の setter<br>メソッドを呼び出して、ビジネス・オブジェクトの<br>属性値を、そのビジネス・オブジェクトに対応する<br>プロキシー・オブジェクトに書き込みます。               |
| LoadFromProxy (属性名なし)                                 | プロキシー・オブジェクトから現在の BO にロー<br>ドされる非メソッド属性の getter メソッドをすべ<br>て呼び出します。                                                     |
| WriteToProxy (属性名なし)                                  | 現在の BO からプロキシー・オブジェクトに書き<br>込まれる非メソッド属性の setter メソッドをすべて<br>呼び出します。                                                     |
| CBOH= <custom bo="" classname="" handler=""></custom> | カスタム BO ハンドラーのクラス名。この場合、<br>汎用 BO ハンドラーは使用しません。カスタム<br>BO ハンドラーについて詳しくは、9ページの『力<br>スタム・ビジネス・オブジェクト・ハンドラー』を<br>参照してください。 |

どのオブジェクトでも、サポートされる 4 つの動詞 (Create、Retrieve、Delete、お よび Update) を指定することができ、各動詞のアクションとして n + 2 個のメソッ ドを割り当てることができます (n は、対応する COM コンポーネントに含まれる メソッドの数です)。2 個の追加のメソッドは、表 5 に定義されている、コネクター でサポートされるメソッド (LoadFromProxy および WriteToProxy) です。

#### 属性レベル **ASI**

ビジネス・オブジェクトの属性レベルの ASI は、子ビジネス・オブジェクトを含む 複合属性である場合も、単純属性である場合もあります。複合属性である場合、含 まれている子がオブジェクトのプロパティーとメソッドのどちらであるかによって ASI は異なります。元の COM タイプ・ライブラリーに含まれる各属性タイプが、 ODA によって生成されたビジネス・オブジェクトにどのようにマップされるのかに ついては、 32 [ページの表](#page-41-0) 9 に示します。

30 [ページの表](#page-39-0) 6 に、単純属性の ASI を示します。単純属性は、必ず、子以外の値 (ブール値、ストリング値、整数値など) になります。

<span id="page-39-0"></span>表 *6.* 単純属性の属性レベルの *ASI*

| 属性           | 説明                                                                                                    |
|--------------|----------------------------------------------------------------------------------------------------|
| Name         | ビジネス・オブジェクトのフィールド名です。                                                                                                    |
| Type         | ビジネス・オブジェクトのフィールド・タイプです。Java プロキシーとビジネス・オブ<br>ジェクト属性の型への COM コンポーネントの型のマッピングについては、32 ページの<br>表9を参照してください。                                                                                                    |
| MaxLength    | 使用しません。                                                                                                    |
| IsKey        | 各ビジネス・オブジェクトは、少なくとも 1 つはキー属性を持つ必要があります。キー<br>属性は、属性のキー・プロパティーの設定を true にして指定します。この属性を使用す<br>るのは、コネクターではなく Business Object Designer Express であることに注意してく<br>ださい。                                                                                                    |
| IsForeignKey | 呼び出しごとのオブジェクト・プールにオブジェクトを保管する必要があるかどうかを、<br>コネクターが確認しなければならないことを示します (ステップ 7(7ページ) を参照して<br>ください)。                                                                                                    |
| IsRequired   | 使用しません。                                                                                                    |
| AppSpecInfo  | 元の Java タイプを保持します。この属性は次のようにフォーマット設定します。<br>property= <propertyname>, type=<typename><br/>property は、COM オブジェクトのプロパティーの名前です。この名前と値のペアは、<br/>オリジナルの COM オブジェクトのプロパティー名の取得に使用されます。 32 ページ<br/>の表9を参照してください。<br/>type は、単純属性の Java タイプです。 Java プロキシーとビジネス・オブジェクト属性<br/>の型への COM コンポーネントの型のマッピングの詳細については、 32 ページの表9</typename></propertyname>                                             |
|              | を参照してください。<br>この属性は、ビジネス・オブジェクトである場合には proxy に設定する必要がありま<br>す。単純属性の場合のように、属性がビジネス・オブジェクトにマップされておらず、属<br>性の値を基に参照を行うことがない場合には、type=PlaceholderOnly と指定することが<br>できます。これにより、BO ハンドラーに対して、その属性を基に参照を行わないよう<br>に、またその属性に値を取り込まないように、指示したことになります。このとき、その<br>属性が外部キーに設定されている (IsForeignKey がチェックされている) 場合や、<br>use attribute value が互換性のある値に設定されている場合には、その属性を引き続き<br>マルチ呼び出しフローの一部として使用できます。 |
| DefaultValue | 使用しません。                                                                                                    |

表 7 に、メソッド以外を表す子オブジェクトが含まれる複合属性の ASI を示しま す。

表 *7.* メソッド以外を表す子オブジェクトが含まれる属性の属性レベルの *ASI*

| 属性                     | 説明                                      |
|------------------------|-----------------------------------------|
| type                   | 含まれているオブジェクトの型です。型がビジネス・オブジェクトである場合には、  |
|                        | proxy に設定します。                           |
| ContainedObjectVersion | 使用しません。                                 |
| Relationship           | 子がコンテナー属性であることを示します。Containment に設定します。 |
| IsKey                  | 使用しません。                                 |
| IsForeignKey           | 使用しません。                                 |

表 *7.* メソッド以外を表す子オブジェクトが含まれる属性の属性レベルの *ASI (*続き*)*

| 属性              | 説明                                                                                                    |
|-----------------|----------------------------------------------------------------------------------------------------|
| Is Required     | 使用しません。                                                                                                    |
| AppSpecificInfo | 元の COM アプリケーション・フィールド名を保持します。この属性は次のようにフ<br>オーマット設定します。                                                                                                    |
|                 | property=propertyName, use attribute value=<(optional)BOName.AttributeName>,<br>type= <typename></typename>                                                                                                    |
|                 | property は、COM オブジェクトのプロパティーの名前です。この名前と値のペア<br>は、元の COM オブジェクトのプロパティー名の取得に使用されます。属性に含まれ<br>ているのがメソッドの引数である場合には、property に値を設定しないでください。<br>これは、そのような引数は、名前を持たない、いずれかの標準的な型の引数に過ぎない<br>からです。                                 |
|                 | use attribute value は、BOName.AttributeName. のフォーマットで表したビジネス・<br>オブジェクト名です。この ASI を設定すると、アダプターは、呼び出しごとのオブジ<br>ェクト・プールから属性にアクセスします。この値は、ビジネス・オブジェクトの作成<br>時に ODA で設定するのではなく、Business Object Designer Express を使用して設定<br>します。 |
|                 | type は、プロパティーの Java タイプです。属性が単純属性ではない場合、つまりビ<br>ジネス・オブジェクトを含んでいる場合には、proxy に設定する必要があります (対応<br>する COM の型は IDispatch* です)。COM、Java、およびビジネス・オブジェクトの<br>間での型のマッピングについては、 32 ページの表9 を参照してください。                                 |
| Cardinality     | 1 を設定します。                                                                                                    |

#### 表 8 に、メソッドを表す子オブジェクトが含まれる複合属性の ASI を示します。

表 *8.* メソッドを表す子オブジェクトが含まれる属性の属性レベルの *ASI*

| 属性              | 説明                                                                                         |
|-----------------|--------------------------------------------------------------------------------------------|
| Name            | ビジネス・オブジェクトのフィールド名です。                                                                      |
| type            | ビジネス・オブジェクトです。                                                                             |
| Relationship    | 子オブジェクトであることを示す Containment に設定します。                                                        |
| IsKey           | 属性名が UniqueName である場合は true に設定し、それ以外の場合は false に設 <br>定します。                               |
| IsForeignKey    | false を設定します。                                                                              |
| Is Required     | false を設定します。                                                                              |
| AppSpecificInfo | 外部 COM サーバーに対して行われるメソッド呼び出しの名前を表す、元の COM<br>アプリケーションのフィールド名を指定します。この属性のフォーマットは<br>次のとおりです。 |
|                 | method name= <name0fmethod></name0fmethod>                                                 |
| Cardinality     | 1 を設定します。                                                                                  |

メソッドには引数と戻り値があることに注意してください。引数と戻り値は、子オ ブジェクトを含む複合値の場合もあれば、単純値の場合もあります。

# <span id="page-41-0"></span>属性のマッピング**: COM**、**Java**、およびビジネス・オブジェクト

このセクションでは、タイプ・ライブラリーに定義されている COM の型と、それ らの型に対応する Java 構造およびビジネス・オブジェクト属性を、リストにして示 します。子ビジネス・オブジェクト以外のビジネス・オブジェクト属性はすべて、 データ型が String となります。ビジネス・オブジェクトにおいて、ASI は、属性 の実際のデータ型を保持しており、Java プロキシー・オブジェクトに対してメソッ ドを呼び出す場合に使用されます。

ビジネス・オブジェクト ASI の詳細については、 27 [ページの『アプリケーション](#page-36-0) [固有の情報』を](#page-36-0)参照してください。

注**:** COMProxy インターフェース・ツールがサポートしていない COM の型は、コ ネクターではサポートされません。

| COM の型                                               | Java<br>プリミティブ                   | Java<br>ボックス化         | COMProxy 内部               | ビジネス・<br>オブジェクト | 属性 ASI の<br>type の値 |
|------------------------------------------------------|----------------------------------|-----------------------|---------------------------|-----------------|---------------------|
| Float                                                | float                            | Float                 | VT_R4                     | Float           | float               |
| Float*                                               | float[]                          | Float[]               | $VT_R4$  <br>VT_BYREF     | Float           | float refererence   |
| <b>BSTR</b>                                          | プリミティブ型<br>は存在しませ<br>$h_{\circ}$ | String                | VT_BSTR                   | String          | String              |
| プリミティブ型<br>BSTR*<br>は存在しませ<br>$\mathcal{h}_{\alpha}$ |                                  | String[]              | VT_BSTR  <br>VT_BYREF     | String          | String reference    |
| Int                                                  | int                              | Integer               | $VT_14$                   | Integer         | int                 |
| int*                                                 | int[]                            | Int[]                 | $VT_14$  <br>VT_BYREF     | Integer         | int reference       |
| IDispatch*                                           | プリミティブ型<br>は存在しませ<br>$h_{\circ}$ | Object                | VT_DISPATCH               | ビジネス・オブ<br>ジェクト | proxy               |
| IDispatch**                                          | プリミティブ型<br>は存在しませ<br>$h_{\circ}$ | Object[]              | VT_DISPATCH  <br>VT_ARRAY | ビジネス・オブ<br>ジェクト | ArrayOf proxy       |
| Short                                                | short                            | Short                 | $VT_12$                   | Integer         | short               |
| Short*                                               | short[]                          | Short <sup>[]</sup>   | $VT_12$  <br>VT_BYREF     | Integer         | short reference     |
| <b>VARIANT</b>                                       | プリミティブ型<br>は存在しませ<br>$h_{\circ}$ | Object                | <b>VT_VARIANT</b>         | String          | variant             |
| VARIANT_BOOL                                         | boolean                          | Boolean               | VT_BOOL                   | Boolean         | boolean             |
| VARIANT_BOOL*                                        | boolean[]                        | Boolean <sup>[]</sup> | VT_BOOL  <br>VT_BYREF     | Boolean         | boolean reference   |
| Long                                                 | int                              | Integer               | $VT_14$                   | Integer         | int                 |
| $Long*$                                              | int[]                            | Integer               | $VT_14$  <br>VT_BYREF     | Integer         | int reference       |

表 *9.* オブジェクト・マッピング*: COM*、*Java*、およびビジネス・オブジェクト

表 *9.* オブジェクト・マッピング*: COM*、*Java*、およびビジネス・オブジェクト *(*続き*)*

|                                                                   | Java                                             | Java                            |                        | ビジネス・                                                | 属性 ASI の         |
|-------------------------------------------------------------------|--------------------------------------------------|---------------------------------|------------------------|------------------------------------------------------|------------------|
| COM の型                                                            | プリミティブ                                           | ボックス化                           | COMProxy 内部            | オブジェクト                                               | type の値          |
| <b>CURRENCY</b>                                                   | long                                             | Long                            | VT_CY                  | Integer                                              | long             |
| CURRENCY*                                                         | long[]                                           | Long[]                          | VT_CY  <br>VT_BYREF    | Integer                                              | long reference   |
| プリミティブ型<br>java.util.Date<br><b>DATE</b><br>は存在しませ<br>$h_{\circ}$ |                                                  |                                 | VT_DATE                | Date                                                 | Date             |
| DATE*                                                             | プリミティブ型<br>は存在しませ<br>$h_{\circ}$                 | Date[]<br>VT_DATE  <br>VT_BYREF |                        | Date                                                 | Date_reference   |
| double                                                            | double                                           | Double                          | VT_R8                  | Double                                               | double           |
| double*                                                           | double[]                                         | Double <sup>[]</sup>            | $VT_R8$  <br>VT_BYREF  | Double                                               | double reference |
| unsigned char                                                     | byte                                             | <b>Byte</b>                     | VT_UI1                 | Integer                                              | byte             |
| unsigned char*                                                    | byte[]                                           | Byte[]                          | $VT_UII$  <br>VT_BYREF | Integer                                              | byte_reference   |
| Decimal                                                           | プリミティブ型<br>は存在しませ<br>$\mathcal{h}$ .             | サポートされ<br>ていません。                | サポートされてい<br>ません。       | サポートされて<br>いません。                                     | サポートされてい<br>ません。 |
| Decimal*                                                          | プリミティブ型<br>は存在しませ<br>$h_{\circ}$                 | サポートされ<br>ていません。                | サポートされてい<br>ません。       | サポートされて<br>いません。                                     | サポートされてい<br>ません。 |
| hyper                                                             | プリミティブ型<br>は存在しませ<br>$\mathcal{h}$ .             | サポートされ<br>ていません。                | サポートされてい<br>ません。       | サポートされて<br>いません。                                     | サポートされてい<br>ません。 |
| hyper*                                                            | プリミティブ型<br>は存在しませ<br>$h_{\circ}$                 | サポートされ<br>ていません。                | サポートされてい<br>ません。       | サポートされて<br>いません。                                     | サポートされてい<br>ません。 |
| Small                                                             | プリミティブ型<br>は存在しませ<br>$h_{\circ}$                 | サポートされ<br>ていません。                | サポートされてい<br>ません。       | サポートされて<br>いません。                                     | サポートされてい<br>ません。 |
| Small*                                                            | プリミティブ型<br>は存在しませ<br>$\mathcal{h}_{\mathcal{P}}$ | サポートされ<br>ていません。                | サポートされてい<br>ません。       | サポートされて<br>いません。                                     | サポートされてい<br>ません。 |
| SAFEARRAY(type)                                                   | type[]                                           | Type[]                          | VT_ARRAY               | カーディナリテ<br>ィー n のビジネ<br>ス・オブジェク<br>トの子 (単純属性<br>を持つ) | ArrayOf type     |
| Enum                                                              | int                                              | Integer                         | VT_INT                 | Integer                                              | int              |

注**:** 属性の値を基に参照を行うことがない場合には、ASI type=PlaceholderOnly を 使用する必要があります。これにより、アダプターに対して、その属性の値を 取り込まないように指示したことになります。その属性が外部キーに設定され ている場合 (IsForeignKey が true に設定されている場合) や、互換性のある

属性を参照する ASI use attribute value が指定されている場合には、その属 性を引き続きマルチ呼び出しフローの一部として使用することができます。

#### <span id="page-43-0"></span>配列型

array 型 (配列型) に関しては以下の点に注意してください。

- v array 型を使用するには、ASI type=ArrayOf\_<*value*> を指定する必要があります (*value* は、 32 [ページの表](#page-41-0) 9 に示した属性 ASI の値の 1 つです)。例えば、 type=ArrayOf int を使用すると、int 型変数の配列が指定されます。これらは、 要素が含まれているカーディナリティー n のビジネス・オブジェクトにマップさ れます。
- v Java のオブジェクト配列 (Object[]) については、ASI の type を ArrayOf proxy に設定します。プロキシー・オブジェクトの処理は、各配列要素 に対して行われます。プロキシー配列が関数の引数になっている場合には、メソ ッドが実行される前 に、配列の各オブジェクトで動詞の処理が発生します。ま た、戻り値になっている場合には、メソッドが実行された後、配列の各オブジェ クトで動詞の処理が発生します。
- v サイズ指定された配列は、入力としては使用できますが、出力としては使用でき ません。
- v SafeArray は、入力値としても、戻り値としてもサポートされます。

### ビジネス・オブジェクト・プロパティー例

このセクションでは、アダプターでのビジネス・オブジェクトの処理を具体的に示 す例を紹介します。

- v 『コネクターの呼び出し順序の例』
- 35 [ページの『ビジネス・オブジェクトの例』](#page-44-0)

### コネクターの呼び出し順序の例

下記のサンプル・コードは、「Hello World」という簡単なメッセージを WebSphere MQ に書き込むコネクター・コードです。

```
/**********************************************
*Create the MQSession object and access the MQQueueManager and (local) MQQueue
**********************************************/
MQSession MQSess = new MQSession();
iDispatch = MQSess.AccessQueueManager("COMTest");
MQQueueManager QMgr = new MQQueueManager(iDispatch);
QMgr.Connect();
MQQueue MyQueue=new MQQueue(QMgr.AccessQueue_4("SYSTEM.DEFAULT.LOCAL.QUEUE",17));
MyQueue.Open();
MQMessage PutMsg = new MQMessage(MQSess.AccessMessage());
//write a string to the message
PutMsg.WriteString("Hello World";);
//put the message on the queue
```
MyQueue.Put(PutMsg); MyQueue.Close(); QMgr.Disconnect();

# <span id="page-44-0"></span>ビジネス・オブジェクトの例

以下の画面例は、 34 [ページの『コネクターの呼び出し順序の例』に](#page-43-0)示したコードが 正常に機能するために必要なビジネス・オブジェクト構造とアプリケーション固有 の情報を示しています。以下の画面例で説明するビジネス・オブジェクトは、 Create 動詞を使用しています。

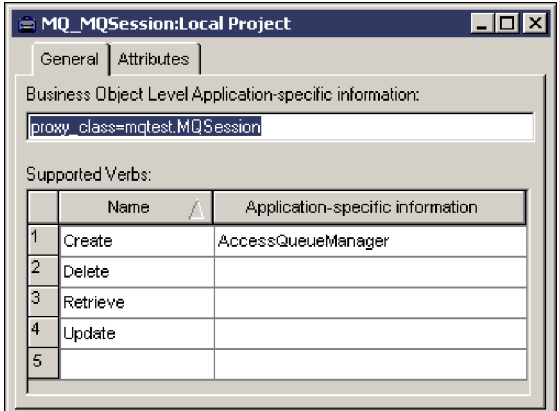

図 *5.* ビジネス・オブジェクト・レベルの *ASI* とサポートされる動詞

図 5 は、トップレベルのビジネス・オブジェクト MO MOSession を示しています。 このビジネス・オブジェクトは、メソッド・シーケンス内で最初に作成されるオブ ジェクトにあたります。Create 動詞の ASI には、AccessQueueManager と指定され ています。これは、MQQueueManager オブジェクトへのアクセスを可能にする関数で す。

AccessQueueManager は、Integer 型のオブジェクトを戻します。このオブジェクト が MQQueueManager のコンストラクターに渡されると、MQQueueManager プロキシー のインスタンスが作成されます。

ビジネス・オブジェクト・レベルの ASI にストリング proxy class=mqtest.MQSession が指定されていることに注意してください。これ は、現在のビジネス・オブジェクトに対応する COM コンポーネントを表すプロキ シー・オブジェクトを示しています。proxy\_class\_ASI の詳細については、 27 [ペー](#page-36-0) [ジの表](#page-36-0) 4 を参照してください。

<span id="page-45-0"></span>

| Pos   | Name                   | Type                  | Key | Foreign | Requi | Card         | Maximu | Default | App Spec Info                  |
|-------|------------------------|-----------------------|-----|---------|-------|--------------|--------|---------|--------------------------------|
| 1     | El AccessQueueManager  | MQ: AccessQueue       | Īν  |         | ┍     | Œ            |        |         | method name=AccessQueueManager |
| 1.1   | input                  | String                | ∶⊽  | łП      | łП    |              | 255    |         | type=String                    |
| 1.2   | <b>El Return_Value</b> | MQ MQQueueMana        | F   |         | r     | ä,           |        |         | type=proxy                     |
| 1.2.1 | El AccessQueue_4       | MQ_AccessQueue_       | F   | г       | r     | ΠĘ           |        |         | method_name=AccessQueue        |
| 1.2.1 | name                   | String                | Γ   | r       | r     |              | 255    |         | type=String                    |
| 1.2.1 | OpenOptions            | <b>Integer</b>        | 97  | г       | г     |              |        |         | property=OpenOptions;type=int  |
| 1.2.1 | El Return_Value        | <b>MQ MQQueue</b>     | ſТ  | г       | ▛     | ₩            |        |         | type=proxy                     |
| 1.2.1 | name                   | String                | Γ   |         | г     |              | 255    |         | property=name;type=String      |
| 1.2.1 | Open                   | String                |     |         | г     |              | 255    |         | method name=Open               |
| 1.2.1 | <b>H</b> Get           | MQ_MQQueue_Get        |     | г       | łП    | H.           |        |         | method name=Get                |
| 1.2.1 | $H$ Put                | MQ MQQueue Put        | ₩Π  | г       | г     | m            |        |         | method_name=Put                |
| 1.2.1 | $E$ msq                | MQ MQMessage          | Г   | r       | г     | XB           |        |         | type=proxy                     |
| 1.2.1 | <b>El WriteString</b>  | <b>MQ WriteString</b> | П   | п       | П     | $\mathbf{1}$ |        |         | method name=WriteString        |
| 1.2.1 | value                  | String                | Г   | П       | Г     |              | 255    |         | type=String                    |
| 1.2.1 | ObjectEventId String   |                       |     |         |       |              |        |         |                                |
| 1.2.1 | ObjectEventId          | String                |     |         |       |              |        |         |                                |
| 1.2.1 | ObjectEventId          | String                |     |         |       |              |        |         |                                |
| 1.2.1 | <b>Close</b>           | String                | IП  |         | г     |              | 255    |         | method name=Close              |
| 1.2.1 | ObjectEventId          | String                |     |         |       |              |        |         |                                |
| 1.2.1 | ObjectEventId          | String                |     |         |       |              |        |         |                                |
| 1.2.2 | <b>Commit</b>          | String                | π   | г       | 9Г    |              | 255    |         | method name=Commit             |
| 1.2.3 | Connect                | String                | Γ   | г       | r     |              | 255    |         | method name=Connect            |
| 1.2.4 | Disconnect             | String                | Γ   |         | r     |              | 255    |         | method name=Disconnect         |
| 1.2.5 | ObjectEventId          | String                |     |         |       |              |        |         |                                |
| 1.3   | ObjectEventId          | String                |     |         |       |              |        |         |                                |
| 2     | ObjectEventId          | String                |     |         |       |              |        |         |                                |
| l3    |                        |                       | г   | г       | г     |              | 255    |         |                                |

図 *6. MQSession* オブジェクトのビジネス・オブジェクト階層

図 6 は、親オブジェクト (MQSession) から最下位の子までを含む、ビジネス・オブ ジェクト階層を示しています。

AccessQueueManager は、iDispatch ポインターを戻すメソッドです。このポインタ ーは、MQQueueManager (ビジネス・オブジェクトの Return\_Value 属性に指定され ています) にマップされています。MQQueueManager は、図 6 に示すビジネス・オブ ジェクト構造に含まれる子オブジェクト MQ MQQueueManager によって表現される、 プロキシー・オブジェクトです。

<span id="page-46-0"></span>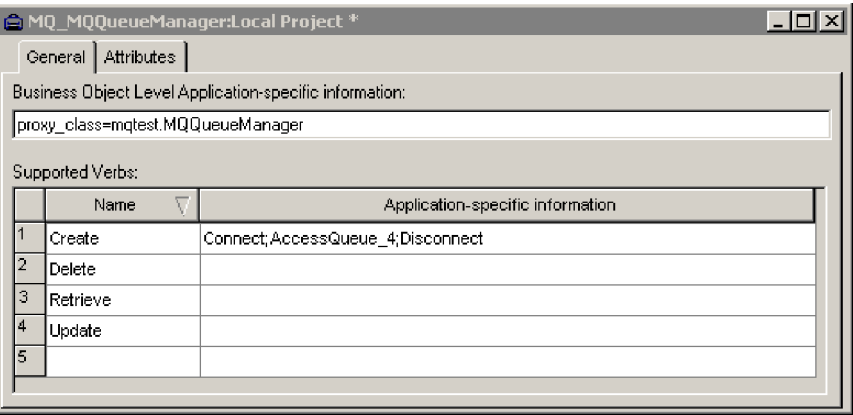

図 *7. MQ\_MQQueueManager* のメソッド呼び出しシーケンス

図 7 では、ビジネス・オブジェクト MQ\_MQQueueManager の動詞 Create のメソッ ド・シーケンスを示します。

このシーケンスは、次の 3 つのメソッドで構成されています。

- 1. Connect
- 2. AccessQueue\_4
- 3. Disconnect

36 [ページの図](#page-45-0) 6 に示したように、BO 構造に含まれる AccessQueue\_4 は、 MQ\_MQQueue というプロキシー・オブジェクトを戻します。このとき、コネクタ ーは、AccessQueue\_4 を実行した後、戻されたプロキシー・オブジェクト (AccessQueue\_4 の子) を、MQ\_MQQueueManager の呼び出しシーケンスの 3 番目、つ まり最後のメソッドである Disconnect を実行する前 に処理します。

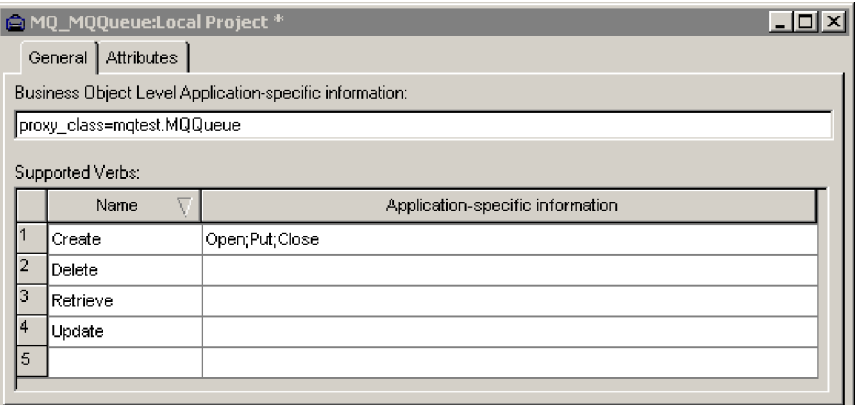

図 *8. MQ\_MQQueue* のメソッド呼び出しシーケンス

図 8 は、AccessQueue 4 の子 (36 [ページの図](#page-45-0) 6) である MQ MQQueue のメソッド・ シーケンスを示します。この呼び出しシーケンスは、次の 3 つのメソッドで構成さ れています。

1. Open

- 2. Put
- 3. Close

Put メソッドは MQMessage を引数とするので、コネクターは、Put メソッドを実行 する前 に MQMessage オブジェクトを作成する (そして作成したオブジェクトに対 してメソッドを実行する) 必要があります。

コネクターの処理動作には再帰的な性質があります。つまり、Put は、 AccessQueue 4 ( 36 [ページの図](#page-46-0) 6) の親である MQ MQQueueManager ( 37 ページの図 [7\)](#page-46-0) の Disconnect メソッドを実行する前 に実行されます。

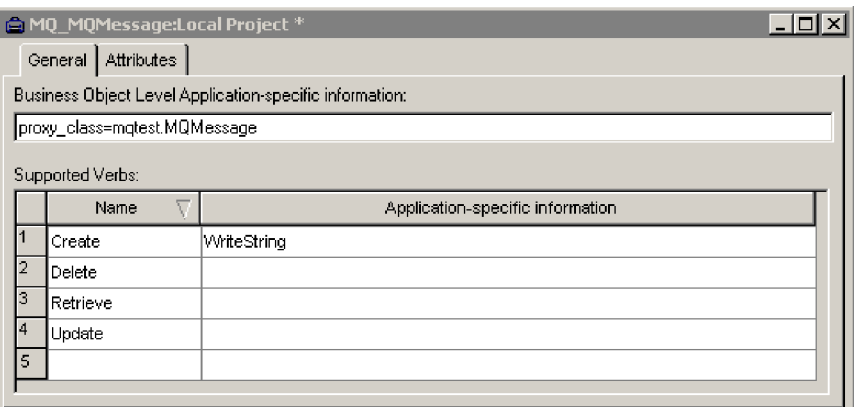

図 *9. MQMessage* のメソッド呼び出しシーケンス

図 9 は、MQMessage のメソッド・シーケンスを示しています。このシーケンスは、 単純ストリングを引数とする WriteString メソッドのみを呼び出します。この例で は、引数は「Hello World」メッセージです。このメッセージが WebSphere MQ に 書き込まれます。コネクターでは、その後、このセクションで説明した再帰的シー ケンスに従ってメソッドの処理が続行されます。コネクターは、WriteString を呼 び出した後、階層を「引き返し」、MQ\_MQQueue ( 37 [ページの図](#page-46-0) 8) の Close メソッ ドを実行し、MQ\_MQQueueManager ( 37 [ページの図](#page-46-0) 7) の Disconnect メソッドを実行 します。

#### ビジネス・オブジェクトの生成

実行時にイベントが発生するたびに、COM アプリケーションは、オブジェクト・レ ベルのデータとトランザクション・タイプに関する情報を含むメッセージ・オブジ ェクトを送信します。コネクターは、このデータを対応するビジネス・オブジェク ト定義にマップして、アプリケーション固有のビジネス・オブジェクトを作成しま す。コネクターは、作成したビジネス・オブジェクトを統合ブローカーに送信し て、処理します。また、統合ブローカーから戻されるビジネス・オブジェクトを受 け取り、COM アプリケーションに渡します。

注**:** COM アプリケーションのオブジェクト・モデルが変更されたときは、ODA を 使用して新しい定義を作成してください。統合ブローカー・リポジトリーのビ ジネス・オブジェクト定義が COM アプリケーションによって送信されるデー タと正確に一致しない場合は、コネクターでビジネス・オブジェクトを作成す ることはできないためトランザクションは失敗します。

Business Object Designer Express に用意されているグラフィカル・インターフェー スを使用すると、実行時に使用するビジネス・オブジェクト定義を作成および変更 できます。詳細については、 41 ページの『第 5 [章 ビジネス・オブジェクトの作成](#page-50-0) [および変更』を](#page-50-0)参照してください。

# <span id="page-50-0"></span>第 **5** 章 ビジネス・オブジェクトの作成および変更

- 『ODA for COM の概要』
- v 『ビジネス・オブジェクト定義の生成』
- v 48 [ページの『ビジネス・オブジェクト情報の指定』](#page-57-0)
- v 54 [ページの『ビジネス・オブジェクト・ファイルのアップロード』](#page-63-0)

#### **ODA for COM** の概要

ODA (Object Discovery Agent) を使用すると、ビジネス・オブジェクト定義を生成 できます。ビジネス・オブジェクト定義とは、ビジネス・オブジェクトのテンプレ ートです。ODA は、指定したアプリケーション・オブジェクトの検証、ビジネス・ オブジェクト属性に対応するビジネス・オブジェクトのエレメントの「発見」、お よび情報を示すビジネス・オブジェクト定義の生成を実行します。Business Object Designer Express では、Object Discovery Agent にアクセスし、ODA と対話的に連 動するグラフィカル・インターフェースを提供しています。

Object Discovery Agent (ODA) for COM は、COM タイプ・ライブラリー・ファイ ルに含まれているメタデータから、ビジネス・オブジェクト定義を生成します。 Object Discovery Agent によって、これらの定義の作成プロセスが自動化されます。 ODA を使用して、ビジネス・オブジェクトおよび Connector Configurator Express を作成し、それらをサポートするコネクターを構成します。Connector Configurator Express について詳しくは、 81 ページの『付録 [B. Connector Configurator Express](#page-90-0)』 を参照してください。

### ビジネス・オブジェクト定義の生成

このセクションでは、Business Object Designer Express の COM ODA を使用し て、ビジネス・オブジェクト定義を生成する方法について説明します。Business Object Designer Express の起動方法および使用方法について詳しくは、「ビジネ ス・オブジェクト開発ガイド」を参照してください。

#### **ODA** の始動

ODA は、メタデータ・リポジトリー (タイプ・ライブラリー・ファイル) が存在す るリポジトリーをマウントできるマシンであれば、どのマシンからでも start COMODA.bat 始動ファイルを使用して実行できます。この始動ファイルには、 必須の COM およびコネクター .jar ファイルをへのパスなどの始動パラメーターが 含まれます。必須の .jar ファイルには、ODA を実行しているマシンからもアクセ スできます。

ODA for COM のデフォルトの名前は、COMODA です。この名前は、始動スクリ プトで AGENTNAME 変数の値を変更することにより、変更できます。

ODA を始動するには、以下のコマンドを実行します。

start\_COMODA

この始動ファイルを使用するには、Java コンパイラー (javac.exe) のディレクトリ ーが PATH 環境変数に含まれていなければならないことに注意してください。例え ば、javac.exe がディレクトリー c:¥jdk131\_02¥bin にある場合には、次の行を start\_COMODA.bat に追加します。

set PATH=c:¥jdk131\_02¥bin;%PATH%

または、システム PATH 変数にストリング c:¥jdk131\_02¥bin を追加します。

### **Business Object Designer Express** の実行

Business Object Designer Express では、ODA を使用してビジネス・オブジェクト定 義を生成するためのステップをガイドするウィザードを提供しています。

ウィザード画面の使用中は、どの時点でも、「戻る」をクリックして前の画面に戻 つたり、「次へ」をクリックして次の画面に進んだり、「キャンセル」をクリック して現在の画面を取り消してウィザードを終了することができます。

ウィザードのステップは以下のとおりです。

#### エージェントの選択

エージェントを選択するには、以下のステップを実行します。

- 1. Business Object Designer Express を始動します。
- 2. 「ファイル」 **>**「**ODA** を使用して新規作成」を選択します。「ビジネス・オブ ジェクト・ウィザード *-* ステップ *1/6 -* エージェントの選択」画面が表示され ます。
- 3. [hostname:port] の付いている AGENTNAME (start\_COMODA スクリプトで指定) を「検索されたエージェント」リストから選択し、「次へ」をクリックします。 (必要なエージェントが表示されない場合には、「エージェントの検索」をクリ ックしてください。)

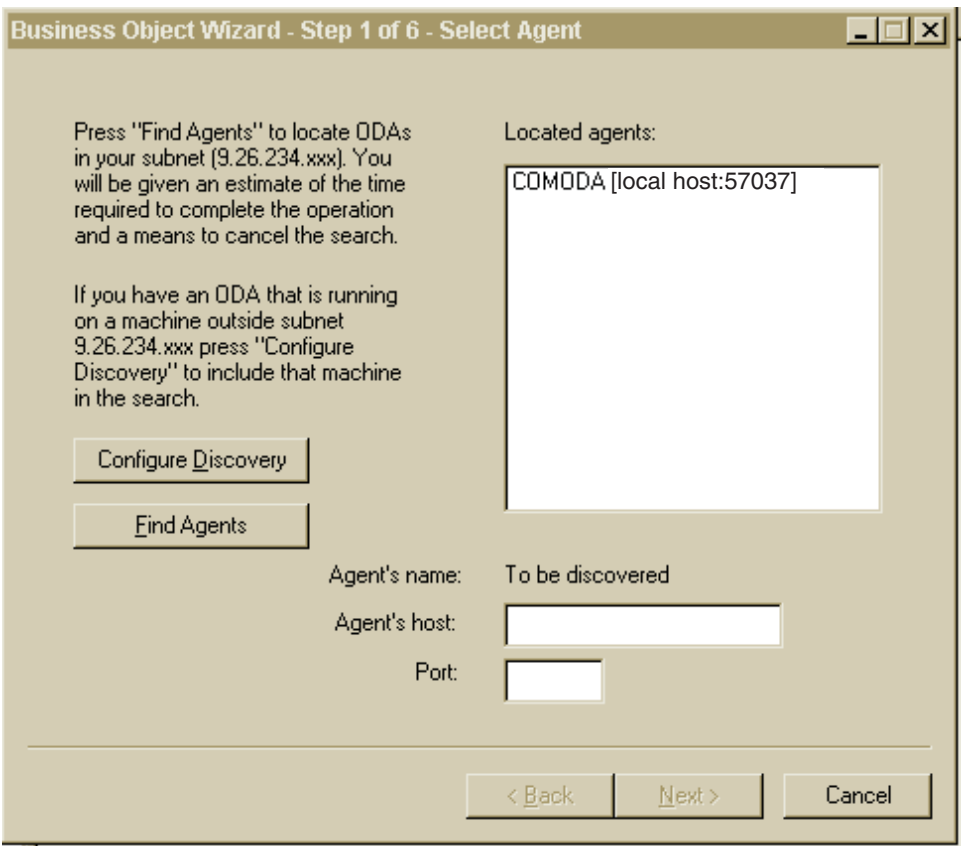

図 *10.* 「エージェントの選択」画面

### エージェントの構成

「エージェントの選択」画面の「次へ」をクリックすると、「ビジネス・オブジェ クト・ウィザード *-* ステップ *2/6 -* エージェントの構成」画面が表示されます。 44 [ページの図](#page-53-0) 11 は、サンプル値が指定されたエージェントの構成画面です。

<span id="page-53-0"></span>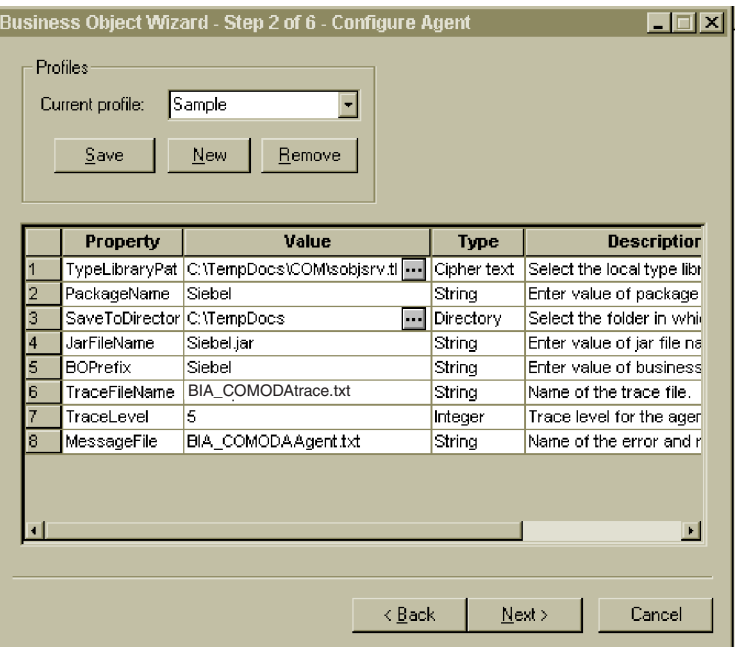

図 *11.* 「エージェントの構成」画面

表 10 に、この画面で設定するプロパティーを示します。

表 *10.* エージェント・プロパティーの構成

| プロパティー名         | デフォルト値 | タイプ           | 説明                                                                                                    |
|-----------------|--------|---------------|----------------------------------------------------------------------------------------------------|
| TypeLibraryPath | なし     | <b>String</b> | (必須) COM インターフェースが定義され<br>ているローカル・タイプ・ライブラリー・<br>ファイル (.tlb、.dll、.ole、.olb、または<br>.exe) へのパス。ファイル・パス・リストを<br>参照し、パス名を選択します。         |
| PackageName     | なし     | String        | (必須) COMProxy によって生成されるすべ<br>てのプロキシー・ファイルの保管先パッケ<br>ージ。COMProxy は、コネクターが COM<br>コンポーネントを起動する際に必要とする<br>Java プロキシー・オブジェクトを生成しま<br>す。 |
| SaveToDirectory | なし     | <b>String</b> | (必須) PackageName に指定したパッケージ<br>の保管先ディレクトリー。ファイル・パ<br>ス・リストを参照し、パス名を選択しま<br>す。                                                       |
| JarFileName     | なし     | String        | (必須) ODA によって生成されたプロキシ<br>ー・クラスの保管先となる .jar ファイル。<br>このファイルの格納先ディレクトリーの場<br>所は、ODA によって自動的に判別されま<br>す。                              |
| <b>BOPrefix</b> | なし     | String        | ODA によって生成されたビジネス・オブジ<br>ェクト名に追加するプレフィックス。                                                                                          |

<span id="page-54-0"></span>表 *10.* エージェント・プロパティーの構成 *(*続き*)*

| プロパティー名       | デフォルト値         | タイプ           | 説明                                                                                                    |
|---------------|----------------|---------------|----------------------------------------------------------------------------------------------------|
| TraceFileName | なし             | String        | トレース・メッセージ・ファイルの名前。<br>デフォルト値は BIA COMODAtrace.txt で<br>す。                                                                                                    |
| TraceLevel    | $\overline{5}$ | Integer       | (必須) エージェントのトレース・レベル (0<br>から 5 まで)。トレース・レベルの詳細に<br>ついては、 57 ページの『トレース』を参照<br>してください。                                                                                                    |
| MessageFile   | なし             | <b>String</b> | (必須) ODA によって表示されるすべての<br>メッセージを含むメッセージ・ファイルの<br>名前。COM の場合、このファイルの名前<br>は、BIA COMODAAgent.txt になります。メ<br>ッセージ・ファイルの名前を適切に指定し<br>ないと、ODA はエラー「メッセージ・ファ<br>イルが見つからないか、読み取れません<br>(Cannot find or read message file)」を生成<br>します。 |

「エージェントの構成」画面 ( 44 [ページの図](#page-53-0) 11) で入力した値はすべて、プロファ イルに保管できます。そのため、次回 ODA を実行する際、プロパティー・データ を再入力しなくても、ドロップダウン・メニューからプロファイルを選択するだけ で保管した値を再利用できます。それぞれが特定の値で構成された異なるセットを 持つ複数のプロファイルを保管できます。

- 1. 「エージェントの構成」画面 ( 44 [ページの図](#page-53-0) 11) で、「プロファイル」グルー プ・ボックスの「新規」ボタンをクリックし、新規プロファイルを作成します。
- 2. 44 [ページの表](#page-53-0) 10 で定義されているように、各プロパティーの値を入力します。

注**:** 既存のプロファイルを使用する場合、プロパティー値はあらかじめ入力され ていますが、必要に応じてその値を変更できます。

3. 「プロファイル」グループ・ボックスの「保管」ボタンをクリックし、新規また は更新した値を保管します。

#### ビジネス・オブジェクトの選択

46 [ページの図](#page-55-0) 12 に示す「ビジネス・オブジェクト・ウィザード *-* ステップ *3/6 -* ソースの選択」画面が表示されます。この画面には、COM タイプ・ライブラリー・ ファイルに定義されているコンポーネントのリストが表示されます。この画面を使 用して、ODA でのビジネス・オブジェクト定義の生成の対象になる COM コンポ ーネントを、任意の数選択します。

<span id="page-55-0"></span>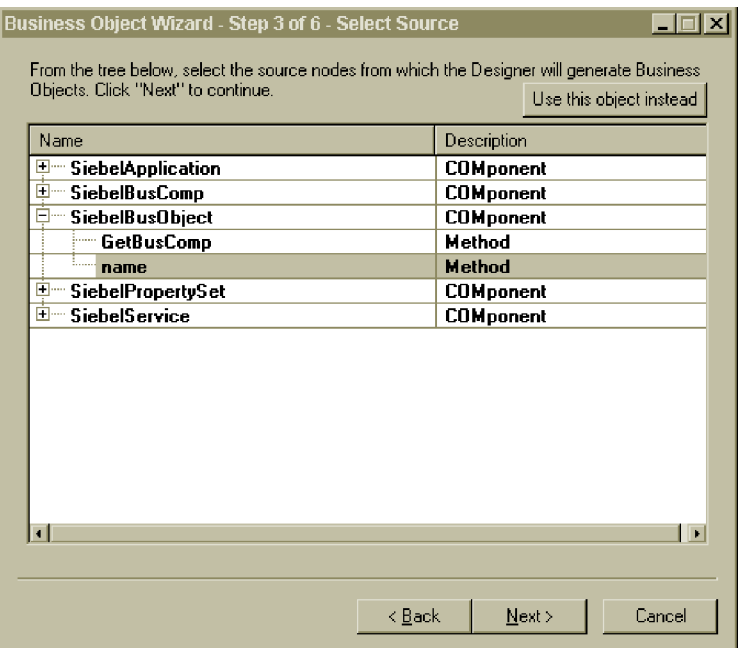

#### 図 *12.* 「ソースの選択」画面

- 1. 必要に応じて、COM コンポーネントを展開し、そのコンポーネントのメソッド のリストを表示します。
- 2. 使用する COM オブジェクトを選択します。図 12 では、name メソッドが選択 されています。
- 3. 「次へ」をクリックして、ウィザードの次の画面に進みます。

#### オブジェクト選択の確認

「ビジネス・オブジェクト・ウィザード *-* ステップ *4/6 -* ビジネス・オブジェクト のソース・ノードの確認」画面が表示されます。この画面には、選択したオブジェ クトが表示されます。

<span id="page-56-0"></span>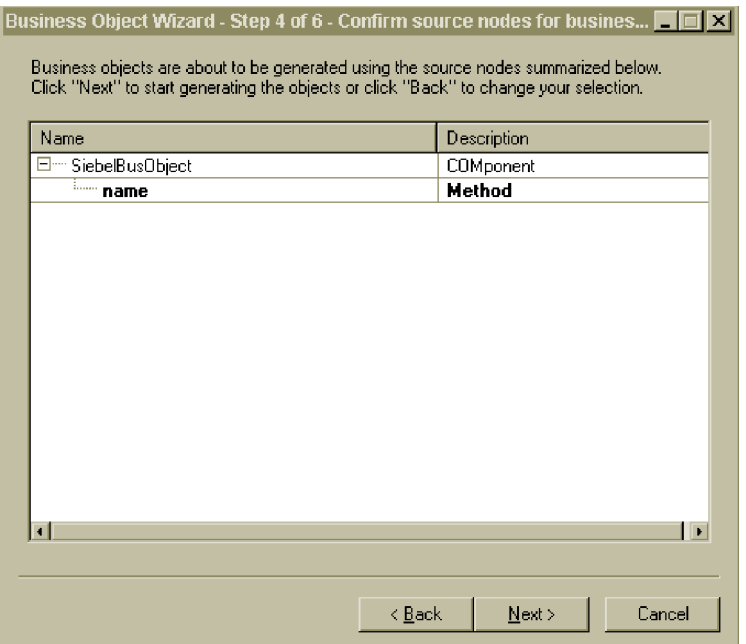

図 *13.* ソース・ノード画面の確認

「戻る」をクリックして変更を加えるか、「次へ」をクリックしてリストが正しい ことを確認します。

「ビジネス・オブジェクト・ウィザード *-* ステップ *5/6 -* ビジネス・オブジェクト の生成中*...*」画面が表示されます。画面には、ビジネス・オブジェクトが生成中であ ることを示すメッセージが表示されます。

パラメーターまたは戻り値が Java タイプ Object または Object[] であるメソッド ( 45 [ページの『ビジネス・オブジェクトの選択』を](#page-54-0)参照してください) を選択されて いる場合、ODA は、 48 [ページの図](#page-57-0) 14 に示す「BO プロパティー」画面を表示し ます。この画面を使用して、該当のタイプのオブジェクトを COM コンポーネント または「String」にマップしてください。「値」列のドロップダウン・メニューに は、現在のタイプ・ライブラリーに含まれるコンポーネントのみが表示されます。 ビジネス・オブジェクト ASI への COM と Java の型のマッピングを示す詳細なリ ストについては、 32 [ページの表](#page-41-0) 9 を参照してください。

<span id="page-57-0"></span>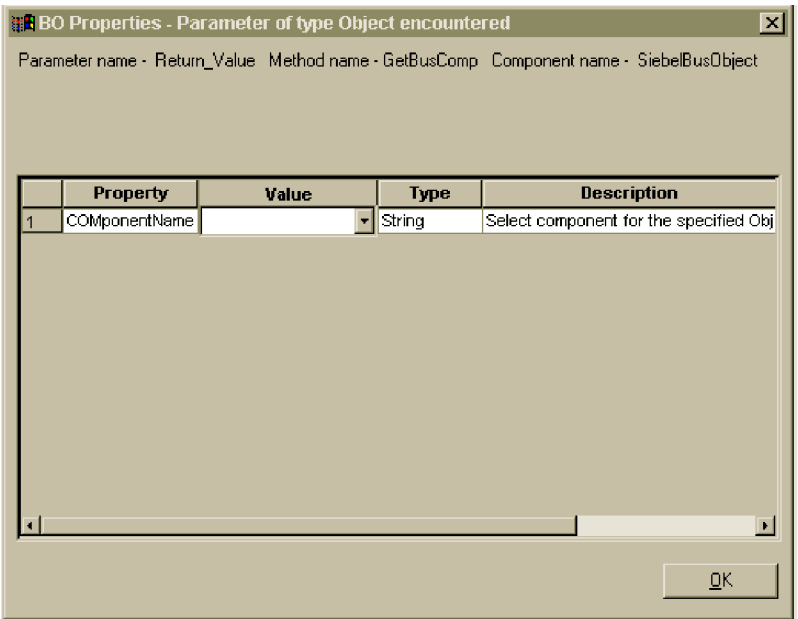

図 *14.* 「*BO* プロパティー」画面

ODA は、コンポーネント名、ODA が現在処理しているコンポーネントのメソッド の名前、およびデータ型が Object または Object[] のメソッド・パラメーターの 名前を示す行を、この画面に示します。

### ビジネス・オブジェクト情報の指定

オブジェクトの有効な動詞と、そのオブジェクトの任意の動詞のメソッド・シーケ ンスを指定できます。このセクションでは、これらの情報を Business Object Designer Express と ODA を使用して指定する方法について説明します。情報のカ テゴリーおよび COM コネクターのビジネス・オブジェクト構造について詳しく は、 25 ページの『第 4 [章 ビジネス・オブジェクトについて』を](#page-34-0)参照してくださ い。

### 動詞の選択

「BO プロパティー」画面 (図 14 参照) が完了したら、「BO プロパティー - コン ポーネントの動詞を選択してください」画面が表示されます。 49 [ページの図](#page-58-0) 15 に、 46 [ページの図](#page-55-0) 12 で作成した name ビジネス・オブジェクトの場合のこの画面 を示します。

<span id="page-58-0"></span>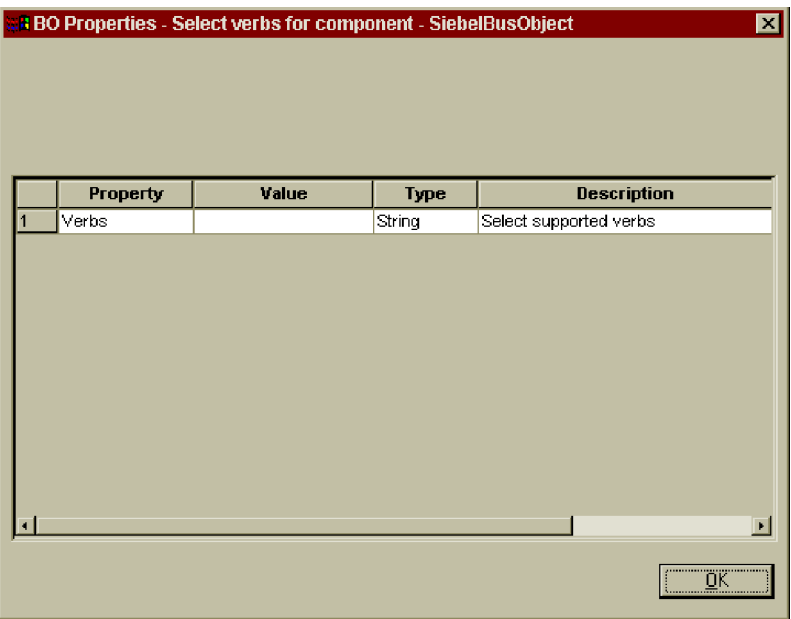

図 *15.* コンポーネントの動詞選択画面

この画面では、ビジネス・オブジェクトがサポートする動詞を指定します。ODA を 使用すると、サポートされる 4 つの動詞を指定できます (Create、Retrieve、 Delete、Update)。サポートされる 4 つの動詞以外の追加の動詞を指定する場合や、 ビジネス・オブジェクトを作成した後で動詞情報を編集する場合には、Business Object Designer Express を使用します。

COM コネクターのビジネス・オブジェクト動詞の詳細については、 28 [ページの](#page-37-0) [『動詞](#page-37-0) ASI』を参照してください。

1. Verbs プロパティーの「値」リストから、ビジネス・オブジェクトでサポートす る動詞を選択します。1 つ以上の動詞を選択してください。選択した動詞はいつ でも選択解除できます。

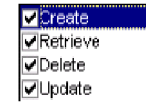

2. 「**OK**」をクリックします。

#### 動詞 **ASI** の指定

ODA では、各動詞のアクションとして n + 2 個のメソッドを割り当てることがで きます (n は、対応する COM コンポーネントに含まれるメソッドの数です)。2 個 の追加のメソッドは、コネクターでサポートされるメソッド (LoadFromProxy およ び WriteToProxy) です。 48 [ページの『動詞の選択』の](#page-57-0)ステップ 1 で選択した動詞 ごとに、個別ウィンドウが表示されます。このウィンドウを使用して、動詞に対し て実行するメソッド・シーケンス指定します。

<span id="page-59-0"></span>図 16 は、 46 [ページの図](#page-55-0) 12 および 47 [ページの図](#page-56-0) 13 のとおりに作成した name ビ ジネス・オブジェクトの Create 動詞の場合に、この画面がどのように表示される かを示しています。

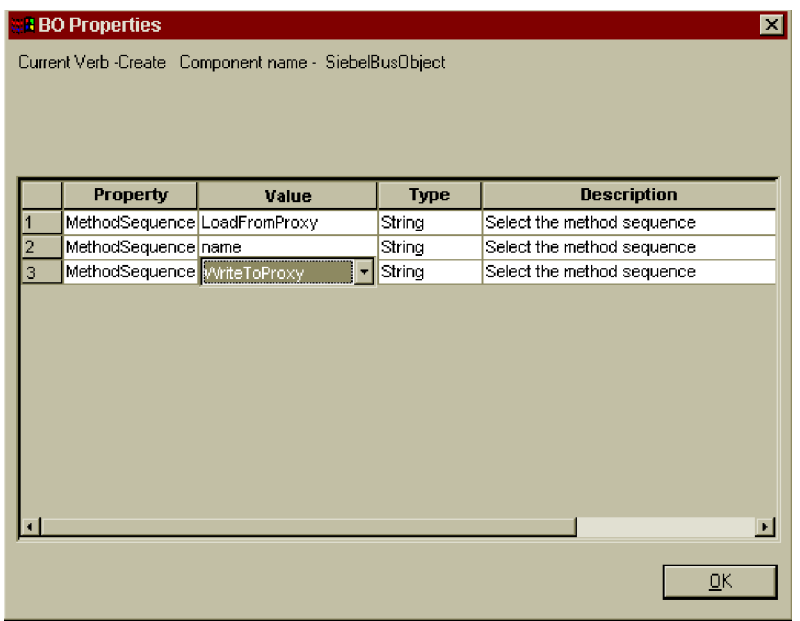

図 *16.* 動詞メソッド・シーケンスの設定

- 1. MethodSequence プロパティーの「値」リストから、ビジネス・オブジェクトが 最初に動詞に対して実行するメソッドを選択します。図 16 でのメソッド・シー ケンスは、以下のとおりです。
	- v Create 動詞に対するメソッド・シーケンスで最初に実行されるメソッドは、 LoadFromProxy です。
	- シーケンスの 2 番目メソッドは、name です。
	- v シーケンスの 3 番目メソッドは、WriteToProxy です。

name メソッドは、Siebel ビジネス・オブジェクト・コンポーネントに用意され ています (タイプ・ライブラリー・ファイルに定義されています)。 LoadFromProxy メソッドと WriteToProxy メソッドは、ODA が提供します。

動詞に対してメソッド・シーケンスを指定することにより、その動詞に関連した 動詞 ASI を作成します。この動詞 ASI は、必要に応じて、後から Business Object Designer Express を使用して変更することができます。

2. 「**OK**」をクリックします。

COM 動詞 ASI がサポートするキーワードのリストについては、 29 [ページの表](#page-38-0) 5 を参照してください。

### ビジネス・オブジェクトを別のウィンドウで開く

「ビジネス・オブジェクト・ウィザード *-* ステップ *6/6 -* ビジネス・オブジェクト の保管」画面が表示されます。

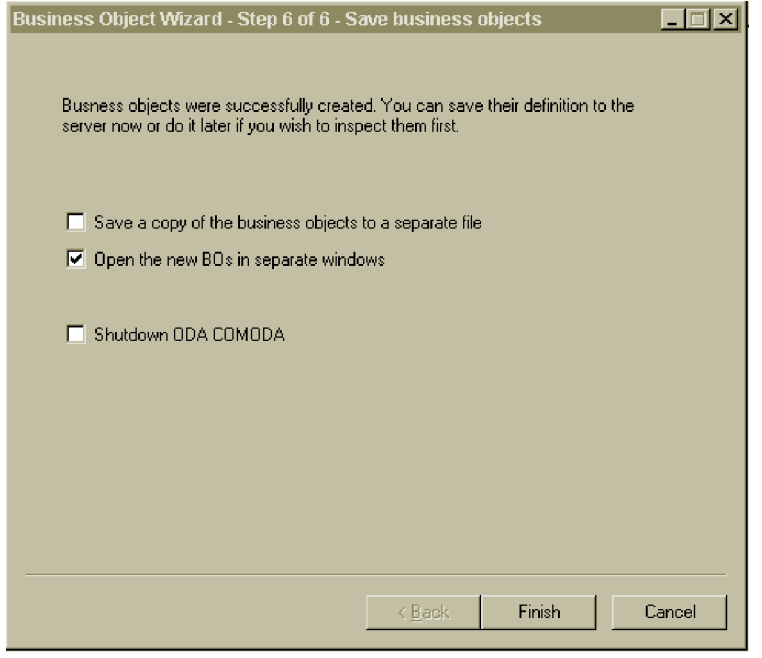

図 *17.* 「ビジネス・オブジェクトの保管」画面

新規作成したビジネス・オブジェクトは、必要に応じて Business Object Designer Express 内の別のウィンドウで開くことができます。また、トップレベルのビジネ ス・オブジェクトのキーを指定した後は、生成されたビジネス・オブジェクト定義 をファイルに保存することもできます。

新規ビジネス・オブジェクトを別のウィンドウで開くには、以下の手順を実行しま す。

- 1. 「別のウィンドウで新規ビジネス・オブジェクトを開く」を選択します。
- 2. 「完了」をクリックします。各ビジネス・オブジェクトがそれぞれ別のウィンド ウに表示され、作成したビジネス・オブジェクトおよびビジネス・オブジェクト 動詞の ASI 情報をそれぞれのウィンドウで表示および設定することができま す。詳細については、 48 [ページの『動詞の選択』お](#page-57-0)よび 49 [ページの『動詞](#page-58-0) ASI [の指定』を](#page-58-0)参照してください。

ビジネス・オブジェクトをファイルに保管するには、以下の手順を実行します。こ の手順は、親レベルのビジネス・オブジェクトのキーを指定済みの場合に限り実行 できます ( 52 [ページの図](#page-61-0) 18 を参照してください)。

- 1. 「ビジネス・オブジェクトのコピーを個別のファイルに保管する」を選択しま す。ダイアログ・ボックスが表示されます。
- 2. 新しいビジネス・オブジェクト定義のコピーを保管するロケーションを入力する か、選択します。

<span id="page-61-0"></span>Business Object Designer Express が指定したロケーションにファイルを保管しま す。

ODA での作業を終了したら、「終了」をクリックする前に、「ODA COM ODA を シャットダウンする (Shutdown ODA COM ODA)」をチェックして、ODA をシャ ットダウンすることができます。

### 属性レベル **ASI** の指定

Business Object Designer Express にはビジネス・オブジェクトの属性が表示されま す (図 18 を参照)。COM コネクターの属性レベル ASI の詳細については、 [29](#page-38-0) ペ [ージの『属性レベル](#page-38-0) ASI』を参照してください。

属性は、「位置」列で定義した数値に従い、ビジネス・オブジェクト構造で表示さ れる順序で 「属性」タブにリストされます。単一 COM オブジェクト属性は単純属 性として示され、その ASI には元の COM 属性名およびタイプが含まれます。

画面には、属性ごとに属性名、属性タイプ、および ASI 情報が表示されます。例え ば、ビジネス・オブジェクトの name 属性には、元の COM コンポーネントのメソ ッドに属性をマップする ASI が含まれています。この例では、元のメソッドは、 「アプリケーション固有の情報」列に method name=name ASI によって示されてい ます。

また、name (子ビジネス・オブジェクト) には、以下の子オブジェクト属性がありま す。

- v errCode。これは、COM タイプ・ライブラリーに含まれる元のメソッドのパラメ ーターです。この属性には type という ASI があり、これは COM タイプ・ラ イブラリー・ファイル内では short reference に設定されています。この型は、 ビジネス・オブジェクト内では Integer にマップされます。
- return\_value。これは、name メソッドの戻り値を取得するために使用されていま す。COM タイプ・ライブラリー・ファイルでは、このメソッドは BSTR 型の戻 り値を持つものとして定義されています。この型は、ビジネス・オブジェクト ASI では String に設定されます。COM タイプ・ライブラリー内の値を戻さな いメソッドについては、ビジネス・オブジェクト属性のリストに return\_value 属性が追加されません。

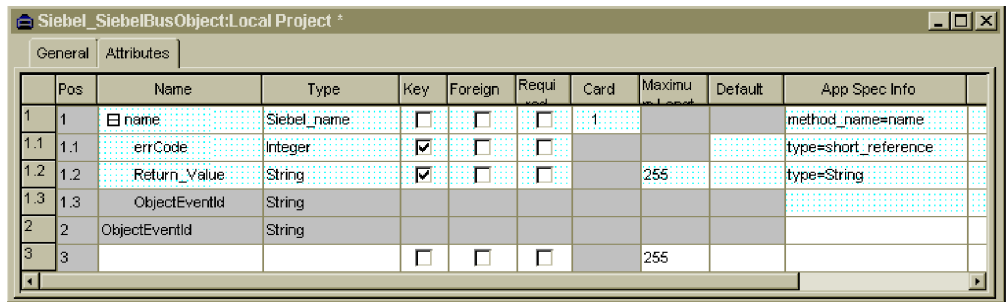

図 *18.* 属性 *ASI* の設定

この画面では、親レベルのオブジェクトがキーであるかどうかを明示する必要があ ります (キーは、ビジネス・オブジェクトを ODA から別個のファイルに保管する 際に必要になります)。また、この画面では、子オブジェクト・キーを必要に応じて 設定したり、以下の情報を指定したりできます。

- v ビジネス・オブジェクトを処理するコネクターに属性が必要かどうか。必要な場 合は、「必要」チェック・ボックスにチェックマークを付けます。
- v 属性の最大長が「最大長」列に表示される値と異なっているかどうか。
- v 属性のデフォルト値。デフォルト値がある場合は、「デフォルト」列に値を入力 します。
- 注**:** ビジネス・オブジェクトの作成や親レベルのキーの設定は ODA (Business Object Designer Express 内で実行) を使用して行うことができますが、外部キー の構成はこの方法で行ってはいけません。外部キーは非 ASI メタデータである ため、通常は、ODA を使用せずに構成する必要があります (Business Object Designer Express の「ファイル」 > 「新規」をクリックし、ODA を使用せず に新しいビジネス・オブジェクトを作成します)。

### ビジネス・オブジェクト・レベル **ASI** の指定

ビジネス・オブジェクト・レベル ASI を表示および変更できます。ビジネス・オブ ジェクト・レベル ASI の詳細については、 27 [ページの『ビジネス・オブジェク](#page-36-0) [ト・レベルの](#page-36-0) ASI』を参照してください。

ビジネス・オブジェクト・レベル ASI は、「一般」タブにリストされます。「ビジ ネス・オブジェクト・レベル・アプリケーション固有の情報」フィールドに表示さ れる ASI 値には、このビジネス・オブジェクトを表すプロキシー・クラスの名前が 含まれます。コネクターはこの情報を使用して、プロキシー・クラスをビジネス・ オブジェクトにマップします。

この画面には、ビジネス・オブジェクトがサポートする動詞もすべてリストされま す。また、 49 [ページの『動詞](#page-58-0) ASI の指定』で定義したような、動詞ごとの ASI も 提供されます。動詞 ASI がブランクの場合、その動詞に対してメソッド・シーケン スは実行されません。

54 [ページの図](#page-63-0) 19 に、name ビジネス・オブジェクトのビジネス・オブジェクト・レ ベル ASI を示します。このビジネス・オブジェクトでは、メソッド・シーケンスが 実行される動詞は Create だけです。この動詞には、次の図に示すメソッド・シーケ ンスを含む動詞 ASI が用意されています (このメソッド・シーケンスは、元々 [50](#page-59-0) [ページの図](#page-59-0) 16 で設定したものです)。

<span id="page-63-0"></span>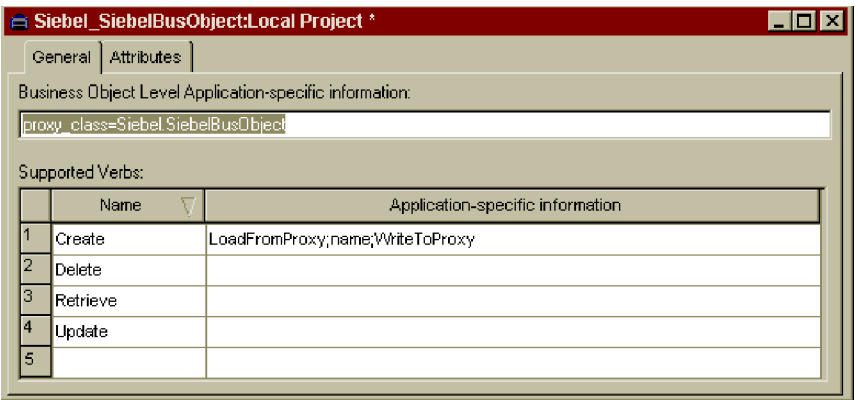

図 *19.* ビジネス・オブジェクト・レベル *ASI* の設定

この画面では、トップレベル・ビジネス・オブジェクトの ASI およびサポートされ る動詞の ASI を変更できます。子オブジェクト・タイプの属性を含むビジネス・オ ブジェクトをオープンする場合は、「一般」タブにトップレベル・ビジネス・オブ ジェクトの ASI が表示され、変更することができます。子ビジネス・オブジェクト を別のウィンドウでオープンする場合は、その ASI は「一般」タブにトップレベ ル・オブジェクトの ASI として表示されます。

# ビジネス・オブジェクト・ファイルのアップロード

新たに作成するビジネス・オブジェクト定義ファイルは、作成後に、統合ブローカ ーにアップロードする必要があります。ビジネス・オブジェクト定義ファイルをロ ーカル・マシンに保管していて、ファイルをサーバーのリポジトリーにアップロー ドする必要がある場合、「システム・インプリメンテーション・ガイド」を参照し てください。

# <span id="page-64-0"></span>第 **6** 章 トラブルシューティングとエラー処理

本章では、Adapter for COM によるエラーの処理方法について説明します。このア ダプターによって、ロギング・メッセージおよびトレース・メッセージが生成され ます。本章では、これらのメッセージと、トラブルシューティングのヒントについ て説明します。本章の内容は、次のとおりです。

- v 『エラー処理』
- v 57 [ページの『ロギング』](#page-66-0)
- v 57 [ページの『トレース』](#page-66-0)

#### エラー処理

コネクターが生成するすべてのメッセージは、BIA\_COMConnector.txt という名前の メッセージ・ファイルに保管されます。(ファイル名は、LogFileName 標準コネクタ ー構成プロパティーによって決定されます。) 各メッセージには、メッセージ番号 が付けられています。メッセージ番号は、以下のように、メッセージの次に表示さ れます。

Message number Message text

コネクターは、以下の各セクションで説明するような特定のエラーを処理します。

### **COMProxy** によって生成される **COM** 例外

COMProxy インターフェース・ツールがさまざまなエラーを引き起こす場合があり ます。例えば、COM アプリケーションがダウンしたり、COM 呼び出しが失敗を戻 したりすると、COMProxy ツールは例外をスローします。

コネクターは、エラーをログに記録して FAIL コードを戻すことにより、このよう な COMProxy 例外を処理します。COM 呼び出しの HRESULT は、COM 例外に含 まれます。デバッグを補助するために、コネクターは HRESULT をログに記録し、 VerbProcessingFailed 例外のメッセージ・フィールドに HRESULT を戻します。例 外には、シーケンスにおける呼び出し失敗に関する情報も含まれます。

### プロキシーおける **ClassNotFound**

ローダーがプロキシー・クラス名を受け取り、そのクラスのプロキシー・オブジェ クトを作成しようとする際、クラスが見つからないと例外が発生します。コネクタ ーはエラーをログに記録し、FAIL コードを戻します。ログには、見つからなかった クラス名が記載されます。

### ローダーにおける **InstantiationException**

ローダーがプロキシー・クラス名を受け取り、そのクラスのプロキシー・オブジェ クトを作成しようとする際、オブジェクト・インスタンスを作成できないと例外が 発生します。コネクターはエラーをログに記録し、FAIL コードを戻します。ログに は、インスタンス生成できなかったオブジェクトのクラス名が記載されます。

# ファクトリーまたは接続プールのセットアップ時の **InstantiationException** または **ClassNotFound**

以下のいずれかが生じると、致命的な例外が発生します。

- v Agent Init() メソッドが、コネクターの構成プロパティーで指定した Factory クラ スまたは Connection クラスを検出できない。
- Agent Init() メソッドが、指定したクラスの Factory オブジェクトまたは Connection オブジェクトのインスタンスを生成できない。

コネクターはエラーをログに記録し、APP\_RESPONSE\_TIMEOUT コードを戻しま す。

### ローダーまたは起動側における **IIlegal AccessException**

コードが無効であったり、COMProxy ツールがメソッドに対して不適切にアクセス (パブリックまたはプライベート) したりすると、コネクターは例外を発生します。

コネクターはエラーをログに記録し、FAIL コードを戻します。

### 起動側における **NoSuchMethodException**

対応するプロキシー・オブジェクトに存在しないビジネス・オブジェクトに対して メソッドが指定されると、コネクターは例外を発生します。

コネクターはエラーをログに記録し、FAIL コードを戻します。

#### 起動側における **InvocationTargetException**

COM アプリケーション (コネクターがビジネス・オブジェクトを交換する対象) で 例外が発生すると、コネクターは例外を発生します。

コネクターはエラーをログに記録し、FAIL コードを戻します。

# 起動側におけるメソッド・オブジェクト内の無効な引数 **(CXIgnore)**

ビジネス・オブジェクトの動詞 ASI にメソッドは含まれているものの、メソッドの 引数が設定されていない場合、コネクターは例外を発生します。

コネクターはエラーをログに記録し、FAIL コードを戻します。

#### キャストの失敗または属性タイプの間違い

プロキシー・オブジェクト・メソッドが、ビジネス・オブジェクトで指定したもの と異なるデータ型を実行または戻すと、コネクターは例外を発生します。

コネクターはエラーをログに記録し、FAIL コードを戻します。

#### 無効な動詞 **ASI**

コネクターに渡されるビジネス・オブジェクトの動詞 ASI が、不適切にフォーマッ ト設定されていたり、不適切な構文を使用していたりすると、コネクターは例外を

発生します。例えば、適切なメソッド・シーケンスを含まない動詞 ASI や、アクテ ィブな動詞対して CBOH (カスタム BO ハンドラー) を指定する子ビジネス・オブジ ェクトなどです。

コネクターはエラーをログに記録し、FAIL コードを戻します。

# <span id="page-66-0"></span>ロギング

55 [ページの『エラー処理』に](#page-64-0)説明されたすべてのエラーをメッセージ・ファイル (BIA COMConnector.txt) から読み取る必要があります。

# トレース

トレースはオプションのデバッグ機能であり、この機能をオンにするとコネクター の動作を密着して追跡できます。トレース・メッセージは、デフォルトでは STDOUT に書き込まれます。トレース・メッセージの構成について詳しくは、 [17](#page-26-0) [ページの『コネクターの構成』の](#page-26-0)コネクター構成プロパティーを参照してくださ い。

表 11 に、お勧めするコネクター・トレース・メッセージの内容をレベル別に示しま す。

表 *11.* トレース・メッセージの内容

| レベル   | 説明                                                                                                    |
|-------|----------------------------------------------------------------------------------------------------|
| レベル 0 | コネクター・バージョンを示すトレース・メッセージには、このレベルを使<br>用します。このレベルで実行されるトレースは他にありません。                                                      |
| レベル 1 | このトレース・メッセージ・レベルでは、以下を実行します。                                                                                             |
|       | • 状況情報を提供します。                                                                                                    |
|       | • 処理対象の各ビジネス・オブジェクトのキー情報を提供します。                                                                                          |
|       | • ポーリング・スレッドが入力キューで新規メッセージを検出するたびに記<br>録を取ります。                                                                           |
| レベル 2 | このトレース・メッセージ・レベルでは、以下を実行します。                                                                                             |
|       | • コネクターが処理する各オブジェクトで使用する BO ハンドラーを識別し<br>ます。                                                                             |
|       | • ビジネス・オブジェクトが統合ブローカーに送られるたびにログに記録し<br>ます。                                                                               |
|       | • 要求ビジネス・オブジェクトを受け取るたびに指示を出します。                                                                                          |
| レベル 3 | このトレース・メッセージ・レベルでは、以下を実行します。                                                                                             |
|       | • 処理対象の外部キーを識別します (該当する場合)。このようなメッセージ<br>は、コネクターがビジネス・オブジェクト内で外部キーを検出したり、コ<br>ネクターがビジネス・オブジェクト内に外部キーを設定したりすると表示<br>されます。 |
|       | • ビジネス・オブジェクト処理に関連付けます。例えば、ビジネス・オブジ<br>ェクト間の一致の検出や、子ビジネス・オブジェクトの配列におけるビジ<br>ネス・オブジェクトの検出などです。                            |

表 *11.* トレース・メッセージの内容 *(*続き*)*

| レベル   | 説明                                                                                                    |
|-------|----------------------------------------------------------------------------------------------------|
| レベル 4 | このトレース・メッセージ・レベルでは、以下を実行します。                                                                                                    |
|       | • アプリケーション固有の情報を識別します。例えば、ビジネス・オブジェ<br>クト内のアプリケーション固有情報フィールドを処理するメソッドによっ<br>て戻される値などです。                                                                                   |
|       | コネクターがいつ関数を呼び出したか、または終了したかを識別します。<br>$\bullet$<br>このようなメッセージは、コネクターの処理フローをトレースするときに<br>役立ちます。                                                                             |
|       | • スレッド固有の処理を記録します。例えば、コネクターが複数のスレッド<br>を作成した場合、新しいスレッドが作成されるたびにメッセージをログに<br>記録します。                                                                                        |
| レベル 5 | このトレース・メッセージ・レベルでは、以下を実行します。                                                                                                    |
|       | • コネクターの初期化を指示します。このメッセージ・タイプには、例え<br>ば、ブローカーから検索された各コネクター・コンフィギュレーター・プ<br>ロパティーの値などがあります。                                                                                |
|       | コネクターが作成した各スレッドの、実行中の詳細状況を提供します。<br>$\bullet$                                                                                                    |
|       | • このアプリケーションで実行されるステートメントを表示します。該当す<br>る場合、宛先アプリケーションで実行されるすべてのステートメント、お<br>よび置換されるすべての変数の値がコネクター・ログ・ファイルに記述さ<br>れます。                                                     |
|       | • ビジネス・オブジェクト・ダンプを記録します。コネクターは、オブジェ<br>クト処理の開始前と完了後にビジネス・オブジェクトのテキスト表記を出<br>力します (処理開始前はコネクターがコラボレーションから受け取るオブ<br>ジェクトが出力され、処理後はコネクターがコラボレーションに戻すビジ<br>ネス・オブジェクトが出力されます)。 |

# 付録 **A.** コネクターの標準構成プロパティー

この付録では、WebSphere Business Integration Server Express アダプターのコネク ター・コンポーネントの標準構成プロパティーについて説明します。説明は、 InterChange Server Express が対象となります。

このコネクターに固有のプロパティーについては、本書の該当するセクションを参 照してください。

# 新規プロパティー

以下の標準プロパティーは、本リリースで追加されました。

- AdapterHelpName
- ControllerEventSequencing
- ims.ListenerConcurrency
- jms.TransportOptimized
- v TivoliTransactionMonitorPerformance

## 標準コネクター・プロパティーの概要

コネクターには 2 つのタイプの構成プロパティーがあります。

- v 標準構成プロパティー。フレームワークが使用します。
- アプリケーション固有またはコネクター固有の構成プロパティー。エージェント が使用します。

これらのプロパティーは、アダプターのフレームワークおよびエージェントの実行 時の振る舞いを決定します。

このセクションでは、Connector Configurator Express の始動方法について説明し、 すべてのプロパティーに共通する特性について説明します。コネクター固有の構成 プロパティーの詳細については、該当するアダプターのユーザーズ・ガイドを参照 してください。

# **Connector Configurator Express** の始動

コネクター・プロパティーの構成は Connector Configurator Express から行います。 Connector Configurator Express には、System Manager からアクセスします。 Connector Configurator Express の使用法の詳細については、本書の Connector Configurator Express に関するセクションを参照してください。

Connector Configurator Express と System Manager は、Windows システム上でのみ 動作します。

### 構成プロパティー値の概要

コネクターは、以下の順序に従ってプロパティーの値を決定します。

- 1. デフォルト
- 2. InterChange Server Express 統合ブローカー用のリポジトリー
- 3. ローカル構成ファイル
- 4. コマンド行

プロパティー・フィールドのデフォルトの長さは 255 文字です。STRING プロパテ ィー・タイプの長さに制限はありません。INTEGER タイプの長さは、アダプターを 実行しているサーバーによって決まります。

コネクターは、始動時に構成値を取得します。実行時セッション中に 1 つ以上のコ ネクター・プロパティーの値を変更する場合は、プロパティーの更新メソッドによ って、変更を有効にする方法が決定されます。

プロパティーの更新特性 (すなわちコネクター・プロパティーへの変更を有効にす る方法とタイミング) は、プロパティーの性質によって異なります。

標準コネクター・プロパティーには、以下の 4 種類の更新メソッドがあります。

v 動的

変更を System Manager に保管すると、新規の値が即時に有効になります。ただ し、コネクターがスタンドアロン・モードの場合 (System Manager に依存しない) です。

- v エージェント再始動 **(InterChange Server Express** のみ**)** コネクター・エージェントを停止して再始動しなければ、新規の値が有効になり ません。
- コンポーネント再始動

System Manager でコネクターを停止してから再始動しなければ、新規の値が有効 になりません。エージェントまたはサーバー・プロセスを停止して再始動する必 要はありません。

• システム再始動 コネクター・エージェントおよびサーバーを停止して再始動しなければ、新規の 値が有効になりません。

特定のプロパティーの更新方法を確認するには、「Connector Configurator Express」 ウィンドウ内の「更新メソッド」列を参照するか、61 [ページの表](#page-70-0) 12 の「更新メソ ッド」列を参照してください。

標準プロパティーが存在できる場所が 3 箇所あります。一部のプロパティーは複数 の場所にあってもかまいません。

v **ReposController**

このプロパティーはコネクター・コントローラー内にあり、その場所でのみ有効 です。エージェント・サイドで値を変更した場合、コントローラーには影響しま せん。

<span id="page-70-0"></span>v **ReposAgent**

このプロパティーはエージェント内にあり、その場所でのみ有効です。プロパテ ィーによっては、ローカル構成によってこの値をオーバーライドされることがあ ります。

v **LocalConfig**

このプロパティーは、コネクターの構成ファイル内にあり、構成ファイルを通じ てのみ機能することができます。コントローラーはこのプロパティーの値を変更 することができず、システムが再配置されてコントローラーが明示的に更新され なければ、構成ファイルに加えられた変更を認識しません。

## 標準プロパティーの早見表

表 12 は、標準コネクター構成プロパティーの早見表です。すべてのコネクターでこ れらのプロパティーすべてを必要とするわけではなく、プロパティー設定は異なる 場合があります。

各プロパティーの説明については、表の次のセクションを参照してください。

注**:** 表 12 の注の欄で、「RepositoryDirectory が <REMOTE> に設定され」という句 は、ブローカーが InterChange Server Express であることを示します。

表 *12.* 標準構成プロパティーの要約

| プロパティー名                 | 指定可能な値                                                                                                    | デフォルト値                                             | 更新メソッド                                     | 注                                                                                                    |
|-------------------------|----------------------------------------------------------------------------------------------------|----------------------------------------------------|--------------------------------------------|----------------------------------------------------------------------------------------------------|
| AdapterHelpName         | 有効な <regional setting=""><br/>ディレクトリーを含む<br/><productdir>¥bin¥Data¥<br/>App¥Help 内の有効なサブデ<br/>ィレクトリーのいずれか</productdir></regional> | テンプレート名 (有効な場<br>合) またはブランク・フィ<br>ールド              | コンポーネン<br>卜再始動                             | サポートされる地域設定。<br>chs chn, cht twn,<br>deu_deu、esn_esp、<br>fra fra, ita ita,<br>jpn_jpn、kor_kor、<br>ptb bra、および enu_usa<br>(デフォルト)を含む。               |
| AdminInOueue            | 有効な JMS キュー名                                                                                                    | <connectorname><br/>/ADMININQUEUE</connectorname>  | コンポーネン<br>ト再始動                             | このプロパティーは、<br>DeliveryTransport の値が<br>JMS の場合のみ有効です。                                                                                              |
| AdminOutOueue           | 有効な JMS キュー名                                                                                                    | <connectorname><br/>/ADMINOUTQUEUE</connectorname> | コンポーネン<br>卜再始動                             | このプロパティーは、<br>DeliveryTransport の値が<br>JMS の場合のみ有効です。                                                                                              |
| <b>AgentConnections</b> | 1 から 4                                                                                                    | $\mathbf{1}$                                       | コンポーネン<br>卜再始動                             | このプロパティーは、<br>DeliveryTransport の値が MQ<br>または IDL で、<br>RepositoryDirectory の値が<br><remote> に設定され、<br/>BrokerType の値が ICS の<br/>場合のみ有効です。</remote> |
| AgentTraceLevel         | 0 から 5                                                                                                    | 0                                                  | ICS では動<br>的、その他の<br>場合はコンポ<br>ーネント再始<br>動 |                                                                                                    |
| ApplicationName         | アプリケーション名                                                                                                    | コネクターのアプリケーシ<br>ョン名に指定された値                         | コンポーネン<br>卜再始動                             |                                                                                                    |

表 *12.* 標準構成プロパティーの要約 *(*続き*)*

| プロパティー名                           | 指定可能な値                                                                                                    | デフォルト値                                                                      | 更新メソッド         | 注                                                                                                    |
|-----------------------------------|----------------------------------------------------------------------------------------------------|-----------------------------------------------------------------------------|----------------|----------------------------------------------------------------------------------------------------|
| CharacterEncoding                 | サポートされる任意のコー<br>ド。次のリストはその一部<br>です。<br>ascii7、ascii8、SJIS、<br>Cp949、GBK、Big5、<br>Cp297、Cp273、Cp280、<br>Cp284、Cp037、Cp437 。 | ascii7                                                                      | コンポーネン<br>ト再始動 | このプロパティーは、C++<br>コネクターでのみ有効で<br>す。                                                                        |
| CommonEventInfrastruc<br>ture     | true または false                                                                                                    | false                                                                       | コンポーネン<br>ト再始動 |                                                                                                    |
| CommonEventInfrastruc<br>tureURL  | URL ストリング。例えば、<br>corbaloc:iiop:<br>host:2809。                                                                             | デフォルト値はありませ<br>$\mathcal{h}_{\mathcal{P}}$                                  | コンポーネン<br>ト再始動 | このプロパティーは、<br>CommonEvent Infrastructure<br>の値が true の場合のみ有<br>効です。                                       |
| ConcurrentEventTrig<br>geredFlows | 1 から 32,767                                                                                                    | $\mathbf{1}$                                                                | コンポーネン<br>ト再始動 | このプロパティーは、<br>RepositoryDirectory の値が<br><remote> に設定されて、<br/>BrokerType の値が ICS の<br/>場合のみ有効です。</remote> |
| ContainerManagedEvents            | ブランクまたは JMS                                                                                                    | ブランク                                                                        | コンポーネン<br>ト再始動 | このプロパティーは、<br>DeliveryTransport の値が<br>JMS の場合のみ有効です。                                                     |
| ControllerEventSequenc<br>ing     | true または false                                                                                                    | true                                                                        | 動的             | このプロパティーは、<br>RepositoryDirectory の値が<br><remote> に設定され、<br/>BrokerType の値が ICS の<br/>場合のみ有効です。</remote>  |
| ControllerStoreAndFor<br>wardMode | true または false                                                                                                    | true                                                                        | 動的             | このプロパティーは、<br>RepositoryDirectory の値が<br><remote> に設定され、<br/>BrokerType の値が ICS の<br/>場合のみ有効です。</remote>  |
| ControllerTraceLevel              | 0 から 5                                                                                                    | $\Theta$                                                                    | 動的             | このプロパティーは、<br>RepositoryDirectory の値が<br><remote> に設定されて、<br/>BrokerType の値が ICS の<br/>場合のみ有効です。</remote> |
| DeliveryQueue                     | 任意の有効な JMS キュー<br>名                                                                                                    | <connectorname><br/>/DELIVERYQUEUE</connectorname>                          | コンポーネン<br>ト再始動 | このプロパティーは、<br>DeliveryTransport の値が<br>JMS の場合のみ有効です。                                                     |
| DeliveryTransport                 | IDL または JMS                                                                                                    | RepositoryDirectory の値が<br><remote> の場合は<br/>IDL。それ以外の場合は<br/>JMS。</remote> | コンポーネン<br>ト再始動 | RepositoryDirectory の値が<br><remote> ではない場合、<br/>このプロパティーの有効な<br/>値は JMS のみです。</remote>                    |
| DuplicateEventElimina<br>tion     | true または false                                                                                                    | false                                                                       | コンポーネン<br>ト再始動 | このプロパティーは、<br>DeliveryTransport の値が<br>JMS の場合のみ有効です。                                                     |
| EnableOidForFlowMoni<br>toring    | true または false                                                                                                    | false                                                                       | コンポーネン<br>ト再始動 | このプロパティーは、<br>BrokerType の値が ICS の<br>場合のみ有効です。                                                           |
| FaultQueue                        | 任意の有効なキュー名                                                                                                    | <connectorname><br/>/FAULTQUEUE</connectorname>                             | コンポーネン<br>ト再始動 | このプロパティーは、<br>DeliveryTransport の値が<br>JMS の場合のみ有効です。                                                     |
#### 表 *12.* 標準構成プロパティーの要約 *(*続き*)*

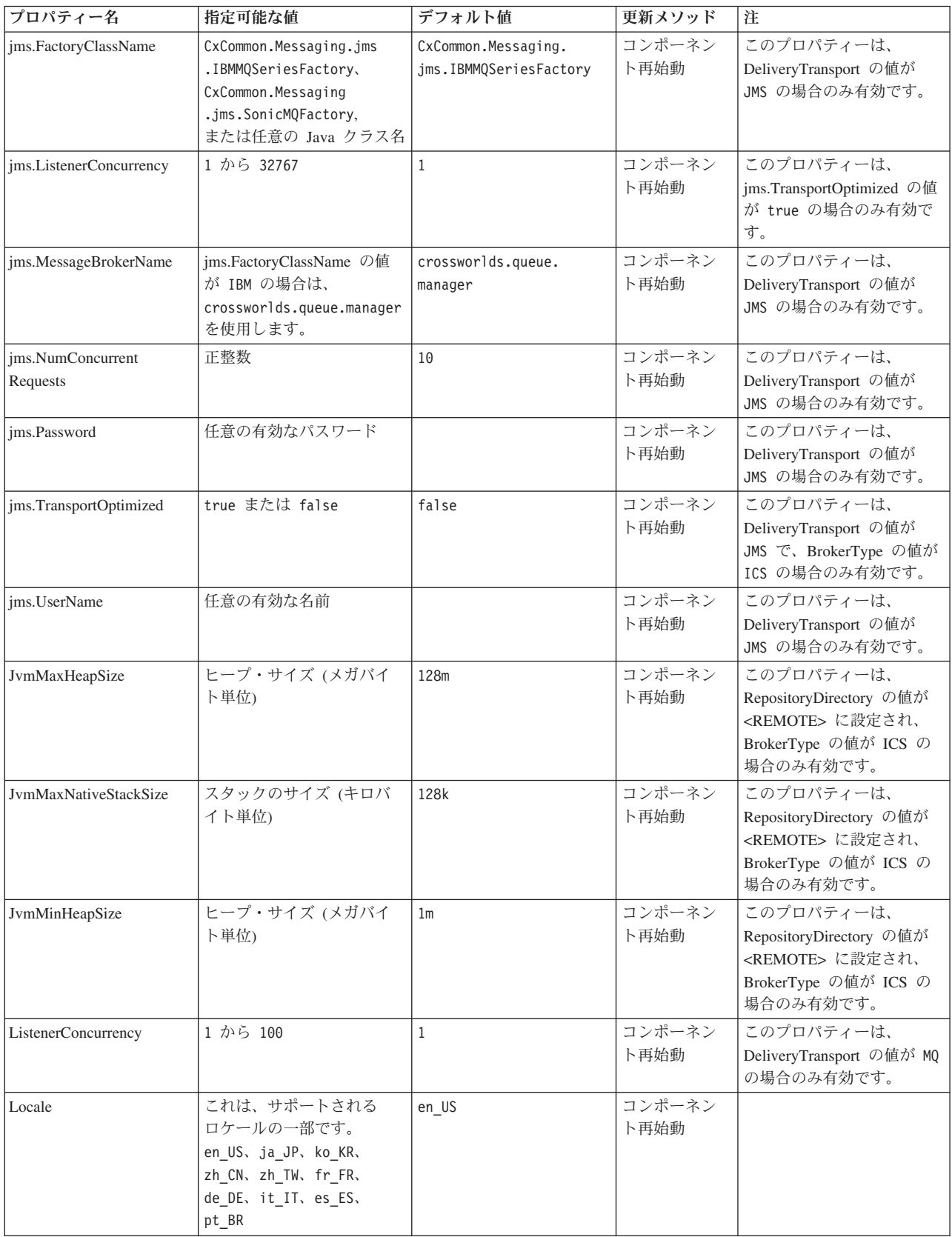

表 *12.* 標準構成プロパティーの要約 *(*続き*)*

| プロパティー名              | 指定可能な値                                                                     | デフォルト値                                            | 更新メソッド                                                    | 注                                                                                                    |
|----------------------|----------------------------------------------------------------------------|---------------------------------------------------|-----------------------------------------------------------|----------------------------------------------------------------------------------------------------|
| LogAtInterchangeEnd  | true または false                                                             | false                                             | コンポーネン<br>卜再始動                                            | このプロパティーは、<br>RepositoryDirectory の値が<br><remote> に設定され、<br/>BrokerType の値が ICS の<br/>場合のみ有効です。</remote> |
| MaxEventCapacity     | 1 から 2147483647                                                            | 2147483647                                        | 動的                                                        | このプロパティーは、<br>RepositoryDirectory の値が<br><remote> に設定され、<br/>BrokerType の値が ICS の<br/>場合のみ有効です。</remote> |
| MessageFileName      | 有効なファイル名                                                                   | InterchangeSystem.txt                             | コンポーネン<br>卜再始動                                            |                                                                                                    |
| MonitorQueue         | 任意の有効なキュー名                                                                 | <connectorname><br/>/MONITORQUEUE</connectorname> | コンポーネン<br>ト再始動                                            | このプロパティーは、<br>DuplicateEventElimination の<br>値が true で、<br>ContainerManagedEvents に<br>値がない場合のみ有効で<br>す。 |
| OADAutoRestartAgent  | true または false                                                             | false                                             | 動的                                                        | このプロパティーは、<br>RepositoryDirectory の値が<br><remote> に設定され、<br/>BrokerType の値が ICS の<br/>場合のみ有効です。</remote> |
| OADMaxNumRetry       | 正整数                                                                        | 1000                                              | 動的                                                        | このプロパティーは、<br>RepositoryDirectory の値が<br><remote> に設定され、<br/>BrokerType の値が ICS の<br/>場合のみ有効です。</remote> |
| OADRetryTimeInterval | 正整数 (単位: 分)                                                                | 10                                                | 動的                                                        | このプロパティーは、<br>RepositoryDirectory の値が<br><remote> に設定され、<br/>BrokerType の値が ICS の<br/>場合のみ有効です。</remote> |
| PollEndTime          | HH = $0$ から 23<br>$MM = 0$ から 59                                           | HH: MM                                            | コンポーネン<br>卜再始動                                            |                                                                                                    |
| PollFrequency        | 正整数<br>(単位: ミリ秒)                                                           | 10000                                             | ブローカーが<br>ICS の場合は<br>動的。そうで<br>ない場合は、<br>コンポーネン<br>ト再始動。 |                                                                                                    |
| PollQuantity         | 1 から 500                                                                   | 1                                                 | エージェント<br>再始動                                             | このプロパティーは、<br>ContainerManagedEvents の<br>値が JMS の場合のみ有効で<br>す。                                          |
| PollStartTime        | HH = $0$ から 23<br>$MM = 0$ から 59                                           | HH: MM                                            | コンポーネン<br>卜再始動                                            |                                                                                                    |
| RepositoryDirectory  | ブローカーが ICS の場合は<br><remote>。それ以外の場<br/>合は任意の有効なローカ<br/>ル・ディレクトリー。</remote> | ICS の場合、値は<br><remote> に設定されま<br/>す。</remote>     | エージェント<br>再始動                                             |                                                                                                    |

表 *12.* 標準構成プロパティーの要約 *(*続き*)*

| プロパティー名                                 | 指定可能な値                          | デフォルト値                                                             | 更新メソッド                                       | 注                                                                                                    |
|-----------------------------------------|---------------------------------|--------------------------------------------------------------------|----------------------------------------------|----------------------------------------------------------------------------------------------------|
| RequestQueue                            | 有効な JMS キュー名                    | <connectorname><br/>/REQUESTQUEUE</connectorname>                  | コンポーネン<br>ト再始動                               | このプロパティーは、<br>DeliveryTransport の値が<br>JMS の場合のみ有効です。                                                                                                    |
| ResponseQueue                           | 有効な JMS キュー名                    | <connectorname><br/>/RESPONSEQUEUE</connectorname>                 | コンポーネン<br>ト再始動                               | このプロパティーは、<br>DeliveryTransport の値が<br>JMS の場合のみ有効です。                                                                                                    |
| RestartRetryCount                       | 0 から 99                         | 3                                                                  | ICS の場合は<br>動的、その他<br>の場合はコン<br>ポーネント再<br>始動 |                                                                                                    |
| RestartRetryInterval                    | 1 から 2147483647 までの<br>值 (分単位)。 | $\mathbf{1}$                                                       | ICS の場合は<br>動的、その他<br>の場合はコン<br>ポーネント再<br>始動 |                                                                                                    |
| RHF2MessageDomain                       | mrm または xml                     | $m$ rm                                                             | コンポーネン<br>ト再始動                               | このプロパティーは、<br>DeliveryTransport の値が<br>JMS で、WireFormat の値が<br>CwXML の場合のみ有効で<br>す。                                                                                                    |
| SourceQueue                             | 任意の有効な WebSphere<br>MQ キュー名     | <connectorname><br/>/SOURCEQUEUE</connectorname>                   | エージェント<br>再始動                                | このプロパティーは、<br>ContainerManagedEvents の<br>値が JMS の場合のみ有効で<br>す。                                                                                                    |
| SynchronousRequest<br>Queue             | 任意の有効なキュー名                      | <connectorname><br/>/SYNCHRONOUSREQUEST<br/>QUEUE</connectorname>  | コンポーネン<br>ト再始動                               | このプロパティーは、<br>DeliveryTransport の値が<br>JMS の場合のみ有効です。                                                                                                    |
| SynchronousRequest<br>Timeout           | 0 から任意の数 (ミリ秒)                  | 0                                                                  | コンポーネン<br>ト再始動                               | このプロパティーは、<br>DeliveryTransport の値が<br>JMS の場合のみ有効です。                                                                                                    |
| SynchronousResponse<br>Queue            | 任意の有効なキュー名                      | <connectorname><br/>/SYNCHRONOUSRESPONSE<br/>QUEUE</connectorname> | コンポーネン<br>ト再始動                               | このプロパティーは、<br>DeliveryTransport の値が<br>JMS の場合のみ有効です。                                                                                                    |
| TivoliMonitorTransaction<br>Performance | true または false                  | false                                                              | コンポーネン<br>ト再始動                               |                                                                                                    |
| WireFormat                              | CwXML または CwBO                  | CwXML                                                              | エージェント<br>再始動                                | RepositoryDirectory の値が<br><remote> に設定されてい<br/>ない場合、このプロパティ<br/>一の値は、CwXML でなけれ<br/>ばなりません。<br/>RepositoryDirectory の値が<br/><remote> に設定されてい<br/>る場合、値は CwBO でなけ<br/>ればなりません。</remote></remote> |
| WsifSynchronousRequest<br>Timeout       | 0 から任意の数 (ミリ秒)                  | $\Theta$                                                           | コンポーネン<br>ト再始動                               | BrokerType の値が ICS の<br>場合、このプロパティーは<br>無効です。                                                                                                    |
| <b>XMLNameSpaceFormat</b>               | short または long                  | short                                                              | エージェント<br>再始動                                | BrokerType の値が ICS の<br>場合、このプロパティーは<br>無効です。                                                                                                    |

# 標準プロパティー

このセクションでは、標準コネクター構成プロパティーについて説明します。

## **AdapterHelpName**

AdapterHelpName プロパティーは、コネクター固有の全般ヘルプ・ファイルがある ディレクトリーの名前です。ディレクトリーは、<*ProductDir*>¥bin¥Data¥App¥Help 内に配置される必要があり、少なくとも言語ディレクトリー enu usa が含まれてい なければなりません。ロケールに応じて、その他のディレクトリーが含まれること があります。

デフォルト値は、テンプレート名が有効であればテンプレート名、有効でなければ ブランクです。

### **AdminInQueue**

AdminInQueue プロパティーは、統合ブローカーがコネクターへ管理メッセージを送 信するときに使用するキューを指定します。

デフォルト値は <*CONNECTORNAME*>/ADMININQUEUE です。

## **AdminOutQueue**

AdminOutQueue プロパティーは、コネクターが統合ブローカーへ管理メッセージを 送信するときに使用するキューを指定します。

デフォルト値は <*CONNECTORNAME*>/ADMINOUTQUEUE です。

## **AgentConnections**

AgentConnections プロパティーは、ORB (オブジェクト・リクエスト・ブローカー) が初期化するときに開かれる ORB 接続の数を制御します。

このプロパティーのデフォルト値は 1 です。

### **AgentTraceLevel**

AgentTraceLevel プロパティーは、アプリケーション固有のコンポーネントのトレー ス・メッセージのレベルを設定します。コネクターは、設定されたトレース・レベ ル以下の該当するトレース・メッセージをすべてデリバリーします。

デフォルト値は 0 です。

## **ApplicationName**

ApplicationName プロパティーは、コネクター・アプリケーションの名前を一意的に 識別します。この名前は、システム管理者が統合環境をモニターするために使用し ます。コネクターを実行する前に、このプロパティーに値を指定する必要がありま す。

デフォルトはコネクターの名前です。

# **BrokerType**

BrokerType プロパティーは、使用している統合ブローカーのタイプを識別します。 値は、ICS (InterChange Server Express) です。

## **CharacterEncoding**

CharacterEncoding プロパティーは、文字 (アルファベットの文字、数値表現、句読 記号など) から数値へのマッピングに使用する文字コード・セットを指定します。

注**:** Java ベースのコネクターでは、このプロパティーは使用しません。C++ ベース のコネクターでは、このプロパティーに ascii7 という値が使用されていま す。

デフォルトでは、サポートされる文字エンコードの一部のみが表示されます。サポ ートされる他の値をリストに追加するには、製品ディレクトリー (<*ProductDir*>) に ある ¥Data¥Std¥stdConnProps.xml ファイルを手動で変更する必要があります。詳細 については、本書の付録『Connector Configurator Express』を参照してください。

## **ConcurrentEventTriggeredFlows**

ConcurrentEventTriggeredFlows プロパティーは、コネクターがイベントのデリバリー 時に並行処理できるビジネス・オブジェクトの数を決定します。この属性の値を、 並行してマップおよびデリバリーされるビジネス・オブジェクトの数に設定しま す。例えば、このプロパティーの値を 5 に設定すると、5 個のビジネス・オブジェ クトが並行して処理されます。

このプロパティーを 1 よりも大きい値に設定すると、ソース・アプリケーションの コネクターが、複数のイベント・ビジネス・オブジェクトを同時にマップして、複 数のコラボレーション・インスタンスにそれらのビジネス・オブジェクトを同時に デリバリーすることができます。これにより、統合ブローカーへのビジネス・オブ ジェクトのデリバリーにかかる時間、特にビジネス・オブジェクトが複雑なマップ を使用している場合のデリバリー時間が短縮されます。ビジネス・オブジェクトの コラボレーションに到達する速度を増大させると、システム全体のパフォーマンス を向上させることができます。

ソース・アプリケーションから宛先アプリケーションまでのフロー全体に並行処理 を実装するには、以下のプロパティーを構成する必要があります。

- Maximum number of concurrent events プロパティーの値を増加して、複数のス レッドを使用できるようにコラボレーションを構成する必要があります。
- v 宛先アプリケーションのアプリケーション固有コンポーネントを、複数の要求を 並行して処理できるように構成する必要があります。

ConcurrentEventTriggeredFlows プロパティーは、順次に実行される単一スレッド処理 であるコネクターのポーリングでは無効です。

このプロパティーは、RepositoryDirectory プロパティーの値が <REMOTE> に設定 されている場合のみ有効です。

デフォルト値は 1 です。

## <span id="page-77-0"></span>**ContainerManagedEvents**

ContainerManagedEvents プロパティーにより、JMS イベント・ストアを使用する JMS 対応コネクターが、保証付きイベント・デリバリーを提供できるようになりま す。保証付きイベント・デリバリーでは、イベントはソース・キューから除去さ れ、1 つの JMS トランザクションとして宛先キューに配置されます。

このプロパティーを JMS に設定した場合には、保証付きイベント・デリバリーを使 用できるように次のプロパティーも設定する必要があります。

- PollQuantity =  $1 \text{ } \text{ } \text{ } \text{ } \text{ } \text{ } \text{ } \text{ } 500$
- SourceQueue = /SOURCEQUEUE

また、MimeType および DHClass (データ・ハンドラー・クラス) プロパティーを設 定したデータ・ハンドラーも構成する必要があります。DataHandlerConfigMOName (オプションのメタオブジェクト名) を追加することもできます。これらのプロパテ ィーの値を設定するには、Connector Configurator Express の「データ・ハンドラ ー」タブを使用します。

これらのプロパティーはアダプター固有ですが、以下に値の例をいくつか示しま す。

- MimeType  $=$  text\\tame
- v DHClass = com.crossworlds.DataHandlers.text.xml
- DataHandlerConfigMOName = MO DataHandler Default

「データ・ハンドラー」 タブのこれらの値のフィールドは、 ContainerManagedEvents プロパティーを JMS という値に設定した場合にのみ表示さ れます。

注**:** ContainerManagedEvents を JMS に設定した場合、コネクターはその pollForEvents() メソッドを呼び出さなくなるため、そのメソッドの機能は使用で きなくなります。

ContainerManagedEvents プロパティーは、DeliveryTransport プロパティーの値が JMS に設定されている場合のみ有効です。

デフォルト値はありません。

## **ControllerEventSequencing**

ControllerEventSequencing プロパティーは、コネクター・コントローラーでイベント 順序付けを使用可能にします。

このプロパティーは、RepositoryDirectory プロパティーの値が <REMOTE> に設定 されている場合 (BrokerType は ICS) のみ有効です。

デフォルト値は true です。

## **ControllerStoreAndForwardMode**

ControllerStoreAndForwardMode プロパティーは、宛先側のアプリケーション固有の コンポーネントが使用不可であることをコネクター・コントローラーが検出した後 に、コネクター・コントローラーが実行する動作を設定します。

このプロパティーを true に設定した場合、イベントが InterChange Server Express (ICS) に到達したときに宛先側のアプリケーション固有のコンポーネントが使用不可 であれば、コネクター・コントローラーはそのアプリケーション固有のコンポーネ ントへの要求をブロックします。アプリケーション固有のコンポーネントが作動可 能になると、コネクター・コントローラーはアプリケーション固有のコンポーネン トにその要求を転送します。

ただし、コネクター・コントローラーが宛先側のアプリケーション固有のコンポー ネントにサービス呼び出し要求を転送した後でこのコンポーネントが使用不可にな った場合、コネクター・コントローラーはその要求を失敗させます。

このプロパティーを false に設定した場合、コネクター・コントローラーは、宛先 側のアプリケーション固有のコンポーネントが使用不可であることを検出すると、 ただちにすべてのサービス呼び出し要求を失敗させます。

このプロパティーは、RepositoryDirectory プロパティーの値が <REMOTE> に設定 されている場合 (BrokerType プロパティーの値が ICS) のみ有効です。

デフォルト値は true です。

### **ControllerTraceLevel**

ControllerTraceLevel プロパティーは、コネクター・コントローラーのトレース・メ ッセージのレベルを設定します。

このプロパティーは、RepositoryDirectory プロパティーの値が <REMOTE> に設定 されている場合のみ有効です。

デフォルト値は 0 です。

## **DeliveryQueue**

DeliveryQueue プロパティーは、コネクターが統合ブローカーへビジネス・オブジェ クトを送信するときに使用するキューを定義します。

このプロパティーは、DeliveryTransport プロパティーの値が JMS に設定されている 場合のみ有効です。

デフォルト値は <*CONNECTORNAME*>/DELIVERYQUEUE です。

### **DeliveryTransport**

DeliveryTransport プロパティーは、イベントのデリバリーのためのトランスポート 機構を指定します。Java Messaging Service の場合、値は JMS です。

v RepositoryDirectory プロパティーの値が <REMOTE> に設定されている場合、 DeliveryTransport プロパティーの値には IDL または JMS を指定することがで き、デフォルトは IDL です。

• RepositoryDirectory プロパティーの値がローカル・ディレクトリーの場合、値に 使用できるのは JMS のみです。

RepositoryDirectory プロパティーの値が IDL である場合、コネクターは、CORBA IIOP を使用してサービス呼び出し要求と管理メッセージを送信します。

デフォルト値は JMS です。

#### **JMS**

JMS トランスポート機構は、Java Messaging Service (JMS) を使用した、コネクタ ーとクライアント・コネクター・フレームワークとの間の通信を可能にします。

JMS をデリバリー・トランスポートとして選択した場合は、

jms.MessageBrokerName、jms.FactoryClassName、jms.Password、jms.UserName な どの追加の JMS プロパティーが Connector Configurator Express 内にリストされま す。jms.MessageBrokerName プロパティーおよび jms.FactoryClassName プロパテ ィーは、このトランスポートの必須プロパティーです。

InterChange Server Espress (ICS) が統合ブローカーである場合、以下の環境では、 コネクターに JMS トランスポート機構を使用すると、メモリー制限が発生するこ ともあります。

この環境では、WebSphere MQ クライアント内でメモリーが使用されるため、(サー バー側の) コネクター・コントローラーと (クライアント側の) コネクターの両方を 始動するのは困難な場合があります。ご使用のシステムのプロセス・ヒープ・サイ ズが 768 MB 未満である場合には、次の変数およびプロパティーを設定してくださ い。

v CWSharedEnv.sh スクリプト内で LDR\_CNTRL 環境変数を設定する。

このスクリプトは、製品ディレクトリー (*<ProductDir>*) の下の ¥bin ディレクト リーにあります。テキスト・エディターを使用して、CWSharedEnv.sh スクリプト の最初の行として次の行を追加します。

export LDR\_CNTRL=MAXDATA=0x30000000

この行は、ヒープ・メモリーの使用量を最大 768 MB (3 セグメント \* 256 MB) に制限します。プロセス・メモリーがこの制限値を超えると、ページ・スワッピ ングが発生し、システムのパフォーマンスに悪影響を与える場合があります。

v IPCCBaseAddress プロパティーの値を 11 または 12 に設定する。このプロパテ ィーの詳細については、「*WebSphere Business Integration Server Express* インス トール・ガイド *(Windows* 版*)*」を参照してください。

### **DuplicateEventElimination**

このプロパティーの値が true の場合、JMS 対応コネクターでは重複イベントがデ リバリー・キューへデリバリーされないようにすることができます。この機能を使 用するには、コネクター開発時に、コネクターに対し、アプリケーション固有のコ ード内でビジネス・オブジェクトの ObjectEventId 属性として一意のイベント ID が設定されている必要があります。

注**:** このプロパティーの値が true の場合、保証付きイベント・デリバリーを提供 するには、MonitorQueue プロパティーを使用可能にする必要があります。

デフォルト値は false です。

## **EnableOidForFlowMonitoring**

このプロパティーの値が true の場合、アダプター・ランタイムは、着信 ObjectEventID にフロー・モニターの外部キーのマークを付けます。

このプロパティーは、BrokerType プロパティーが ICS に設定されている場合のみ 有効です。

デフォルト値は false です。

### **FaultQueue**

コネクターでメッセージを処理中にエラーが発生すると、コネクターは、そのメッ セージ (および状況標識と問題説明) を FaultQueue プロパティーで指定されている キューに移動します。

デフォルト値は <*CONNECTORNAME*>/FAULTQUEUE です。

#### **jms.FactoryClassName**

jms.FactoryClassName プロパティーは、JMS プロバイダーのためにインスタンスを 生成するクラス名を指定します。DeliveryTransport プロパティーの値が JMS に設定 されている場合、このプロパティーを設定する必要があります。

デフォルト値は CxCommon.Messaging.jms.IBMMQSeriesFactory です。

#### **jms.ListenerConcurrency**

jms.ListenerConcurrency プロパティーは、JMS コントローラーの並行リスナーの数 を指定します。コントローラー内部で、並行してメッセージを取り出して処理する スレッドの数を指定します。

このプロパティーは、jms.OptimizedTransport プロパティーの値が true の場合のみ 有効です。

デフォルト値は 1 です。

#### **jms.MessageBrokerName**

jms.MessageBrokerName は、JMS プロバイダーのために使用するブローカー名を指 定します。JMS をデリバリー・トランスポート機構として (DeliveryTransport プロパ ティーで) 指定する場合、このコネクター・プロパティーを設定する必要がありま す。

リモート・メッセージ・ブローカーに接続した場合、このプロパティーでは以下の 値を指定する必要があります。 *QueueMgrName*:*Channel*:*HostName*:*PortNumber* ここで、以下のように説明されます。 *QueueMgrName* は、キュー・マネージャー名です。

*Channel* は、クライアントが使用するチャネルです。 *HostName* は、キュー・マネージャーの配置先のマシン名です。 *PortNumber* は、キュー・マネージャーが listen に使用するポートの番号です。

例えば、次のようになります。 jms.MessageBrokerName = WBIMB.Queue.Manager:CHANNEL1:RemoteMachine:1456

デフォルト値は crossworlds.queue.manager です。ローカル・メッセージ・ブロー カーに接続する場合は、デフォルト値を使用します。

#### **jms.NumConcurrentRequests**

jms.NumConcurrentRequests プロパティーは、コネクターに対して同時に送信するこ とができる並行サービス呼び出し要求の数 (最大値) を指定します。この最大値に達 した場合、新規のサービス呼び出しはブロックされ、処理を続行するには他のいず れかの要求が完了するのを待機する必要があります。

デフォルト値は 10 です。

#### **jms.Password**

jms.Password プロパティーは、JMS プロバイダーのためのパスワードを指定しま す。このプロパティーの値はオプションです。

デフォルト値はありません。

#### **jms.TransportOptimized**

jms.TransportOptimized プロパティーは、WIP (処理中の作業) が最適化されるかど うかを決定します。WIP を最適化するには、WebSphere MQ プロバイダーが必要で す。最適化された WIP が作動するためには、メッセージング・プロバイダーが以 下の操作を実行できなければなりません。

- 1. メッセージをキューから削除せずに読み取る。
- 2. メッセージ全体を受信側のメモリー空間に転送することなく、固有の ID を使用 してメッセージを削除する。
- 3. 固有の ID を使用してメッセージを読み取る (リカバリーのために必要)。
- 4. 読み取られなかったイベントが現れるポイントを追跡する。

JMS API は、上記の条件 2 および 4 を満たさないため、最適化された WIP には 使用できませんが、MQ Java API は 4 つの条件をすべて満たすため、最適化され た WIP には必要です。

このプロパティーは、DeliveryTransport の値が JMS で、BrokerType の値が ICS の 場合のみ有効です。

デフォルト値は false です。

## **jms.UserName**

jms.UserName プロパティーは、JMS プロバイダーのユーザー名を指定します。こ のプロパティーの値はオプションです。

デフォルト値はありません。

## **JvmMaxHeapSize**

JvmMaxHeapSize プロパティーは、エージェントの最大ヒープ・サイズ (メガバイト 単位) を指定します。

このプロパティーは、RepositoryDirectory プロパティーの値が <REMOTE> に設定 されている場合のみ有効です。

デフォルト値は 128M です。

## **JvmMaxNativeStackSize**

JvmMaxNativeStackSize プロパティーは、エージェントの最大ネイティブ・スタッ ク・サイズ (キロバイト単位) を指定します。

このプロパティーは、RepositoryDirectory プロパティーの値が <REMOTE> に設定 されている場合のみ有効です。

デフォルト値は 128K です。

#### **JvmMinHeapSize**

JvmMinHeapSize プロパティーは、エージェントの最小ヒープ・サイズ (メガバイト 単位) を指定します。

このプロパティーは、RepositoryDirectory プロパティーの値が <REMOTE> に設定 されている場合のみ有効です。

デフォルト値は 1M です。

### **ListenerConcurrency**

ListenerConcurrency プロパティーは、統合ブローカーとして ICS を使用する場合の WebSphere MQ Listener でのマルチスレッド化をサポートしています。このプロパ ティーにより、データベースへの複数イベントの書き込み操作をバッチ処理できる ので、システム・パフォーマンスが向上します。

このプロパティーは、MQ トランスポートを使用するコネクターのみで有効です。 DeliveryTransport プロパティーの値は MQ でなければなりません。

デフォルト値は 1 です。

### **Locale**

Locale プロパティーは、言語コード、国または地域、および、オプションで関連し た文字コード・セットを指定します。このプロパティーの値は、データの照合やソ ート順、日付と時刻の形式、通貨記号などの国/地域別情報を決定します。

ロケール名は、次の書式で指定します。

*ll\_TT.codeset*

ここで、以下のように説明されます。 *ll* は、2 文字の言語コード (小文字を使用) です。 *TT* は、2 文字の国または地域コード (大文字を使用) です。 *codeset* は、関連文字コード・セットの名前です (オプションの場合があります)。

デフォルトでは、サポートされるロケールの一部のみがリストされます。サポート される他の値をリストに追加するには、<*ProductDir*>¥bin ディレクトリーにある ¥Data¥Std¥stdConnProps.xml ファイルを変更します。詳細については、本書の付録 『Connector Configurator Express』を参照してください。

コネクターが国際化に対応していない場合、このプロパティーの有効な値は en US のみです。特定のコネクターがグローバル化に対応しているかどうかを判別するに は、そのアダプターのユーザーズ・ガイドを参照してください。

デフォルト値は en\_US です。

### **LogAtInterchangeEnd**

LogAtInterchangeEnd プロパティーは、統合ブローカーのログ宛先にエラーを記録す るかどうかを指定します。

ログ宛先にログを記録すると、E メール通知もオンになります。これにより、エラ ーまたは致命的エラーが発生すると、InterchangeSystem.cfg ファイルで MESSAGE RECIPIENT の値として指定された宛先に対する E メール・メッセージ が生成されます。例えば、LogAtInterChangeEnd の値を true に設定した場合にコネ クターからアプリケーションへの接続が失われると、指定されたメッセージ宛先 に、E メール・メッセージが送信されます。

このプロパティーは、RepositoryDirectory プロパティーの値が <REMOTE> に設定 されている場合 (BrokerType の値が ICS) のみ有効です。

デフォルト値は false です。

### **MaxEventCapacity**

MaxEventCapacity プロパティーは、コントローラー・バッファー内のイベントの最 大数を指定します。このプロパティーは、フロー制御機能によって使用されます。

このプロパティーは、RepositoryDirectory プロパティーの値が <REMOTE> に設定 されている場合 (BrokerType の値が ICS) のみ有効です。

値は 1 から 2147483647 の間の正整数です。

デフォルト値は 2147483647 です。

## **MessageFileName**

MessageFileName プロパティーは、コネクター・メッセージ・ファイルの名前を指 定します。メッセージ・ファイルの標準位置は、製品ディレクトリーの ¥connectors¥messages です。メッセージ・ファイルが標準位置に格納されていない場 合は、メッセージ・ファイル名を絶対パスで指定します。

コネクター・メッセージ・ファイルが存在しない場合は、コネクターは InterchangeSystem.txt をメッセージ・ファイルとして使用します。このファイル は、製品ディレクトリーに格納されています。

注**:** コネクターについて、コネクター独自のメッセージ・ファイルがあるかどうか を判別するには、該当するアダプターのユーザーズ・ガイドを参照してくださ い。

デフォルト値は InterchangeSystem.txt です。

## **MonitorQueue**

MonitorQueue プロパティーは、コネクターが重複イベントをモニターするために使 用する論理キューを指定します。

このプロパティーは、DeliveryTransport プロパティーの値が JMS で、 DuplicateEventElimination の値が true の場合のみ有効です。

デフォルト値は <*CONNECTORNAME*>/MONITORQUEUE です。

### **OADAutoRestartAgent**

OADAutoRestartAgent プロパティーは、コネクターが自動再始動およびリモート再 始動機能を使用するかどうかを指定します。この機能では、WebSphere MQ により 起動される Object Activation Daemon (OAD) を使用して、異常シャットダウン後に コネクターを再始動したり、System Monitor からリモート・コネクターを始動した りします。

自動再始動機能およびリモート再始動機能を使用可能にするには、このプロパティ ーを true に設定する必要があります。WebSphere MQ-triggered OAD 機能の構成 方法については、「*WebSphere Business Integration Server Express* インストール・ ガイド *(Windows* 版*)*」を参照してください。

このプロパティーは、RepositoryDirectory プロパティーの値が <REMOTE> に設定 されている場合 (BrokerType の値が ICS) のみ有効です。

デフォルト値は false です。

### **OADMaxNumRetry**

OADMaxNumRetry プロパティーは、異常シャットダウンの後で WebSphere MQ に よりトリガーされる Object Activation Daemon (OAD) がコネクターの再始動を自動 的に試行する回数の最大数を指定します。このプロパティーを有効にするには、 OADAutoRestartAgent プロパティーを true に設定する必要があります。

このプロパティーは、RepositoryDirectory プロパティーの値が <REMOTE> に設定 されている場合 (BrokerType の値が ICS) のみ有効です。

デフォルト値は 1000 です。

## **OADRetryTimeInterval**

OADRetryTimeInterval プロパティーは、WebSphere MQ によりトリガーされる Object Activation Daemon (OAD) の再試行時間間隔の分数を指定します。コネクタ ー・エージェントがこの再試行時間間隔内に再始動しない場合は、コネクター・コ ントローラーはコネクター・エージェントを再び再始動するように OAD に要求し ます。OAD はこの再試行プロセスを OADMaxNumRetry プロパティーで指定され た回数だけ繰り返します。このプロパティーを有効にするには、 OADAutoRestartAgent プロパティーを true に設定する必要があります。

このプロパティーは、RepositoryDirectory プロパティーの値が <REMOTE> に設定 されている場合 (BrokerType の値が ICS) のみ有効です。

デフォルト値は 10 です。

## **PollEndTime**

PollEndTime プロパティーは、イベント・キューのポーリングを停止する時刻を指 定します。形式は *HH:MM* です。ここで、*HH* は 0 から 23 時を表し、*MM* は 0 から 59 分を表します。

このプロパティーには必ず有効な値を指定してください。デフォルト値は、値を含 まない HH:MM であるため、この値は必ず変更する必要があります。

アダプター・ランタイムが以下を検出した場合:

- v PollStartTime が設定され PollEndTime が設定されていない、または
- v PollEndTime が設定され PollStartTime が設定されていない

PollFrequency プロパティー用に構成されている値を使用してポーリングします。

#### **PollFrequency**

PollFrequency プロパティーは、あるポーリング・アクションの終了から次のポーリ ング・アクションの開始までの時間をミリ秒単位で指定します。これはポーリン グ・アクション間の間隔ではありません。この論理を次に説明します。

- v ポーリングし、PollQuantity プロパティーの値により指定される数のオブジェクト を取得します。
- v これらのオブジェクトを処理します。一部のコネクターでは、これは個別のスレ ッドで部分的に実行されます。これにより、次のポーリング・アクションまで処 理が非同期に実行されます。
- v PollFrequency プロパティーで指定された間隔にわたって遅延します。
- v このサイクルを繰り返します。

このプロパティーでは、以下の値が有効です。

- ポーリング・アクション間のミリ秒数 (正整数)。
- ワード no。コネクターはポーリングを実行しません。このワードは小文字で入力 します。
- v ワード key。コネクターは、コネクターのコマンド・プロンプト・ウィンドウで 文字 p が入力されたときにのみポーリングを実行します。このワードは小文字で 入力します。

デフォルト値は 10000 です。

重要**:** 一部のコネクターでは、このプロパティーの使用が制限されています。この ようなコネクターが存在する場合には、アダプターのインストールと構成に 関する章で制約事項が説明されています。

## **PollQuantity**

PollQuantity プロパティーは、コネクターがアプリケーションからポーリングする項 目の数を指定します。アダプターにコネクター固有のポーリング数設定プロパティ ーがある場合、標準プロパティーの値は、このコネクター固有のプロパティーの設 定値によりオーバーライドされます。

このプロパティーは、DeliveryTransport プロパティーの値が JMS であり、 ContainerManagedEvents プロパティーに値がある場合のみ有効です。

E メール・メッセージもイベントと見なされます。コネクターは、E メールに関す るポーリングを受けたときには次のように動作します。

- v 一度ポーリングされると、コネクターはメッセージの本文を検出し、それを添付 ファイルとして読み取ります。本文の MIME タイプにはデータ・ハンドラーが 指定されていないので、コネクターはメッセージを無視します。
- v コネクターは最初の BO 添付ファイルを処理します。この MIME タイプには対 応するデータ・ハンドラーがあるので、コネクターはビジネス・オブジェクトを Visual Test Connector に送信します。
- v 二度目にポーリングされると、コネクターは 2 番目の BO 添付ファイルを処理 します。この MIME タイプには対応するデータ・ハンドラーがあるので、コネ クターはビジネス・オブジェクトを Visual Test Connector に送信します。
- v それが受け入れられると、3 番目の BO 添付ファイルが送信されます。

## **PollStartTime**

PollStartTime プロパティーは、イベント・キューのポーリングを開始する時刻を指 定します。形式は *HH:MM* です。ここで、*HH* は 0 から 23 時を表し、*MM* は 0 から 59 分を表します。

このプロパティーには必ず有効な値を指定してください。デフォルト値は、値を含 まない HH:MM であるため、この値は必ず変更する必要があります。

アダプター・ランタイムが以下を検出した場合:

- v PollStartTime が設定され PollEndTime が設定されていない、または
- v PollEndTime が設定され PollStartTime が設定されていない

PollFrequency プロパティー用に構成されている値を使用してポーリングします。

## **RepositoryDirectory**

RepositoryDirectory プロパティーは、コネクターが XML スキーマ文書を読み取る リポジトリーの場所です。この XML スキーマ文書には、ビジネス・オブジェクト 定義のメタデータが保管されています。

統合ブローカーが ICS の場合は、この値を <REMOTE> に設定する必要がありま す。これは、コネクターが InterChange Server Express リポジトリーからこの情報を 取得するためです。

統合ブローカーが WebSphere Message Broker または WAS の場合は、この値はデ フォルトで *<ProductDir>*¥repository に設定されます。ただし、これには任意の有効 なディレクトリー名を設定することができます。

#### **RequestQueue**

RequestQueue プロパティーは、統合ブローカーがコネクターへビジネス・オブジェ クトを送信するときに使用するキューを指定します。

このプロパティーは、DeliveryTransport プロパティーの値が JMS の場合のみ有効で す。

デフォルト値は <*CONNECTORNAME*>/REQUESTQUEUE です。

#### **ResponseQueue**

ResponseQueue プロパティーは、JMS 応答キューを指定します。JMS 応答キュー は、応答メッセージをコネクター・フレームワークから統合ブローカーへデリバリ ーします。統合ブローカーが InterChange Server Express (ICS) の場合、サーバーは 要求を送信し、JMS 応答キューの応答メッセージを待ちます。

このプロパティーは、DeliveryTransport プロパティーの値が JMS の場合のみ有効で す。

デフォルト値は <*CONNECTORNAME*>/RESPONSEQUEUE です。

### **RestartRetryCount**

RestartRetryCount プロパティーは、コネクターによるコネクター自体の再始動の試 行回数を指定します。このプロパティーを並列に接続されたコネクターに対して使 用する場合、コネクターのマスター側のアプリケーション固有のコンポーネントが クライアント側のアプリケーション固有のコンポーネントの再始動を試行する回数 が指定されます。

デフォルト値は 3 です。

## **RestartRetryInterval**

RestartRetryInterval プロパティーは、コネクターによるコネクター自体の再始動の試 行間隔を分単位で指定します。このプロパティーを並列にリンクされたコネクター に対して使用する場合、コネクターのマスター側のアプリケーション固有のコンポ ーネントがクライアント側のアプリケーション固有のコンポーネントの再始動を試 行する間隔が指定されます。

プロパティーに使用可能な値の範囲は 1 から 2147483647 です。

デフォルト値は 1 です。

### **RHF2MessageDomain**

RHF2MessageDomain プロパティーにより、JMS ヘッダーのドメイン名フィールド の値を構成できます。JMS トランスポートを介してデータを WebSphere Message Broker に送信するときに、アダプター・フレームワークにより JMS ヘッダー情 報、ドメイン名、および固定値 mrm が書き込まれます。構成可能ドメイン名によっ て、WebSphere Message Broker がメッセージ・データを処理する方法を追跡できま す。

ヘッダーの例を示します。

```
<mcd><Msd>mrm</Msd><Set>3</Set><Type>
Retek_POPhyDesc</Type><Fmt>CwXML</Fmt></mcd>
```
BrokerType の値が ICS の場合、このプロパティーは無効です。また、このプロパ ティーは、DeliveryTransport プロパティーの値が JMS で、WireFormat プロパティー の値が CwXML の場合のみ有効です。

可能な値は、mrm および xml です。デフォルト値は mrm です。

## **SourceQueue**

SourceQueue プロパティーは、JMS イベント・ストアを使用する JMS 対応コネク ターでの保証付きイベント・デリバリーをサポートするコネクター・フレームワー ク用に、JMS ソース・キューを指定します。詳細については、 68 [ページの](#page-77-0) 『[ContainerManagedEvents](#page-77-0)』を参照してください。

このプロパティーは、DeliveryTransport の値が JMS であり、ContainerManagedEvents の値が指定されている場合のみ有効です。

デフォルト値は <*CONNECTORNAME*>/SOURCEQUEUE です。

## **SynchronousRequestQueue**

SynchronousRequestQueue プロパティーは、同期応答を要求する要求メッセージを、 コネクター・フレームワークからブローカーにデリバリーします。このキューは、 コネクターが同期実行を使用する場合にのみ必要です。同期実行の場合、コネクタ ー・フレームワークは、同期要求キューにメッセージを送信し、同期応答キューで ブローカーからの応答を待機します。コネクターに送信される応答メッセージに は、元のメッセージの ID を指定する相関 ID が含まれています。

このプロパティーは、DeliveryTransport の値が JMS の場合のみ有効です。

デフォルト値は <*CONNECTORNAME*>/SYNCHRONOUSREQUESTQUEUE です。

### **SynchronousRequestTimeout**

SynchronousRequestTimeout プロパティーは、コネクターが同期要求への応答を待機 する時間をミリ秒単位で指定します。コネクターは、指定された時間内に応答を受 信できなかった場合、元の同期要求メッセージ (およびエラー・メッセージ) を障害 キューに移動します。

このプロパティーは、DeliveryTransport の値が JMS の場合のみ有効です。

デフォルト値は 0 です。

## **SynchronousResponseQueue**

SynchronousResponseQueue プロパティーは、同期要求に対する応答メッセージを、 ブローカーからコネクター・フレームワークにデリバリーします。このキューは、 コネクターが同期実行を使用する場合にのみ必要です。

このプロパティーは、DeliveryTransport の値が JMS の場合のみ有効です。

デフォルト値は <*CONNECTORNAME*>/SYNCHRONOUSRESPONSEQUEUE です。

## **TivoliMonitorTransactionPerformance**

TivoliMonitorTransactionPerformance プロパティーは、IBM Tivoli Monitoring for Transaction Performance (ITMTP) を実行時に起動するかどうかを指定します。

デフォルト値は false です。

## **WireFormat**

WireFormat プロパティーは、トランスポートでのメッセージ・フォーマットを指定 します。

- RepositoryDirectory プロパティーの値がローカル・ディレクトリーの場合、値は CwXML です。
- RepositoryDirectory プロパティーの値がリモート・ディレクトリーの場合、値は CwBO です。

# 付録 **B. Connector Configurator Express**

この付録では、Connector Configurator Express を使用してアダプターの構成プロパ ティー値を設定する方法について説明します。

Connector Configurator Express を使用して次の作業を行います。

- コネクターを構成するためのコネクター固有のプロパティー・テンプレートを作 成する
- v 構成ファイルを作成する
- 構成ファイル内のプロパティーを設定する

この付録では、次のトピックについて説明します。

- v 『Connector Configurator Express の概要』
- v 83 [ページの『コネクター固有のプロパティー・テンプレートの作成』](#page-92-0)
- 86 [ページの『新規構成ファイルの作成』](#page-95-0)
- 90 [ページの『構成ファイル・プロパティーの設定』](#page-99-0)

## **Connector Configurator Express** の概要

Connector Configurator Express によって、InterChange Server Express 統合ブローカ ーで使用するアダプターのコネクター・コンポーネントを構成することができま す。

Connector Configurator Express を使用して次の作業を行います。

- v コネクターを構成するためのコネクター固有のプロパティー・テンプレートを作 成する。
- コネクター構成ファイルを作成します。インストールするコネクターごとに構成 ファイルを 1 つ作成する必要があります。
- v 構成ファイル内のプロパティーを設定する。 場合によっては、コネクター・テンプレートでプロパティーに対して設定されて いるデフォルト値を変更する必要があります。また、サポートされるビジネス・ オブジェクト定義と、InterChange Server Express の場合はコラボレーションとと もに使用するマップを指定し、必要に応じてメッセージング、ロギング、トレー ス、およびデータ・ハンドラー・パラメーターを指定する必要があります。

コネクター構成プロパティーには、標準の構成プロパティー (すべてのコネクター がもつプロパティー) と、コネクター固有のプロパティー (特定のアプリケーション またはテクノロジーのためにコネクターで必要なプロパティー) とが含まれます。

標準プロパティーはすべてのコネクターにより使用されるので、標準プロパティー を新規に定義する必要はありません。ファイルを作成すると、Connector Configurator Express により標準プロパティーがこの構成ファイルに挿入されます。 ただし、Connector Configurator Express で各標準プロパティーの値を設定する必要 があります。

標準プロパティーの範囲は、ブローカーと構成によって異なる可能性があります。 特定のプロパティーに特定の値が設定されている場合にのみ使用できるプロパティ ーがあります。Connector Configurator Express の「標準のプロパティー」ウィンド ウには、特定の構成で設定可能なプロパティーが表示されます。

ただしコネクター固有プロパティーの場合は、最初にプロパティーを定義し、その 値を設定する必要があります。このため、特定のアダプターのコネクター固有プロ パティーのテンプレートを作成します。システム内で既にテンプレートが作成され ている場合には、作成されているテンプレートを使用します。システム内でまだテ ンプレートが作成されていない場合には、83 [ページの『新規テンプレートの作成』](#page-92-0) のステップに従い、テンプレートを新規に作成します。

### **Connector Configurator Express** の始動

以下の 2 種類のモードで Connector Configurator Express を開始および実行できま す。

- スタンドアロン・モードで個別に実行
- System Manager から

# スタンドアロン・モードでの **Connector Configurator** の実行

どのブローカーを実行している場合にも、System Manager を実行せずに Connector Configurator Express を実行し、コネクター構成ファイルを編集できます。

これを行うには、以下のステップを実行します。

- v 「スタート」**>**「すべてのプログラム」から、「**IBM WebSphere Business Integration Express**」**>**「**Toolset Express**」**>**「開発」**>**「**Connector Configurator Express**」をクリックします。
- v 「ファイル」**>**「新規」**>**「コネクター構成」を選択します。
- **「システム接続: Integration Broker」の隣のプルダウン・メニューをクリックし** ます。

Connector Configurator Express を個別に実行して構成ファイルを生成してから、 System Manager に接続してこの構成ファイルを System Manager プロジェクトに保 存する方法が便利です (89 [ページの『構成ファイルの完成』を](#page-98-0)参照)。

## **System Manager** からの **Connector Configurator** の実行

System Manager から Connector Configurator Express を実行できます。

Connector Configurator Express を実行するには、以下のステップを実行します。

- 1. System Manager を開きます。
- 2. 「System Manager」ウィンドウで、「統合コンポーネント・ライブラリー」アイ コンを展開し、「コネクター」を強調表示します。
- 3. System Manager メニュー・バーから、「ツール」**>**「**Connector Configurator Express**」をクリックします。「Connector Configurator Express」ウィンドウが開 き、「新規コネクター」ダイアログ・ボックスが表示されます。

<span id="page-92-0"></span>4. 「システム接続**: Integration Broker**」の隣のプルダウン・メニューをクリックし ます。

既存の構成ファイルを編集するには、以下のステップを実行します。

- 「System Manager」ウィンドウの「コネクター」フォルダーでいずれかの構成フ ァイルを選択し、右クリックします。Connector Configurator Express が開き、こ の構成ファイルの統合ブローカー・タイプおよびファイル名が上部に表示されま す。
- v Connector Configurator Express で「ファイル」**>**「開く」を選択します。プロジェ クトまたはプロジェクトが保管されているディレクトリーからコネクター構成フ ァイルを選択します。
- v 「標準のプロパティー」タブをクリックし、この構成ファイルに含まれているプ ロパティーを確認します。

## コネクター固有のプロパティー・テンプレートの作成

コネクターの構成ファイルを作成するには、コネクター固有プロパティーのテンプ レートとシステム提供の標準プロパティーが必要です。

コネクター固有プロパティーのテンプレートを新規に作成するか、または既存のコ ネクター定義をテンプレートとして使用します。

- v テンプレートの新規作成については、83 ページの『新規テンプレートの作成』を 参照してください。
- v 既存のファイルを使用する場合には、既存のテンプレートを変更し、新しい名前 でこのテンプレートを保管します。既存のテンプレートは ¥ProductDir¥bin¥Data¥App ディレクトリーにあります。

## 新規テンプレートの作成

このセクションでは、テンプレートでプロパティーを作成し、プロパティーの一般 特性および値を定義し、プロパティー間の依存関係を指定する方法について説明し ます。次にそのテンプレートを保管し、新規コネクター構成ファイルを作成するた めのベースとして使用します。

Connector Configurator Express でテンプレートを作成するには、以下のステップを 実行します。

- 1. 「ファイル」**>**「新規」**>**「コネクター固有プロパティー・テンプレート」をクリ ックします。
- 2. 「コネクター固有プロパティー・テンプレート」 ダイアログ・ボックスが表示 されます。
	- 「新規テンプレート名を入力してください」の下の「名前」フィールドに、新 規テンプレートの名前を入力します。テンプレートから新規構成ファイルを作 成するためのダイアログ・ボックスを開くと、この名前が再度表示されます。
	- v テンプレートに含まれているコネクター固有のプロパティー定義を調べるに は、「テンプレート名」表示でそのテンプレートの名前を選択します。そのテ ンプレートに含まれているプロパティー定義のリストが「テンプレートのプレ ビュー」表示に表示されます。
- 3. テンプレートを作成するときには、ご使用のコネクターに必要なプロパティー定 義に類似したプロパティー定義が含まれている既存のテンプレートを使用できま す。ご使用のコネクターで使用するコネクター固有のプロパティーが表示される テンプレートが見つからない場合は、自分で作成する必要があります。
	- v 既存のテンプレートを変更する場合には、「変更する既存のテンプレートを選 択してください**:** 検索テンプレート」の下の「テンプレート名」テーブルのリ ストから、テンプレート名を選択します。
	- v このテーブルには、現在使用可能なすべてのテンプレートの名前が表示されま す。テンプレートを検索することもできます。

#### 一般特性の指定

「次へ」をクリックしてテンプレートを選択すると、「プロパティー**:** コネクター 固有プロパティー・テンプレート」ダイアログ・ボックスが表示されます。このダ イアログ・ボックスには、定義済みプロパティーの「一般」特性のタブと「値」の 制限のタブがあります。「一般」表示には以下のフィールドがあります。

v 一般**:**

プロパティー・タイプ プロパティー・サブタイプ 更新されたメソッド 説明

- v フラグ 標準フラグ
- v カスタム・フラグ フラグ

「プロパティー・タイプ」がストリングの場合、「プロパティー・サブタイプ」を 選択できます。これは、構成ファイルの保管時に構文検査を提供するオプションの 値です。デフォルトはブランク・スペースで、プロパティーのサブタイプが指定さ れていないことを意味します。

プロパティーの一般特性の選択を終えたら、「値」タブをクリックします。

#### 値の指定

「値」タブを使用すると、プロパティーの最大長、最大複数値、デフォルト値、ま たは値の範囲を設定できます。編集可能な値も許可されます。これを行うには、以 下のステップを実行します。

- 1. 「値」タブをクリックします。「一般」のパネルに代わって「値」の表示パネル が表示されます。
- 2. 「プロパティーを編集」表示でプロパティーの名前を選択します。
- 3. 「最大長」および「最大複数値」のフィールドに値を入力します。

新規プロパティー値を作成するには、以下のステップを実行します。

- 1. 「値」列見出しの左側の正方形を右マウス・ボタンでクリックします。
- 2. ポップアップ・メニューから「追加」を選択して、「プロパティー値」ダイアロ グ・ボックスを表示します。ダイアログ・ボックスでは、プロパティー・タイプ に応じて、値を入力するか、または値と範囲の両方を入力することができます。

3. 新規プロパティー値を入力し、「OK」をクリックします。右側の「値」パネル に値が表示されます。

「値」パネルには、3 つの列からなるテーブルが表示されます。

「値」の列には、「プロパティー値」ダイアログ・ボックスで入力した値と、以前 に作成した値が表示されます。

「デフォルト値」の列では、値のいずれかをデフォルトとして指定することができ ます。

「値の範囲」の列には、「プロパティー値」ダイアログ・ボックスで入力した範囲 が表示されます。

値が作成されて、グリッドに表示されると、そのテーブルの表示内から編集できる ようになります。

テーブルにある既存の値の変更を行うには、その行の行番号をクリックして行全体 を選択します。次に「値」フィールドを右マウス・ボタンでクリックし、「値の編 集 **(Edit Value)**」をクリックします。

#### 依存関係の設定

「一般」タブと「値」タブで変更を行ったら、「次へ」をクリックします。「依存 関係**:** コネクター固有プロパティー・テンプレート」ダイアログ・ボックスが表示 されます。

依存プロパティーは、別のプロパティーの値が特定の条件に合致する場合にのみ、 テンプレートに組み込まれて、構成ファイルで使用されるプロパティーです。例え ば、テンプレートに PollQuantity が表示されるのは、トランスポート機構が JMS であり、DuplicateEventElimination が True に設定されている場合のみです。 プロパティーを依存プロパティーとして指定し、依存する条件を設定するには、以 下のステップを実行します。

- 1. 「使用可能なプロパティー」表示で、依存プロパティーとして指定するプロパテ ィーを選択します。
- 2. 「プロパティーを選択」フィールドで、ドロップダウン・メニューを使用して、 条件値を持たせるプロパティーを選択します。
- 3. 「条件演算子」フィールドで以下のいずれかを選択します。
	- == (等しい)
	- != (等しくない)
	- > (より大)
	- < (より小)
	- >= (より大か等しい)

<= (より小か等しい)

4. 「条件値」フィールドで、依存プロパティーをテンプレートに組み込むために必 要な値を入力します。

- <span id="page-95-0"></span>5. 「使用可能なプロパティー」表示で依存プロパティーを強調表示させて矢印をク リックし、「依存プロパティー」表示に移動させます。
- 6. 「完了」をクリックします。Connector Configurator Express により、XML 文書 として入力した情報が、Connector Configurator Express がインストールされてい る ¥bin ディレクトリーの ¥data¥app の下に保管されます。

#### パス名の設定

パス名の設定の一般的な規則のいくつかを以下に示します。

- v Windows でのファイル名の最大長は 255 文字です。
- v Windows では、絶対パス名は [Drive:][Directory]¥filename の形式に従う必要があ ります。例えば、C:¥WebSphereAdapters¥bin¥Data¥Std¥StdConnProps.xml のように します。
- v キュー名では、先頭または途中にスペースを使用することはできません。

## 新規構成ファイルの作成

構成ファイルを新規に作成するには、構成ファイルの名前を指定し、統合ブローカ ーを選択する必要があります。

ファイルの拡張検証のために、オペレーティング・システムも選択します。ツール バーには「ターゲット・システム」というドロップ・リストがあり、ここで、プロ パティーの拡張検証用のターゲット・オペレーティング・システムを選択できま す。Windows で使用可能なオプションは、拡張検証なしです (拡張検証をオフに切 り替えます)。始動時のデフォルトは「Windows」です。

Connector Configurator Express を始動するには、以下のステップを実行します。

- v 「System Manager」ウィンドウで、「ツール」メニューから「**Connector Configurator Express**」を選択します。Connector Configurator Express が開きま す。
- v スタンドアロン・モードで、Connector Configurator Express を起動します。

構成ファイルの拡張検証用のオペレーティング・システムを設定するには、以下の ステップを実行します。

- v メニュー・バーの「ターゲット・システム**:**」ドロップ・リストをプルダウンしま す。
- v 使用中のオペレーティング・システムを選択します。

次に、「ファイル」**>**「新規」**>**「コネクター構成」を選択します。「新規コネクタ ー」ウィンドウで、新規コネクターの名前を入力します。

また、統合ブローカーも選択する必要があります。選択したブローカーによって、 構成ファイルに記述されるプロパティーが決まります。ブローカーを選択するに は、以下のステップを実行します。

- v 「**Integration Broker**」フィールドで、ICS を選択します。
- この章で後述する説明に従って「新規コネクター」ウィンドウの残りのフィール ドに入力します。

### コネクター固有のテンプレートからの構成ファイルの作成

コネクター固有のテンプレートを作成すると、テンプレートを使用して構成ファイ ルを作成できます。

- 1. メニュー・バーの「ターゲット・システム**:**」ドロップ・リストを使用して、構 成ファイルの拡張検証用のオペレーティング・システムを設定します (前述の 『新規構成ファイルの作成』を参照してください)。
- 2. 「ファイル」**>**「新規」**>**「コネクター構成」をクリックします。
- 3. 以下のフィールドを含む「新規コネクター」ダイアログ・ボックス表示されま す。
	- v 名前

コネクターの名前を入力します。名前では大文字と小文字が区別されます。入 力する名前は、システムにインストールされているコネクターのファイル名に 対応した一意の名前でなければなりません。

重要**:** Connector Configurator Express では、入力された名前のスペルはチェッ クされません。名前が正しいことを確認してください。

• システム接続

「ICS」をクリックします。

v 「コネクター固有プロパティー・テンプレート」を選択します。

ご使用のコネクター用に設計したテンプレートの名前を入力します。「テンプ レート名」表示に、使用可能なテンプレートが表示されます。「テンプレート 名」表示で名前を選択すると、「プロパティー・テンプレートのプレビュー」 表示に、そのテンプレートで定義されているコネクター固有のプロパティーが 表示されます。

使用するテンプレートを選択し、「**OK**」をクリックします。

- 4. 構成しているコネクターの構成画面が表示されます。タイトル・バーに統合ブロ ーカーとコネクターの名前が表示されます。ここですべてのフィールドに値を入 力して定義を完了するか、ファイルを保管して後でフィールドに値を入力するか を選択できます。
- 5. ファイルを保管するには、「ファイル」**>**「保管」**>**「ファイルに」をクリックす るか、「ファイル」**>**「保管」**>**「プロジェクトに」をクリックします。プロジェ クトに保管するには、System Manager が実行中でなければなりません。ファイ ルとして保管する場合は、「ファイル・コネクターを保管」ダイアログ・ボック スが表示されます。\*.cfg をファイル・タイプとして選択し、「ファイル名」フ ィールド内に名前が正しいスペル (大文字と小文字の区別を含む) で表示されて いることを確認してから、ファイルを保管するディレクトリーにナビゲートし、 「保管」をクリックします。Connector Configurator Express のメッセージ・パネ ルの状況表示に、構成ファイルが正常に作成されたことが示されます。
	- 重要**:** ここで設定するディレクトリー・パスおよび名前は、コネクターの始動フ ァイルで指定するコネクター構成ファイルのパスおよび名前に一致してい る必要があります。

6. この章で後述する手順に従って、「Connector Configurator Express」ウィンドウ の各タブにあるフィールドに値を入力し、コネクター定義を完了します。

# 既存ファイルの使用

使用可能な既存ファイルは、以下の 1 つまたは複数の形式になります。

- コネクター定義ファイル。これは、特定のコネクターのプロパティーと、適用可 能なデフォルト値がリストされたテキスト・ファイルです。コネクターの配布パ ッケージの ¥repository ディレクトリー内には、このようなファイルが格納され ていることがあります (通常、このファイルの拡張子は .txt です。例えば、JMS コネクターの場合は CN\_JMS.txt です)。
- ICS リポジトリー・ファイル。コネクターの以前の ICS インプリメンテーション で使用した定義は、そのコネクターの構成で使用されたリポジトリー・ファイル で使用可能になります。そのようなファイルの拡張子は、通常 .in または .out です。
- v コネクターの以前の構成ファイル。 これらのファイルの拡張子は、通常 \*.cfg です。

これらのいずれのファイル・ソースにも、コネクターのコネクター固有プロパティ ーのほとんど、あるいはすべてが含まれますが、この章内の後で説明するように、 コネクター構成ファイルは、ファイルを開いて、プロパティーを設定しない限り完 成しません。

既存ファイルを使用してコネクターを構成するには、Connector Configurator Express でそのファイルを開き、構成を修正してから、再度保管する必要があります。

以下のステップを実行して、ディレクトリーから \*.txt、\*.cfg、または \*.in ファイ ルを開きます。

- 1. Connector Configurator Express で、「ファイル」**>**「開く」**>**「ファイルから」を クリックします。
- 2. 「ファイル・コネクターを開く」ダイアログ・ボックス内で、以下のいずれかの ファイル・タイプを選択して、使用可能なファイルを調べます。
	- 構成 (\*.cfg)
	- v ICS リポジトリー (\*.in、\*.out)

ICS 環境でのコネクターの構成にリポジトリー・ファイルが使用された場合に は、このオプションを選択します。リポジトリー・ファイルに複数のコネクタ ー定義が含まれている場合は、ファイルを開くとすべての定義が表示されま す。

v すべてのファイル (\*.\*)

コネクターのアダプター・パッケージに \*.txt ファイルが付属していた場 合、または別の拡張子で定義ファイルが使用可能である場合は、このオプショ ンを選択します。

3. ディレクトリー表示内で、適切なコネクター定義ファイルへ移動し、ファイルを 選択し、「開く」をクリックします。

<span id="page-98-0"></span>System Manager プロジェクトからコネクター構成を開くには、以下のステップを実 行します。

- 1. System Manager を始動します。System Manager が開始されている場合にのみ、 構成を System Manager から開いたり、System Manager に保管することができ ます。
- 2. Connector Configurator Express を始動します。
- 3. 「ファイル」**>**「開く」**>**「プロジェクトから」をクリックします。

## 構成ファイルの完成

構成ファイルを開くか、プロジェクトからコネクターを開くと、「Connector Configurator Express」ウィンドウに構成画面が表示されます。この画面には、現在 の属性と値が表示されます。

構成画面のタイトルには、ファイル内で指定された統合ブローカーとコネクターの 名前が表示されます。正しいブローカーが設定されていることを確認してくださ い。正しいブローカーが設定されていない場合、コネクターを構成する前にブロー カー値を変更してください。これを行うには、以下のステップを実行します。

- 1. 「標準のプロパティー」タブで、BrokerType プロパティーの値フィールドを選 択します。ドロップダウン・メニューで、値 ICS を選択します。
- 2. 選択したブローカーに関連付けられているコネクター・プロパティーが「標準の プロパティー」タブに表示されます。表に、「プロパティー名」、「値」、「タ イプ」、「サブタイプ」 (「タイプ」がストリングである場合)、「説明」、およ び 「更新メソッド」が表示されます。
- 3. ここでファイルを保管するか、または 93 [ページの『サポートされるビジネス・](#page-102-0) [オブジェクト定義の指定』の](#page-102-0)説明に従い残りの構成フィールドに値を入力するこ とができます。
- 4. 構成が完了したら、「ファイル」**>**「保管」**>**「プロジェクトに」を選択するか、 または「ファイル」**>**「保管」**>**「ファイルに」を選択します。

ファイルに保管する場合は、\*.cfg を拡張子として選択し、ファイルの正しい格 納場所を選択して、「保管」をクリックします。

複数のコネクター構成を開いている場合、構成をすべてファイルに保管するには 「すべてファイルに保管」を選択し、コネクター構成をすべて System Manager プロジェクトに保管するには「すべてプロジェクトに保管」をクリックします。

構成ファイルを作成する前に、プロパティーの拡張検証用のターゲット・オペレ ーティング・システムを選択することができる「ターゲット・システム」ドロッ プ・リストを使用します。

Connector Configurator Express では、ファイルを保管する前に、必須の標準プロ パティーすべてに値が設定されているかどうかが確認されます。必須の標準プロ パティーに値が設定されていない場合、Connector Configurator Express は、検証 が失敗したというメッセージを表示します。構成ファイルを保管するには、その プロパティーの値を指定する必要があります。

「ターゲット・システム」ドロップ・リストから「Windows」を選択することに よって拡張検証機能を使用する場合、システムはタイプだけでなくプロパティ ー・サブタイプを検証し、検証に失敗した場合は警告メッセージを表示します。

## <span id="page-99-0"></span>構成ファイル・プロパティーの設定

新規のコネクター構成ファイルを作成して名前を付けるとき、または既存のコネク ター構成ファイルを開くときには、Connector Configurator Express によって構成画 面が表示されます。構成画面には、必要な構成値のカテゴリーに対応する複数のタ ブがあります。

Connector Configurator Express では、すべてのブローカーで実行されているコネク ターで、以下のカテゴリーのプロパティーに値が設定されている必要があります。

- 標準プロパティー
- コネクター固有のプロパティー
- サポートされるビジネス・オブジェクト
- v トレース/ログ・ファイルの値
- v データ・ハンドラー (保証付きイベント・デリバリーで JMS メッセージングを使 用するコネクターの場合に該当する)
- 注**:** JMS メッセージングを使用するコネクターの場合は、データをビジネス・オブ ジェクトに変換するデータ・ハンドラーの構成に関して追加のカテゴリーが表 示される場合があります。

InterChange Server Express で実行されているコネクターの場合、以下のプロパティ ーの値も設定されている必要があります。

- 関連付けられたマップ
- v セキュリティー
- 重要**:** Connector Configurator Express では、英語文字セットまたは英語以外の文字 セットのいずれのプロパティー値も設定可能です。ただし、標準のプロパテ ィーおよびコネクター固有プロパティー、およびサポートされるビジネス・ オブジェクトの名前では、英語文字セットのみを使用する必要があります。

標準プロパティーとコネクター固有プロパティーの違いは、以下のとおりです。

- コネクターの標準プロパティーは、コネクターのアプリケーション固有のコンポ ーネントとブローカー・コンポーネントの両方によって共用されます。すべての コネクターが同じ標準プロパティーのセットを使用します。これらのプロパティ ーの説明は、各アダプター・ガイドの付録 A にあります。変更できるのはこれ らの値の一部のみです。
- アプリケーション固有のプロパティーは、コネクターのアプリケーション固有コ ンポーネント (アプリケーションと直接対話するコンポーネント) のみに適用され ます。各コネクターには、そのコネクターのアプリケーションだけで使用される アプリケーション固有のプロパティーがあります。これらのプロパティーには、 デフォルト値が用意されているものもあれば、そうでないものもあります。ま た、一部のデフォルト値は変更することができます。各アダプター・ガイドのイ ンストールおよび構成の章に、アプリケーション固有のプロパティーおよび推奨 値が記述されています。

<span id="page-100-0"></span>「標準プロパティー」と「コネクター固有プロパティー」のフィールドは、どのフ ィールドが構成可能であるかを示すために色分けされています。

- v 背景がグレーのフィールドは、標準のプロパティーを表します。値を変更するこ とはできますが、名前の変更およびプロパティーの除去はできません。
- v 背景が白のフィールドは、アプリケーション固有のプロパティーを表します。こ れらのプロパティーは、アプリケーションまたはコネクターの特定のニーズによ って異なります。値の変更も、これらのプロパティーの除去も可能です。
- v 「値」フィールドは構成できます。
- プロパティーごとに「更新メソッド」フィールドが表示されます。これは、変更 された値をアクティブにするためにコンポーネントまたはエージェントの再始動 が必要かどうかを示します。この設定を構成することはできません。

## 標準コネクター・プロパティーの設定

標準のプロパティーの値を変更するには、以下の手順を実行します。

- 1. 値を設定するフィールド内でクリックします。
- 2. 値を入力するか、ドロップダウン・メニューが表示された場合にはメニューから 値を選択します。
	- 注**:** プロパティーの「タイプ」が「ストリング」である場合、「サブタイプ」列 にサブタイプ値が含まれている場合があります。このサブタイプは、プロパ ティーの拡張検証に使用されます。
- 3. 標準のプロパティーの値をすべて入力後、以下のいずれかを実行することができ ます。
	- v 変更内容を破棄し、元の値を保持したままで Connector Configurator Express を終了するには、「ファイル」**>**「終了」をクリックし (またはウィンドウを 閉じ)、変更内容を保管するかどうかを確認するプロンプトが出されたら「い いえ」をクリックします。
	- Connector Configurator Express 内の他のカテゴリーの値を入力するには、その カテゴリーのタブを選択します。「標準のプロパティー」(またはその他のカ テゴリー) で入力した値は、次のカテゴリーに移動しても保持されます。ウィ ンドウを閉じると、すべてのカテゴリーで入力した値を一括して保管するかま たは破棄するかを確認するプロンプトが出されます。
	- v 修正した値を保管するには、「ファイル」**>**「終了」をクリックし (またはウ ィンドウを閉じ)、変更内容を保管するかどうかを確認するプロンプトが出さ れたら「はい」をクリックします。「ファイル」メニューまたはツールバーか ら「保管」**>**「ファイルに」をクリックする方法もあります。

特定の標準プロパティーに関する詳細を参照するには、「標準のプロパティー」タ ブ付きシート内のそのプロパティーの「説明」列内の項目を左マウス・ボタンでク リックします。全般ヘルプをインストール済みの場合は、右側に矢印ボタンが表示 されます。ボタンをクリックすると、「ヘルプ」ウィンドウが開き、標準プロパテ ィーの詳細が表示されます。

注**:** ホット・ボタンが表示されない場合、そのプロパティーについては全般ヘルプ が見つかっていません。

インストール済みの場合、全般ヘルプ・ファイルは <*ProductDir*>¥bin¥Data¥Std¥Help¥<*RegionalSetting*>¥ にあります。

## コネクター固有の構成プロパティーの設定

コネクター固有の構成プロパティーの場合、プロパティー名の追加または変更、値 の構成、プロパティーの削除、およびプロパティーの暗号化が可能です。プロパテ ィーのデフォルトの長さは 255 文字です。

- 1. グリッドの左上端の部分で右マウス・ボタンをクリックします。ポップアップ・ メニュー・バーが表示されます。プロパティーを追加するときは「追加」をクリ ックします。子プロパティーを追加するには、親の行番号で右マウス・ボタンを クリックし、「子を追加」をクリックします。
- 2. プロパティーまたは子プロパティーの値を入力します。
	- 注**:** プロパティーの「タイプ」が「ストリング」である場合、「サブタイプ」ド ロップ・リストからサブタイプを選択できます。このサブタイプは、プロパ ティーの拡張検証に使用されます。
- 3. プロパティーを暗号化するには、「暗号化」ボックスを選択します。
- 4. 特定のプロパティーに関する詳細を参照するには、そのプロパティーの「説明」 列内の項目を左マウス・ボタンでクリックします。全般ヘルプをインストール済 みの場合は、ホット・ボタンが表示されます。ホット・ボタンをクリックする と、「ヘルプ」ウィンドウが開き、標準プロパティーの詳細が表示されます。

注**:** ホット・ボタンが表示されない場合、そのプロパティーについては全般ヘル プが見つかっていません。

5. 91 [ページの『標準コネクター・プロパティーの設定』の](#page-100-0)説明に従い、変更内容 を保管するかまたは破棄するかを選択します。

全般ヘルプ・ファイルがインストール済みで、AdapterHelpName プロパティーがブ ランクである場合、Connector Configurator Express は、 <*ProductDir*>¥bin¥Data¥App¥Help¥<*RegionalSetting*>¥ にあるアダプター固有の全般ヘ ルプ・ファイルを指します。それ以外の場合、Connector Configurator Express は、 <*ProductDir*>¥bin¥Data¥App¥Help¥<*AdapterHelpName*>¥<*RegionalSetting*>¥にあるアダ プター固有の全般ヘルプ・ファイルを指します。標準プロパティーについての付録 で説明されている AdapterHelpName プロパティーを参照してください。

各プロパティーごとに表示される「更新メソッド」は、変更された値をアクティブ にするためにコンポーネントまたはエージェントの再始動が必要かどうかを示しま す。

重要**:** 事前設定のアプリケーション固有のコネクター・プロパティー名を変更する と、コネクターに障害が発生する可能性があります。コネクターをアプリケ ーションに接続したり正常に実行したりするために、特定のプロパティー名 が必要である場合があります。

## コネクター・プロパティーの暗号化

「コネクター固有プロパティー」ウィンドウの「暗号化」チェック・ボックスにチ ェックマークを付けると、アプリケーション固有のプロパティーを暗号化すること ができます。値の暗号化を解除するには、「暗号化」チェック・ボックスをクリッ

<span id="page-102-0"></span>クしてチェックマークを外し、「検証」ダイアログ・ボックスに正しい値を入力 し、「**OK**」をクリックします。入力された値が正しい場合は、暗号化解除された値 が表示されます。

各プロパティーとそのデフォルト値のリストおよび説明は、各コネクターのアダプ ター・ユーザーズ・ガイドにあります。

プロパティーに複数の値がある場合には、プロパティーの最初の値に「暗号化」チ エック・ボックスが表示されます。「暗号化」を選択すると、そのプロパティーの すべての値が暗号化されます。プロパティーの複数の値を暗号化解除するには、そ のプロパティーの最初の値の「暗号化」チェック・ボックスをクリックしてチェッ クマークを外してから、「検証」ダイアログ・ボックスで新規の値を入力します。 入力値が一致すれば、すべての複数値が暗号化解除されます。

#### 更新メソッド

標準プロパティーについての付録である 59 ページの『付録 A. [コネクターの標準構](#page-68-0) [成プロパティー』内](#page-68-0)の『標準コネクター・プロパティーの概要』の下の更新メソッ ドの説明を参照してください。

## サポートされるビジネス・オブジェクト定義の指定

コネクターで使用するビジネス・オブジェクトを指定するには、Connector Configurator Express の「サポートされているビジネス・オブジェクト」タブを使用 します。汎用ビジネス・オブジェクトと、アプリケーション固有のビジネス・オブ ジェクトの両方を指定する必要があり、またそれらのビジネス・オブジェクト間の マップの関連を指定することが必要です。

注**:** コネクターによっては、アプリケーションでイベント通知や (メタオブジェクト を使用した) 追加の構成を実行するために、特定のビジネス・オブジェクトをサ ポートされているものとして指定することが必要な場合もあります。

### ご使用のブローカーが **InterChange Server Express** の場合

ビジネス・オブジェクト定義がコネクターでサポートされることを指定する場合 や、既存のビジネス・オブジェクト定義のサポート設定を変更する場合は、「サポ ートされているビジネス・オブジェクト」タブをクリックし、以下のフィールドを 使用してください。

ビジネス・オブジェクト名**:** ビジネス・オブジェクト定義がコネクターによってサ ポートされることを指定するには、System Manager を実行し、以下の手順を実行し ます。

- 1. 「ビジネス・オブジェクト名」リストで空のフィールドをクリックします。 System Manager プロジェクトに存在するすべてのビジネス・オブジェクト定義 を示すドロップ・リストが表示されます。
- 2. 追加するビジネス・オブジェクトをクリックします。
- 3. ビジネス・オブジェクトの「エージェント・サポート」(以下で説明) を設定しま す。
- 4. 「Connector Configurator Express」ウィンドウの「ファイル」メニューで、「プ ロジェクトに保管」をクリックします。追加したビジネス・オブジェクト定義に

指定されたサポートを含む、変更されたコネクター定義が、System Manager の ICL (Integration Component Library) プロジェクトに保管されます。

サポートされるリストからビジネス・オブジェクトを削除する場合は、以下の手順 を実行します。

- 1. ビジネス・オブジェクト・フィールドを選択するため、そのビジネス・オブジェ クトの左側の番号をクリックします。
- 2. 「Connector Configurator Express」ウィンドウの「編集」メニューから、「行を 削除」をクリックします。リスト表示からビジネス・オブジェクトが除去されま す。
- 3. 「ファイル」メニューから、「プロジェクトの保管」をクリックします。

サポートされるリストからビジネス・オブジェクトを削除すると、コネクター定義 が変更され、削除されたビジネス・オブジェクトはコネクターのこのインプリメン テーションで使用不可になります。コネクターのコードに影響したり、そのビジネ ス・オブジェクト定義そのものが System Manager から削除されることはありませ ん。

エージェント・サポート**:** ビジネス・オブジェクトがエージェント・サポートを備 えている場合、システムは、コネクター・エージェントを介してアプリケーション にデータを配布する際にそのビジネス・オブジェクトの使用を試みます。

一般に、コネクターのアプリケーション固有ビジネス・オブジェクトは、そのコネ クターのエージェントによってサポートされますが、汎用ビジネス・オブジェクト はサポートされません。

ビジネス・オブジェクトがコネクター・エージェントによってサポートされるよう 指定するには、「エージェント・サポート」ボックスにチェックマークを付けま す。「Connector Configurator Express」ウィンドウでは、「エージェント・サポー ト」を選択しても問題ないかどうかの検証は行われません。

最大トランザクション・レベル**:** コネクターの最大トランザクション・レベルは、 そのコネクターがサポートする最大のトランザクション・レベルです。

ほとんどのコネクターの場合、選択可能な項目は「最大限の努力」のみです。

トランザクション・レベルの変更を有効にするには、サーバーを再始動する必要が あります。

## 関連付けられたマップ

各コネクターは、ビジネス・オブジェクト定義とそれらに関連付けられたマップの うち現在 InterChange Server Express でアクティブであるものを示すリストをサポー トします。このリストは、「関連付けられたマップ」タブを選択すると表示されま す。

ビジネス・オブジェクトのリストには、エージェントでサポートされるアプリケー ション固有のビジネス・オブジェクトと、コントローラーがサブスクライブ・コラ ボレーションに送信する、対応する汎用オブジェクトが含まれます。マップの関連 によって、アプリケーション固有のビジネス・オブジェクトを汎用ビジネス・オブ

ジェクトに変換したり、汎用ビジネス・オブジェクトをアプリケーション固有のビ ジネス・オブジェクトに変換したりするときに、どのマップを使用するかが決定さ れます。

特定のソースおよび宛先ビジネス・オブジェクトについて一意的に定義されたマッ プを使用する場合、表示を開くと、マップは常にそれらの該当するビジネス・オブ ジェクトに関連付けられます。ユーザーがそれらを変更する必要はありません (変 更できません)。

サポートされるビジネス・オブジェクトで使用可能なマップが複数ある場合は、そ のビジネス・オブジェクトを、使用する必要のあるマップに明示的にバインドする ことが必要になります。

「関連付けられたマップ」タブには以下のフィールドが表示されます。

• ビジネス・オブジェクト名

これらは、「サポートされているビジネス・オブジェクト」タブで指定した、こ のコネクターでサポートされるビジネス・オブジェクトです。「サポートされて いるビジネス・オブジェクト」タブでビジネス・オブジェクトを追加指定した場 合、その内容は、「Connector Configurator Express」ウィンドウの「ファイル」メ ニューから「プロジェクトに保管」を選択して、変更を保管した後に、このリス トに反映されます。

• 関連付けられたマップ

この表示には、コネクターの、サポートされるビジネス・オブジェクトでの使用 のためにシステムにインストールされたすべてのマップが示されます。各マップ のソース・ビジネス・オブジェクトは、「ビジネス・オブジェクト名」表示でマ ップ名の左側に表示されます。

• 明示的バインディング

場合によっては、関連付けられたマップを明示的にバインドすることが必要にな ります。

明示的バインディングが必要なのは、特定のサポートされるビジネス・オブジェ クトに複数のマップが存在する場合のみです。InterChange Server Express は、ブ ート時、各コネクターのサポートされるビジネス・オブジェクトのそれぞれにマ ップを自動的にバインドしようとします。複数のマップでその入力データとして 同一のビジネス・オブジェクトが使用されている場合、サーバーは、他のマップ のスーパーセットである 1 つのマップを見つけて、バインドしようとします。

他のマップのスーパーセットであるマップがないと、サーバーは、ビジネス・オ ブジェクトを単一のマップにバインドすることができないため、バインディング を明示的に設定することが必要になります。

以下の手順を実行して、マップを明示的にバインドします。

- 1. 「明示的 **(Explicit)**」列で、バインドするマップのチェック・ボックスにチェ ックマークを付けます。
- 2. ビジネス・オブジェクトに関連付けるマップを選択します。
- 3. 「Connector Configurator Express」ウィンドウの「ファイル」メニューで、 「プロジェクトに保管」をクリックします。
- 4. プロジェクトを InterChange Server Express に配置します。
- 5. 変更を有効にするため、サーバーをリブートします。

## セキュリティー

Connector Configurator Express 内の「セキュリティー」タブを使用して、メッセー ジにさまざまなプライバシー・レベルを設定することができます。DeliveryTransport プロパティーが JMS に設定されている場合のみ、この機能を使用できます。

デフォルトでは、「プライバシー」はオフになっています。使用可能にするには、 「プライバシー」ボックスにチェック・マークを付けます。

「鍵ストア・ターゲット・システムの絶対パス名」は、以下の値です。

Windows の場合:

<ProductDir>¥connectors¥security¥<connectorname>.jks

このパスおよびファイルは、コネクターを始動するシステム、すなわちターゲッ ト・システム上に存在していなければなりません。

ターゲット・システムが現在実行中のシステムである場合のみ、右側の「参照」ボ タンを使用できます。「プライバシー」が使用可能であり、メニュー・バーの「タ ーゲット・システム」が Windows に設定されている場合を除き、これはグレーア ウトされています。

「メッセージのプライバシー・レベル」は、3 つのメッセージ・カテゴリー (全メ ッセージ、全管理メッセージ、および全ビジネス・オブジェクト・メッセージ) で 以下のように設定されます。

- v "": がデフォルトです。メッセージ・カテゴリーにプライバシー・レベルが設定さ れていない場合に使用します。
- none。デフォルトと同じではありません。メッセージ・カテゴリーにプライバシ ー・レベルなしと故意に設定する場合にこれを使用します。
- integrity
- privacy
- integrity\_plus\_privacy

「鍵の保守」機能によって、サーバーおよびアダプターの公開鍵を生成、インポー ト、およびエクスポートすることができます。

- v 「鍵の生成」を選択すると、鍵を生成する keytool のデフォルトを含む「鍵の生 成」ダイアログ・ボックスが表示されます。
- v 「セキュリティー」タブの「鍵ストア・ターゲット・システムの絶対パス名」で 入力した値が、鍵ストア値のデフォルトになります。
- v 「OK」を選択すると、記入項目が検証され、鍵証明書が生成され、「Connector Configurator Express」ログ・ウィンドウに出力が送られます。

証明書をアダプター鍵ストアにインポートする前に、サーバー鍵ストアからエクス ポートする必要があります。「アダプター公開鍵のエクスポート」を選択すると、 「アダプター公開鍵のエクスポート」ダイアログ・ボックスが表示されます。

v エクスポート証明書のデフォルトは、ファイル拡張子が <filename>.cer であるこ とを除き、鍵ストアと同じ値です。

「サーバー公開鍵のインポート」を選択すると、「サーバー公開鍵のインポート」 ダイアログ・ボックスが表示されます。

- v インポート証明書のデフォルトは、<*ProductDir*>¥bin¥ics.cer になります (システ ムにファイルが存在する場合)。
- v インポート証明書関連はサーバー名でなければなりません。サーバーが登録され ていれば、ドロップ・リストからそれを選択することができます。

DeliveryTransport の値が IDL の場合のみ、「アダプター・アクセス制御」機能が使 用可能です。デフォルトでは、アダプターはゲスト ID を使用してログインしま す。「ゲスト **ID** の使用」ボックスにチェック・マークが付けられていない場合 は、「アダプター **ID**」および「アダプター・パスワード」フィールドが使用可能で す。

## トレース**/**ログ・ファイル値の設定

コネクター構成ファイルまたはコネクター定義ファイルを開くと、Connector Configurator Express は、そのファイルのログおよびトレースの値をデフォルト値と して使用します。これらの値は、Connector Configurator Express 内で変更できま す。

ログとトレースの値を変更するには、以下の手順を実行します。

- 1. 「トレース**/**ログ・ファイル」タブをクリックします。
- 2. ログとトレースのどちらでも、以下のいずれかまたは両方へのメッセージの書き 込みを選択できます。
	- v コンソールに (STDOUT): ログ・メッセージまたはトレース・メッセージを STDOUT 表示に書き込みます。

注**:** STDOUT オプションは、Windows プラットフォームで実行しているコネ クターの「トレース**/**ログ・ファイル」タブでのみ使用できます。

- v ファイルに: ログ・メッセージまたはトレース・メッセージを指定したファイ ルに書き込みます。ファイルを指定するには、ディレクトリー・ボタン (省略 符号) をクリックし、指定する格納場所に移動し、ファイル名を指定し、「保 管」をクリックします。ログ・メッセージまたはトレース・メッセージは、指 定した場所の指定したファイルに書き込まれます。
	- 注**:** ログ・ファイルとトレース・ファイルはどちらも単純なテキスト・ファイ ルです。任意のファイル拡張子を使用してこれらのファイル名を設定でき ます。ただし、トレース・ファイルの場合、拡張子として .trc ではなく .trace を使用することをお勧めします。これは、システム内に存在する 可能性がある他のファイルとの混同を避けるためです。ログ・ファイルの 場合、通常使用されるファイル拡張子は .log および .txt です。

# データ・ハンドラー

データ・ハンドラー・セクションの構成が使用可能となるのは、DeliveryTransport の値に JMS を、また ContainerManagedEvents の値に JMS を指定した場合のみで す。すべてのアダプターでデータ・ハンドラーを使用できるわけではありません。

これらのプロパティーに使用する値については、付録 A の『コネクターの標準構成 プロパティー』の ContainerManagedEvents の下の説明を参照してください。

## 構成ファイルの保管

コネクターの構成が完了したら、コネクター構成ファイルを保管します。Connector Configurator Express では、構成中に選択したブローカー・モードでファイルを保管 します。Connector Configurator Express のタイトル・バーには、InterChange Server Express が現在使用しているブローカー・モードが常に表示されます。

ファイルは XML 文書として保管されます。XML 文書は次の 3 通りの方法で保管 できます。

- v System Manager から、統合コンポーネント・ライブラリーに \*.con 拡張子付き ファイルとして保管します。
- v 指定したディレクトリーに保管します。
- v スタンドアロン・モードで、ディレクトリー・フォルダーに \*.cfg 拡張子付き ファイルとして保管します。デフォルトでは、このファイルは ¥WebSphereAdapters¥bin¥Data¥App に保管されます。

System Manager でのプロジェクトの使用法、および配置の詳細については、「シス テム・インプリメンテーション・ガイド」を参照してください。

## 構成ファイルの変更

既存の構成ファイルの統合ブローカー設定を変更できます。これにより、他のブロ ーカーで使用する構成ファイルを新規に作成するときに、このファイルをテンプレ ートとして使用できます。

注**:** 統合ブローカーを切り替える場合には、ブローカー・モード・プロパティーと 同様に他の構成プロパティーも変更する必要があります。

既存の構成ファイルでのブローカーの選択を変更するには、以下の手順を実行しま す (オプション)。

- Connector Configurator Express で既存の構成ファイルを開きます。
- v 「標準のプロパティー」タブを選択します。
- v 「標準のプロパティー」タブの「**BrokerType**」フィールドで、ご使用のブローカ ーに合った値を選択します。現行値を変更すると、プロパティー・ウィンドウ内 の利用可能なタブおよびフィールド選択がただちに変更され、選択した新規ブロ ーカーに適したタブとフィールドのみが表示されます。
## 構成の完了

コネクターの構成ファイルを作成し、そのファイルを変更した後で、コネクターの 始動時にコネクターが構成ファイルの位置を特定できるかどうかを確認してくださ い。

これを行うには、コネクターが使用する始動ファイルを開き、コネクター構成ファ イルに使用されている格納場所とファイル名が、ファイルに対して指定した名前お よびファイルを格納したディレクトリーまたはパスと正確に一致しているかどうか を検証します。

### グローバル化環境における **Connector Configurator Express** の使用

Connector Configurator Express はグローバル化されており、構成ファイルと統合ブ ローカーの間での文字変換を処理できます。Connector Configurator Express では、 ネイティブなエンコード方式を使用しています。構成ファイルに書き込む場合は UTF-8 エンコード方式を使用します。

Connector Configurator Express は、以下の場所で英語以外の文字をサポートしま す。

- すべての値のフィールド
- v ログ・ファイルおよびトレース・ファイル・パス (「トレース**/**ログ・ファイル」 タブで指定)

CharacterEncoding および Locale 標準構成プロパティーのドロップ・リストに表 示されるのは、サポートされる値の一部のみです。ドロップ・リストに、サポート される他の値を追加するには、製品ディレクトリーの ¥Data¥Std¥stdConnProps.xml ファイルを手動で変更する必要があります。

例えば、Locale プロパティーの値のリストにロケール en\_GB を追加するには、 stdConnProps.xml ファイルを開き、以下に太字で示した行を追加してください。

```
<Property name="Locale"
isRequired="true"
updateMethod="component restart">
                <ValidType>String</ValidType>
            <ValidValues>
                                <Value>ja_JP</Value>
                                <Value>ko_KR</Value>
                                <Value>zh_CN</Value>
                                <Value>zh_TW</Value>
                                <Value>fr_FR</Value>
                                <Value>de_DE</Value>
                                <Value>it_IT</Value>
                                <Value>es_ES</Value>
                                <Value>pt_BR</Value>
                                <Value>en_US</Value>
                                <Value>en_GB</Value>
                    <DefaultValue>en_US</DefaultValue>
            </ValidValues>
```
</Property>

# 特記事項

本書は米国 IBM が提供する製品およびサービスについて作成したものです。本書 に記載の製品、サービス、または機能が日本においては提供されていない場合があ ります。日本で利用可能な製品、サービス、および機能については、日本 IBM の 営業担当員にお尋ねください。本書で IBM 製品、プログラム、またはサービスに 言及していても、その IBM 製品、プログラム、またはサービスのみが使用可能で あることを意味するものではありません。これらに代えて、IBM の知的所有権を侵 害することのない、機能的に同等の製品、プログラム、またはサービスを使用する ことができます。ただし、IBM 以外の製品とプログラムの操作またはサービスの評 価および検証は、お客様の責任で行っていただきます。IBM は、本書に記載されて いる内容に関して特許権 (特許出願中のものを含む) を保有している場合がありま す。本書の提供は、お客様にこれらの特許権について実施権を許諾することを意味 するものではありません。実施権についてのお問い合わせは、書面にて下記宛先に お送りください。

〒*106-0032* 東京都港区六本木 *3-2-31 IBM World Trade Asia Corporation Licensing*

以下の保証は、国または地域の法律に沿わない場合は、適用されません。IBM およ びその直接または間接の子会社は、本書を特定物として現存するままの状態で提供 し、商品性の保証、特定目的適合性の保証および法律上の瑕疵担保責任を含むすべ ての明示もしくは黙示の保証責任を負わないものとします。国または地域によって は、法律の強行規定により、保証責任の制限が禁じられる場合、強行規定の制限を 受けるものとします。この情報には、技術的に不適切な記述や誤植を含む場合があ ります。本書は定期的に見直され、必要な変更は本書の次版に組み込まれます。 IBM は予告なしに、随時、この文書に記載されている製品またはプログラムに対し て、改良または変更を行うことがあります。本書において IBM 以外の Web サイト に言及している場合がありますが、便宜のため記載しただけであり、決してそれら の Web サイトを推奨するものではありません。それらの Web サイトにある資料 は、この IBM 製品の資料の一部ではありません。それらの Web サイトは、お客様 の責任でご使用ください。IBM は、お客様が提供するいかなる情報も、お客様に対 してなんら義務も負うことのない、自ら適切と信ずる方法で、使用もしくは配布す ることができるものとします。本プログラムのライセンス保持者で、(i) 独自に作成 したプログラムとその他のプログラム (本プログラムを含む) との間での情報交換、 および (ii) 交換された情報の相互利用を可能にすることを目的として、本プログラ ムに関する情報を必要とする方は、下記に連絡してください。

#### *IBM Corporation*

*577 Airport Blvd., Suite 800 Burlingame, CA 94010 U.S.A*

本プログラムに関する上記の情報は、適切な使用条件の下で使用することができま すが、有償の場合もあります。本書で説明されているライセンス・プログラムまた はその他のライセンス資料は、IBM 所定のプログラム契約の契約条項、IBM プログ ラムのご使用条件、またはそれと同等の条項に基づいて、IBM より提供されます。 この文書に含まれるいかなるパフォーマンス・データも、管理環境下で決定された ものです。そのため、他の操作環境で得られた結果は、異なる可能性があります。 一部の測定が、開発レベルのシステムで行われた可能性がありますが、その測定値 が、一般に利用可能なシステムのものと同じである保証はありません。さらに、一 部の測定値が、推定値である可能性があります。実際の結果は、異なる可能性があ ります。お客様は、お客様の特定の環境に適したデータを確かめる必要がありま す。IBM 以外の製品に関する情報は、その製品の供給者、出版物、もしくはその他 の公に利用可能なソースから入手したものです。IBM は、それらの製品のテストは 行っておりません。したがって、他社製品に関する実行性、互換性、またはその他 の要求については確証できません。IBM 以外の製品の性能に関する質問は、それら の製品の供給者にお願いします。IBM の将来の方向または意向に関する記述につい ては、予告なしに変更または撤回される場合があり、単に目標を示しているもので す。本書には、日常の業務処理で用いられるデータや報告書の例が含まれていま す。より具体性を与えるために、それらの例には、個人、企業、ブランド、あるい は製品などの名前が含まれている場合があります。これらの名称はすべて架空のも のであり、名称や住所が類似する企業が実在しているとしても、それは偶然にすぎ ません。著作権使用許諾: 本書には、様々なオペレーティング・プラットフォームで のプログラミング手法を例示するサンプル・アプリケーション・プログラムがソー ス言語で掲載されています。お客様は、サンプル・プログラムが書かれているオペ レーティング・プラットフォームのアプリケーション・プログラミング・インター フェースに準拠したアプリケーション・プログラムの開発、使用、販売、配布を目 的として、いかなる形式においても、IBM に対価を支払うことなくこれを複製し、 改変し、配布することができます。このサンプル・プログラムは、あらゆる条件下 における完全なテストを経ていません。従って IBM は、これらのサンプル・プロ グラムについて信頼性、利便性もしくは機能性があることをほのめかしたり、保証 することはできません。この情報をソフトコピーでご覧になっている場合は、写真 やカラーの図表は表示されない場合があります。

## プログラミング・インターフェース情報

プログラミング・インターフェース情報は、プログラムを使用してアプリケーショ ン・ソフトウェアを作成する際に役立ちます。汎用プログラミング・インターフェ ースにより、お客様はこのプログラム・ツール・サービスを含むアプリケーショ ン・ソフトウェアを書くことができます。ただし、この情報には、診断、修正、お よび調整情報が含まれている場合があります。診断、修正、調整情報は、お客様の アプリケーション・ソフトウェアのデバッグ支援のために提供されています。

警告**:** 診断、修正、調整情報は、変更される場合がありますので、プログラミン グ・インターフェースとしては使用しないでください。

### 商標

以下は、IBM Corporation の商標です。 IBM IBM ロゴ AIX **CICS** CrossWorlds D<sub>B2</sub> DB2 Universal Database i5/OS IMS Informix iSeries Lotus Lotus Domino Lotus Notes MQIntegrator MQSeries MVS OS/400 Passport Advantage SupportPac WebSphere z/OS Microsoft、Windows、Windows NT および Windows ロゴは、Microsoft Corporation の米国およびその他の国における商標です。 MMX および Pentium は、Intel Corporation の米国およびその他の国における商標 です。 Java およびすべての Java 関連の商標およびロゴは、Sun Microsystems, Inc. の米国 およびその他の国における商標または登録商標です。 Linux は、Linus Torvalds の米国およびその他の国における商標です。 他の会社名、製品名およびサービス名等はそれぞれ各社の商標です。

WebSphere Business Integration Server Express and Express Plus には、Eclipse Project (http://www.eclipse.org) により開発されたソフトウェアが含まれています。

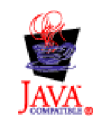

WebSphere Business Integration Server Express バージョン 4.4、および WebSphere Business Integration Server Express Plus バージョン 4.4

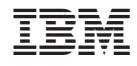

Printed in Japan